# UOS User's Guide

Copyright © <Dates> by <Authors>. All Rights Reserved.

### **Table of contents**

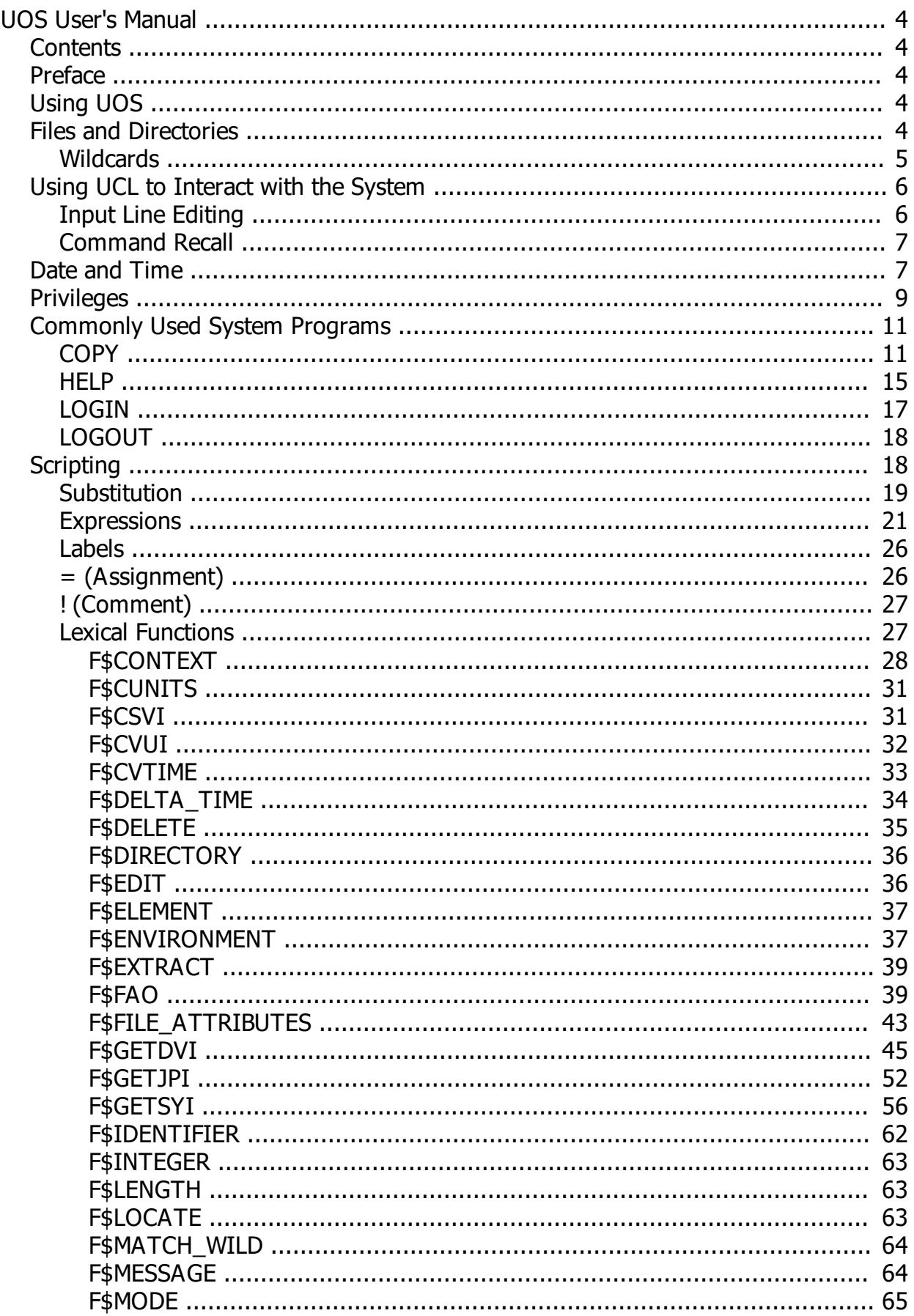

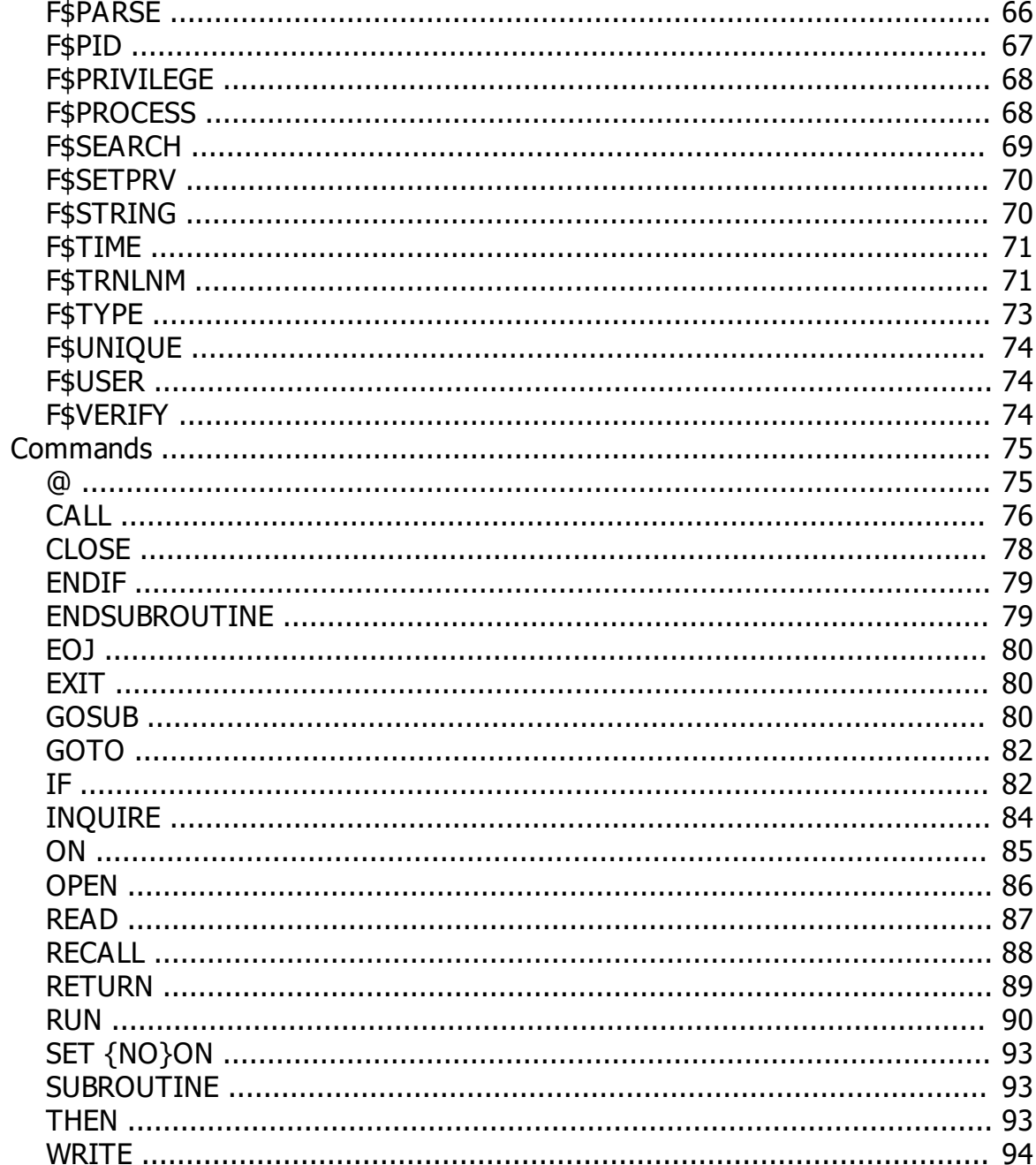

# **UOS User's Guide**

### **October 2023**

*Created with the Personal Edition of HelpNDoc: [Easily create Help documents](http://www.helpndoc.com/feature-tour)*

### <span id="page-3-1"></span><span id="page-3-0"></span>**Contents**

## **Contents**

Preface

*Created with the Personal Edition of HelpNDoc: [Free Qt Help documentation generator](http://www.helpndoc.com)*

### <span id="page-3-2"></span>**Preface**

# **Preface**

### **Intended Audience**

This manual is intended for all users of the UOS operating system.

Within this document, certain key combinations are indicated by delimiting the keys with slashes. For example: Ctrl/Y

indicates to hold down the Ctrl (control) key and then press the Y key.

*Created with the Personal Edition of HelpNDoc: [Free help authoring tool](http://www.helpndoc.com/help-authoring-tool)*

### <span id="page-3-3"></span>**Using UOS**

### **Using UOS**

To use UOS, you must have a user name and you must log in with that name. Usually a password is also associated with the user name. Sometimes multiple passwords or other authentication methods are required. Your password should be kept secret so that no one else can log in to your account. Also passwords should be sufficiently long (at least 8 characters) and not be an actual English word or other easily-guessed password.

To log in, press ENTER on a terminal connected to the UOS system. You will then be prompted for a user name and a password. If you enter valid values for both, you will be logged in and can access UOS.

When you finish using UOS, you should logout to prevent someone else from using your logged-in account to access UOS.

*Created with the Personal Edition of HelpNDoc: [Free EBook and documentation generator](http://www.helpndoc.com)*

### <span id="page-3-4"></span>**Files and Directories**

### **Files and Directories**

Data is stored on disks and tapes as files, which are named places reserved for the file contents. Files exist within a directory, which is a collection of zero or more files. "Folder" is an alternate name for a directory. Directories can contain children directories, which can contain files and other directories. The backslash (\) character is used to indicate the end of a directory name. Thus, the specification:

### \uos\users\fred\myfile.txt

indicates a file named "myfile.txt" in a directory called "fred". The "fred" directory is a child directory of the "users" directory, which is a child directory of the "uos" directory. The initial backslash indicates the root folder of a disk or tape. The root directory has no name, which is why it is denoted by a single backslash.

The list of directories that precede the file name is called the "path" to the file. Each file has a unique name in a given path, but the same file name can be used in different paths. For instance, the following two files are different files because they exist in different paths:

\fred\temp\temp.tmp \fred\temp.tmp

*Created with the Personal Edition of HelpNDoc: [Easily create Help documents](http://www.helpndoc.com/feature-tour)*

### <span id="page-4-0"></span>**Wildcards**

### **Wildcards**

Wildcards are special characters that can be used in a file or directory name, for purposes of matching patterns in the names. They are supported by system programs to allow operations on multiple files. For instance, the file name:

### a\*.txt

indicates any file with a name starting with "a" (case insensitive) followed by zero or more characters of any kind, and with a file extension of ".txt".

There are four types of wildcards that can be used in a file specification - two of them are only valid in the path portion. The other two can be used anywhere.

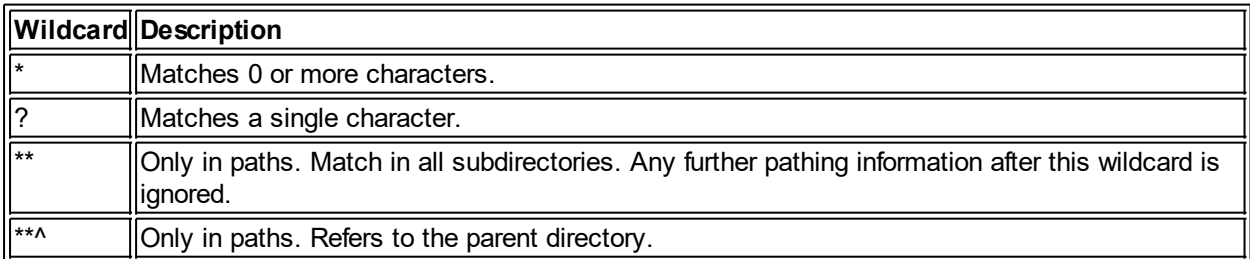

The parent folder is indicated by the "\*\*^" specifier. "\*\*^" must be the entirety of the characters between delimiting backslashes or it will be treated as the wildcard "\*^". To illustrate, "\\*\*^\" indicates a parent directory. But "\B\*\*^A\" would be treated as the wildcard specification "\B\*^A\" - that is, any directory starting with "B" and ending with "^A". Likewise the "\*\*" wildcard must be the only characters between the delimiting backslashes or it will be reduced to a single "\*".

For example, "a\\*\*\myfile.txt" indicates "myfile.txt" in any folder under the "a" folder. This would include, for instance, "a\mydir\myfile.txt" and "a\backup\new\myfile.txt", as well as "a\myfile.txt", and so forth.

*Created with the Personal Edition of HelpNDoc: [Easy Qt Help documentation editor](http://www.helpndoc.com)*

### <span id="page-5-0"></span>**Using UCL to Interact with the System**

# **Using UCL to Interact with the System**

The UOS Command Language (UCL) is a means of telling the operating system what specific operations to do on behalf of the user. UCL provides numerous commands and functions which can be used to control computer operation and/or to write scripts for later execution. Commands entered manually are called "immediate mode" operations.

The default UCL prompt is a dollar sign (\$). This indicates that UCL is ready to accept a command.

*Created with the Personal Edition of HelpNDoc: [iPhone web sites made easy](http://www.helpndoc.com/feature-tour/iphone-website-generation)*

### <span id="page-5-1"></span>**Input Line Editing**

### **Deleting Parts of the Command Line**

Pressing the the Delete key (or backspace on a PC keyboard) will move the cursor backwards and erase the character in that space. If line editing is enabled, you can use Ctrl/U to delete characters from the beginning of the line to the current cursor position.

### **Key Sequences**

Certain keys and key sequences are provided to allow users to edit a line of input before you are ready to submit it.

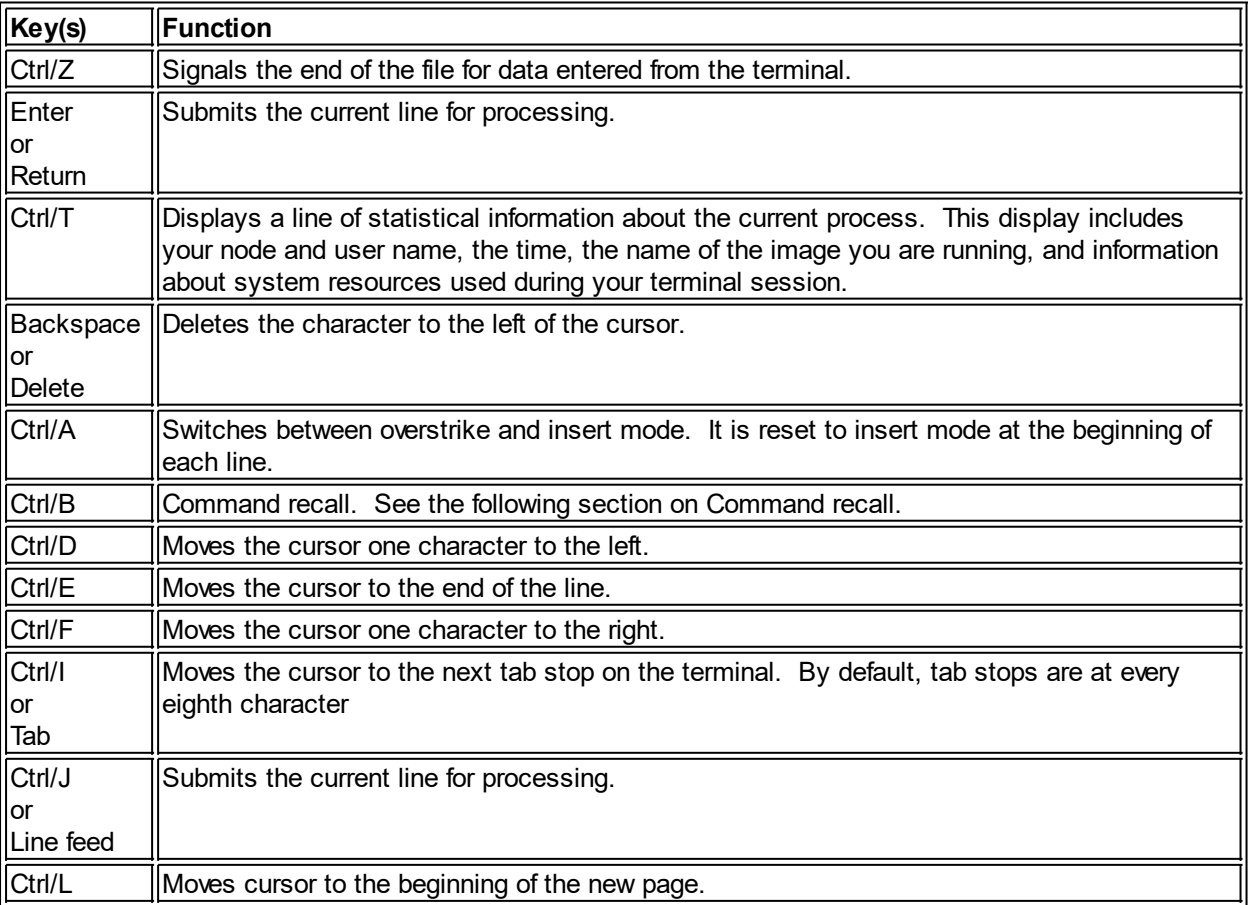

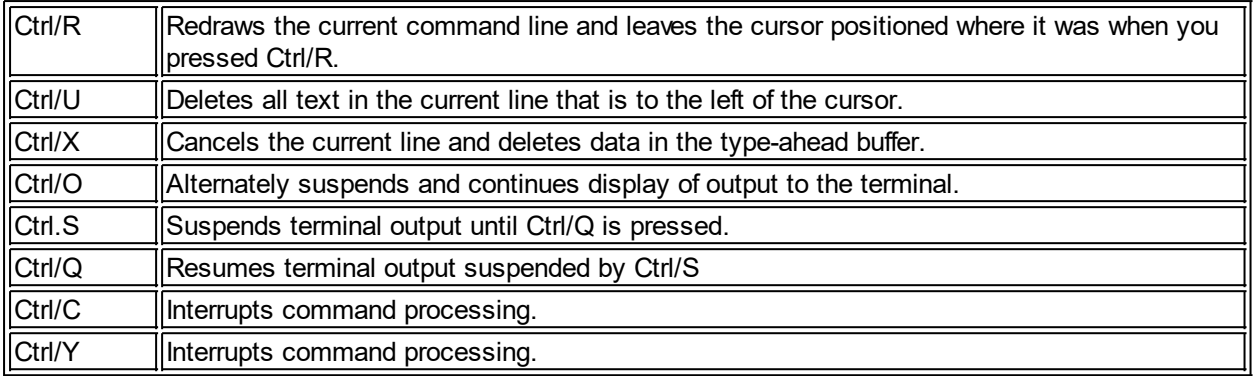

*Created with the Personal Edition of HelpNDoc: [Free Kindle producer](http://www.helpndoc.com/feature-tour/create-ebooks-for-amazon-kindle)*

### <span id="page-6-0"></span>**Command Recall**

### **Command Recall**

As commands are entered in UCL, they are stored in a buffer, called the "recall buffer". There are two ways to interact with saved commands in the recall buffer.

Control-B will recall a previously-entered command. Each time it is pressed, it displays the previously entered command, or does nothing if there is no previous command. Pressing Control-B multiple times will step back through the entered commands starting with the most recent and moving back toward the first with each Control-B. A recalled command is shown on the input line and it can be executed by pressing ENTER. The line is in the input buffer and can be edited with line editing keystrokes as if you had typed the command from the keyboard.

The RECALL command can be used to view the recall buffer or select a specific previously-entered command.

*Created with the Personal Edition of HelpNDoc: [Free CHM Help documentation generator](http://www.helpndoc.com)*

### <span id="page-6-1"></span>**Date and Time**

### **Date and Time**

UOS Dates can be specified in three forms: absolute, delta, and combination.

### **Absolute Date/Time Format**

An absolute date/time indicates a specific date or time of day (or both). The default format is: {dd-mmm-yyyy}{:}{hh:mm:ss.cc}

The fields are:

```
Fie
Meaning
```
**ld**

- dd Day of month. An integer from 1 to 31.
- m Month of year. One of the following: JAN, FEB, MAR, APR, MAY, JUN, JUL, AUG, SEP, OCT, NOV,
- m DEC.
- m
- yy Year. An integer value from 0 to 8000.
- yy
- hh Hour of day. An integer value from 0 to 23.
- m Minute of hour. An integer value from 0 to 59.
- m
- ss Second of minute. An integer value from 0 to 59
- cc Hundredths of seconds. An integer value from 0 to 99

Note that although UOS keeps track of time to the nanosecond, there is no way to specify a time interval of less than .01 seconds using this format. Also note that even if the hardware that UOS is running on is not able to keep time to this level of resolution, the timestamp value still reserves the space to represent it.

An absolute time can also be specified as one of the following special values.

**Value Definition** TODAY The current date at 00:00:00.0 o'clock TOMO Tomorrow at 00:00:00.0 o'clock RROW YESTE Yesterday at 00:00:00.0 o'clock **RDAY** 

The date/time can be abbreviated as follows.

- The date or time can be truncated to the right. For instance "28-FEB" or "11:".
- If you specify both a date and time, they must be separated by a colon.
- Any field can be null if the delimiters are included.
- Unspecified date fields default to the appropriate value for the current date.
- Unspecified time fields default to zero (0).

Examples of abbreviated date/times

### **Specifi Result**

### **cation**

14-OCT October 14 of this year at 00:00:00.0 o'clock.

11: 11:00 today.

10-:30 12:30 AM on the 10th day of the current month.

9- 00:00:00.0 (12 AM) on the 9th day of the current month.

### **Delta Date/Time Format**

Delta date/time format is an interval relative to the current date and time to a date and time in the past or future. In terms of stand-alone delta times, UOS only supports future delta times. The reason is that delta times are stored as negative values. The format is: +{dddd-}{hh:mm:ss.cc}

The fields are:

**Fi Meaning**

**el d**

- + This is a plus sign (+) to refer to a future date/time. Include an additional minus sign (-) to refer to a previous date/time.
- dd Days. An integer from 1 to 9999.

dd

- hh Hours. An integer value from 0 to 23.
- m Minutes. An integer value from 0 to 59.

m

- ss Seconds. An integer value from 0 to 59
- cc Hundredths of seconds. An integer value from 0 to 99

Delta date/time specifications must start with a plus sign.

You can abbreviate the delta date/time as follows.

The time can be truncated to the right. For instance "11:".

- If you specify both a date and time, they must be separated by a dash.
- Any field can be null if the delimiters are included.
- Unspecified time fields default to zero (0).

### **Combination Date/Time Format**

You can combine an absolute date/time with a delta date/time. The default format is: {"}{absolute date/time}+delta{"}

{"}{absolute date/time}-delta{"} {"}{absolute date/time}+-delta{"}

The absolute and delta time/date specifications use the same fields and defaults as described above. The one exception is that the delta time/date can start with a minus sign instead of a plus-and-a-minus as long as that is not ambiguous (it can always start with +-). Thus, in combination dates, a delta can be past or future. But you cannot mix plus and negative deltas (such as a negative day with a positive hour) - the entire delta portion of the combination date is either future or past.

The following rules apply:

- The combination can be enclosed in quotes, but they are not required.
- The absolute date/time can be omitted to offset the delta from the current date/time. However, if no absolute date/time is specified, past delta date/times must start with the "+-" prefix.

Examples of Combination date/times

**Date Specifica tion Result** +2 Two days from now. 11:-0:2 9:00 AM today. 31-DEC 12:05 AM on December 31 of the current year.  $+::5$ 1-JAN+- 9:30 PM on December 31 of last year. Note that the +- construct must be used to distinguish 0:2:30 between a dash used to delimit month and year from a negative offset.  $1 - IAN -$ 0:2:30 9:30 PM on December 31 of last year. Use of a colon prevents the dash from being interpreted as a delimiter. +3:0:15 Three days and fifteen minutes from now.

*Created with the Personal Edition of HelpNDoc: [Create HTML Help, DOC, PDF and print manuals from 1 single](http://www.helpndoc.com/help-authoring-tool) [source](http://www.helpndoc.com/help-authoring-tool)*

### <span id="page-8-0"></span>**Privileges**

### **Privileges**

Privileges allow users to bypass various restrictions that protect the integrity of UOS resources and other users. Authorized privileges are defined for a user at the time of account creation. Upon logging in, these privileges are enabled for that session. The privileges are:

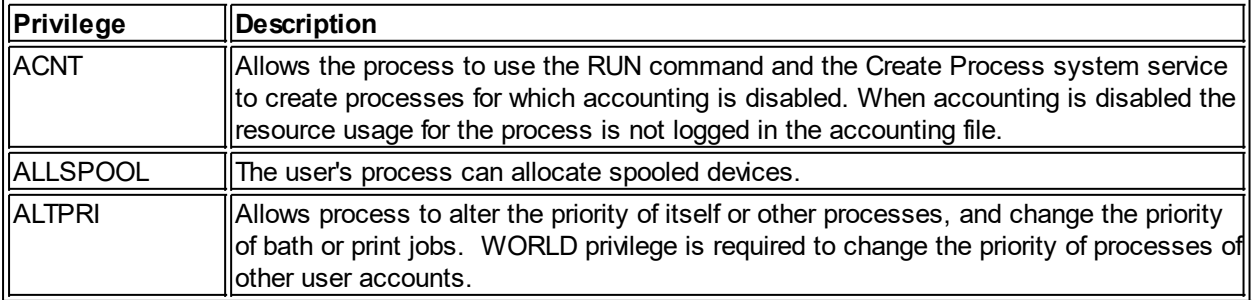

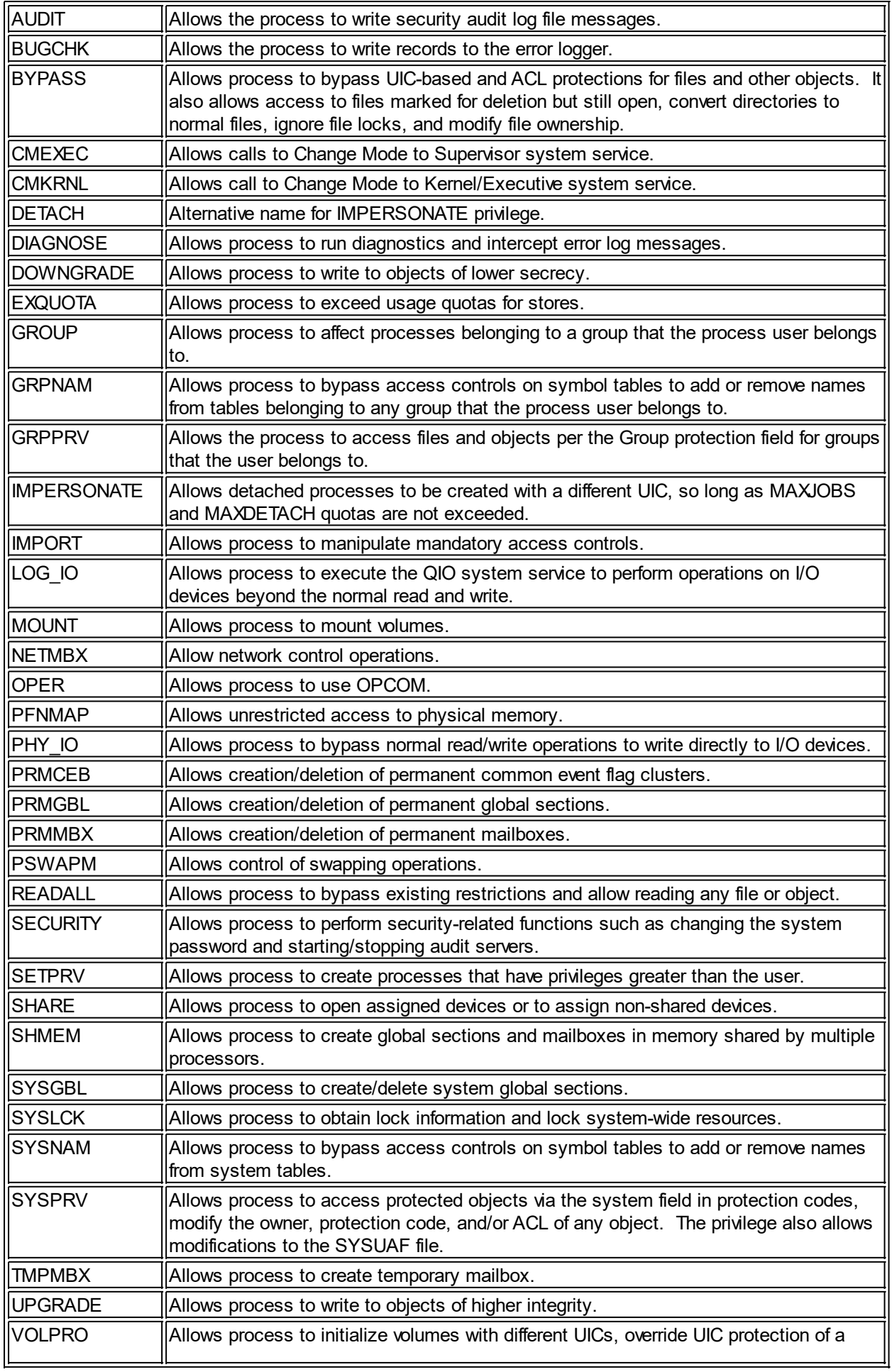

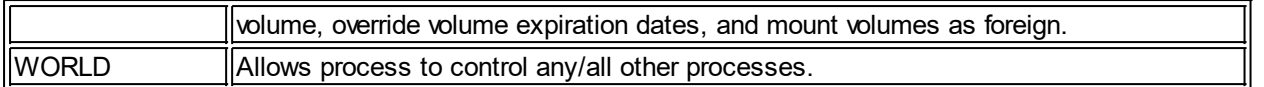

Many of these privileges are designed to be assigned to images so that they can perform operations on behalf of users.

*Created with the Personal Edition of HelpNDoc: [Write EPub books for the iPad](http://www.helpndoc.com/create-epub-ebooks)*

### <span id="page-10-0"></span>**Commonly Used System Programs**

### **Commonly Used System Programs**

UOS provides several common useful programs that can be executed directly from UCL, either interactively or in scripting.

*Created with the Personal Edition of HelpNDoc: [Free Web Help generator](http://www.helpndoc.com)*

### <span id="page-10-1"></span>**COPY**

### **COPY**

COPY can copy one or more input files to one or more output files, or concatenate multiple input files into a single output file.

### **Format**

COPY input-filespec{,...} output-filespec

### **Parameters**

input-filespec{,...}

Specifies the name of an existing file to copy. Wildcards may be specified and multiple file specifications can be specified, delimited by commas (,) or plus signs (+). Any filename containing a comma or plus must be enclosed in quotes. If no device or directory is specified, COPY uses the current default device and directory.

### output-filespec

Specifies the name of the output file into which the input is copied. If no device or directory is specified, COPY uses the current default device and directory. COPY replaces any other missing fields (file name, file type, version number) with the corresponding field of the input filespec. Wildcards can be used, which will be subsituted from the current input file.

### **Description**

If a single input file is specified, that file is copied to the specified destination. If multiple input files are specified, the operation depends upon the output specification. If the output specification contains any wildcards, each input file is copied to the output specification with the wildcard fields substituted from the input file. If the output specification doesn't include any wildcards, the input files are concatenated into the specified output file. Note that missing output fields are treated as "\*" wildcards.

If the output file contains a wildcard or the name or extension isn't explicitly specified, the output file will have the same creation date. Otherwise, the output file will be treated as a new file and given the current creation date. In all cases, the Last Modified date is set to the current date, and the Last Backup, Last Access, and Expiration dates are cleared.

The default protection is that of the existing output file. If no output file exists, the current default protection is applied. However, ACLs on the target directory may affect the availability of the new file(s).

The owner of the output file(s) will be the user copying the file(s). However, if the user has SYSPRV or BYPASS privilege, the output file(s) will have the same owner as any previous version of the file or - if there are no previous version - the file is assigned the same owner as the parent directory.

If a directory is copied, an empty output directory is created - the files in the directory are not copied.

Priveleges assigned to a file are limited to the user's current privileges unless the user has the SETPRV privilege.

ACLs on input files are not copied, but all other meta data for the file is copied, except as described above. In the case of conflicting meta data during a concatenation operation, the first instance of meta data from the input files takes precedence.

#### **Switches**

### /ALLOCATION{=size}

Specifies initial size of each output file, in bytes. If not specified, or the size is null, the initial size comes from the input file size. In a concatenation operation, the output file size is taken from the first input file, if the switch isn't specified.

#### /BACKUP

Indicates that the /SINCE or /BEFORE switch is to use the file's backup time. This switch is incompatible with the /CREATED, /EXPIRED, and /MODIFIED switches. If none of these are specified, the default is /CREATED.

#### /BEFORE{=time}

Selects only those files dated prior to the specified time. The time can be an absolute time, a combination of absolute and delta times, or one of the following keywords: BOOT, LOGIN, TODAY (the default), TOMORROW, or YESTERDAY. One of the following can be used with /BEFORE to indicate the time attribute to be used as the basis for selection: /BACKUP, /CREATED (the default), /EXPIRED, or /MODIFIED.

#### /BLOCK\_SIZE=n

Overrides the default block size (128) for RMS blocked files.

#### /BY\_OWNER{=user}

Selects only those files whose owner is the specified user. This may be the user name or the user identification code (UIC). A numeric value is checked against valid user names first and, if not found, is considered to be a UIC.

### /CONCATENATE (default)

### /NOCONCATENATE

Creates one output file from multiple input files when no wildcard characters are used in the output file specification. The /NOCONCATENATE switch generates multiple output files. A wildcard character in an input file specification results in a single output file consisting of the concatenation of all input files matching the file specification. Input files matching the wildcard specification are concatenated in random order. If /CONCATENATE is used with an output file specification that has no wildcards, the output files are assigned different version numbers.

### /CONFIRM

#### /NOCONFIRM (default)

Controls whether the user is queried before each copy operation to confirm that the operation should be performed on that file. The following responses are valid:

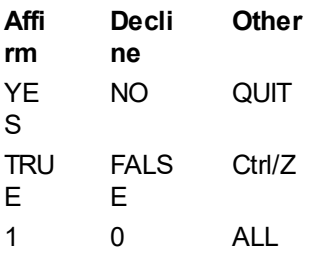

Any combination of uppercase and lowercase letters can be used for word responses. The responses can be abbreviated to one or more letters (for example, T, TR, or TRU for TRUE), Entering "QUIT" or

pressing Ctrl/Z stops the copy operation at that point. A response of "ALL" causes COPY to continue with no further prompting. If the response is null (such as by simply pressing the ENTER key), it is considered the same as typing "NO". Any other response results in an error message being displayed and the user is prompted again.

### /CONTIGUOUS

### /NOCONTIGUOUS

Specifies that the output file must occupy contiguous physical disk clusters. By default, COPY creates a contiguous output file only if the input file is contiguous. Also, by default, if not enough space exists for a contiguous allocation, the output file will not be contiguous and COPY does not report an error. During concatenation, if some input files are contiguous and some are not, the output file may or may not be contiguous. /CONTIGUOUS can be used to ensure that the output files are contiguous.

The /CONTIGUOUS switch has no effect when files are copied to sequential devices (such as tapes) because sequential devices are already inherently contiguous. The switch also has no effect when copying files from a serial device since the size of the file cannot be determined until after it is copied to the disk. In this case, the file must first be copied to the disk and then copied in-place on the disk with the /CONTIGUOUS switch.

#### /CREATED (default)

Indicates which file timestamp to use in conjunction with /BEFORE or /SINCE. /CREATED selects files based on their dates of creation. This is incompatible with /BACKUP, /EXPIRED, and /MODIFIED, which also allow for selecting files according to time attributes. If none of switches are used, the default is /CREATED.

### /EXCLUDE=(filespec{,...})

Excludes the specified files from the copy operation. Device specifications in the file specifications are ignored. Wildcard characters are allowed in the file specification; however, you cannot use relative version numbers to exclude a specific version. If only one file is specified, the parentheses can be omitted.

#### /EXPIRED

Indicates that the expiration date is used with the /BEFORE or /SINCE switches. /EXPIRED is incompatible with /BACKUP, /CREATED, and /MODIFIED. If none of these is specified, the default is / CREATED.

### /EXTENSION=n

Specifies the number of clusters to be added to the output file each time the file is extended. If / EXTENSION is not specified, the extension attribute of the corresponding input file determines the default extension attribute of the output file. If the input file has no extension attribute, the default clustersize of the output device is used.

### /LOG

### /NOLOG (default)

Controls whether COPY displays the file specifications of each file copied. When /LOG is used, COPY displays the following for each file copied:

The file specifications of the input and output files.

The number of blocks or records copied.

The total number of new files created.

#### /MODIFIED

Indicates that the modification timestamp is to be used with /BEFORE or /SINCE. This is incompatible with /BACKUP, /CREATED, and /EXPIRED, which also allow the selection of files according to time attributes. If none of these are specified the default is /CREATED.

#### /OVERLAY

### /NOOVERLAY (default)

Indicates that data in the input file is to be copied into the existing output file, overlaying the existing data, rather than allocating new space for the file. The physical location of the file on disk does not change; however, for RMS indexed and relative files, if the output file has fewer blocks allocated than the input file, the copy fails giving an RMS-E-EOF error. /OVERLAY is ignored if the output file is written to a non-filestructured store.

### /PROTECTION=(ownership{:access}{,...})

Specifies protection for the output file. The ownership parameter is: system (S), owner (O), group (G), or world (W). The access parameter is: read (R), write (W), execute (E), or delete (D). The default protection, including any protection attributes not specified, is that of the existing output file. If no output file exists, the current default protection applies.

### /READ\_CHECK

#### /NOREAD\_CHECK (default)

Instructs copy to verify the read operation by performing multiple read operations. This does not apply to serial devices

#### /REPLACE

### /NOREPLACE (default)

If a file exists with the same file specification (including version number) as that entered for the output file, the existing file is to be deleted if /REPLACE is specified. By default, COPY creates a new version of a file if a file with that specification exists, incrementing the version number. /NOREPLACE signals an error when a conflict in version numbers occurs.

#### /SINCE{=time}

Selects only those files dated on or after the specified time. The time can be specified as absolute time, a combination of absolute and delta times, or as one of the following keywords: BOOT, JOB\_LOGIN, LOGIN, TODAY (default), TOMORROW, or YESTERDAY. /SINCE indicates the time attribute to be used as the basis for selection in conjunction with /BACKUP, /CREATED (default), /EXPIRED, or / MODIFIED.

#### /STYLE=keyword

Specifies the file name format for display purposes. The valid keywords for this switch are CONDENSED and EXPANDED. Descriptions are as follows:

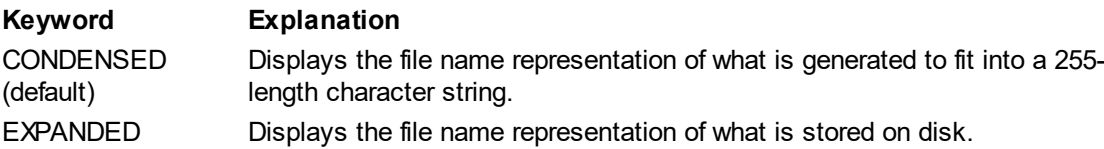

The keywords CONDENSED and EXPANDED are mutually exclusive. This specifies which file name format is displayed in the output message, along with the confirmation if requested.

#### /SYMLINK

#### /NOSYMLINK (default)

/NOSYMLINK indicates that if an input file is a symbolic link, the file to which the symbolic link refers is the file that is copied. Otherwise, the link itself is copied.

### /TRUNCATE (default)

#### /NOTRUNCATE

Controls whether the COPY operation truncates an output file at the end-of-file (EOF) when copying it. When copying an RMS file, this operation can only be used with sequential files. By default, the actual size of the input file determines the size of the output file. If /NOTRUNCATE is used, the allocation of the input file determines the size of the output file. Note that any data following the EOF may or may not be copied to the output file.

#### /VERSION

#### /NOVERSION (default)

Indicates whether or not filenames with trailing semicolons and numbers should be treated as having version numbers. /NOVERSION indicates that any version numbers should be ignored and simply treated as part of the filename.

### /WRITE\_CHECK

/NOWRITE\_CHECK (default)

Reads the output file data after it is written to verify that the data copied successfully. This only needs to be used for copy operations to devices that do not have inherent data integrity protection. It does not apply to serial devices.

### **Examples**

### COPY MYFILE.TXT COPY.TXT

Copies the file named MYFILE.TXT from the current device/directory to a new file named COPY.TXT in the same device/directory.

### COPY \*.EXE temp\\*.EXEBACKUP

Copies all files with the extension .EXE from the current device/directory to new files with the same name, but the .EXEBACKUP extension in the temp folder in the current device/directory.

COPY FILE1.TXT+FILE2.TXT+FILE3.TXT FILES.TXT Copies the contents of FILE1.TXT into FILES.TXT, then the contents of FILE2.TXT into FILES.TXT at the end, then the contents of FILE3.TXT into FILES.TXT at the end. When compete, FILES.TXT will contain the contents of all three input files.

COPY MYAPP.EXE MYAPP.EXE/CONTIGUOUS Copies MYAPP.EXE over itself, making it contiguous.

*Created with the Personal Edition of HelpNDoc: [Write EPub books for the iPad](http://www.helpndoc.com/create-epub-ebooks)*

### <span id="page-14-0"></span>**HELP**

### **HELP**

The HELP program displays information about using the system, including formatting and descriptions of utilities. In response to the Topic? prompt, you can do any of the following:

- Type the name of a utility or topic for which you want information.
- · Type INSTRUCTIONS for detailed instructions on using HELP.
- · Type HINTS if you are not sure of the utility or topic for which you need help.
- Type a question mark (?) to redisplay the most recently displayed text.
- Press ENTER to back up to a previous topic or exit the HELP utility.
- Enter @filespec to choose a different help file from the default.
- Enter \* to display help for all topics at the current level.

### **Format**

HELP {topic{ subtopic...}}

### **Command Parameters**

topic{ subtopic...}

Specifies the topic(s) for which you want information. Wildcards (\* and ?) can be used to select matching topics at a given level. For example, "COPY \*" should show all subtopics for the COPY CUSP.

### **Qualifiers**

/EXACT

Used with /SEARCH to specify a search that must match the search string exactly and must be delimited with quotes (").

### /HIGHLIGHT{=keyword}

Used with /SEARCH to specify the type of highlighting for search results. When a match is found, the entire line is highlighted. The following keywords can be used: BOLD, BLINK, REVERSE, and

### UNDERLINE. BOLD is the default if no keyword is specified.

### /INSTRUCTIONS (default)

### /NOINSTRUCTIONS

Displays an explanation of the HELP utility along with the list of topics. If /NOINSTRUCTIONS are specified, only the list of topics is displayed.

### /LIBLIST (default)

### /NOLIBLIST

Displays any auxiliary help libraries.

### /LIBRARY=filespec

### /NOLIBRARY

Uses an alternate help library instead of the default (sys\$help:helplib.hlb). The default location used is sys\$help, unless otherwise specified. The default file type is .HLB. /NOLIBRARY excludes the default help library from the search order.

### /OUTPUT=filespec

### /NOOUTPUT

Defines where the output from HELP is directed. By default, the output is to sys\$output. If the file specification is partial, the output file name is HELP and the default file type is .LIS. Wildcard characters are not allowed in the file specification. /NOOUTPUT suppresses output.

### /PAGE{=keyword}

### /NOPAGE (default)

Controls the output from HELP. The following keywords can be used:

CLEAR\_SCREEN Clear screen before each page is displayed

SCROLL Display information one line at a time.

SAVE{=n} Save n pages of text that can be scrolled through. If not specified, n is set to 5.

When using /PAGE=SAVE, the user is allowed to scroll backwards and forwards through help text. The following keys can be used:

Ctrl-B Scroll up one line Enter Get next page of information Space Get next page of information Ctrl-Z Exit

/PAGE is not compatible with /OUTPUT.

### /PROMPT (default)

### /NOPROMPT

Permits interactive use of HELP. The use of /NOPROMPT tells HELP to exit as soon as it outputs the requested information. When used interactively, HELP will prompt the user after the requested article is displayed.

If the user enters a topic from the current level, the information for that topic is displayed. A different library can be specified, prefixed by an at-sign  $(\varpi)$  in order to switch to a different help library. If the user presses ENTER, HELP exits one level. If at the top level, ENTER will exit the HELP CUSP. Control-Z will immediately exit HELP.

### /SEARCH="string"

Searches the displayed text for the specified string. Quotes are only required if the search string contains spaces.

### /USERLIBRARY=(level{,level...})

/NOUSERLIBRARY (default)

Names the libraries to be used to resolve topic references. The valid levels are: PROCESS Libraries defined at process level.

GROUP Libraries defined at group level.

SYSTEM Libraries defined at system level.

ALL All libraries (default).

NONE No libraries (same as /NOUSERLIBRARY)

Auxiliary help libraries are defined with the logical names HLP\$LIBRARY, HLP\$LIBRARY\_1, and so forth. Libraries are searched in the following order: current root library, main root library (if not the same as the current root), process-level libraries, group-level libraries, and system-level libraries.

### /WRAP

/NOWRAP (default)

Controls whether HELP wraps the text within the margins of the current output device. /NOWRAP simply outputs the text as-is and lets the output device do its own wrapping.

### **Examples**

\$ HELP

This command, entered without any swtiches or parameters causes a display of help topics from the default root help library, sys\$help:helplib.hlb. It then prompts the user for commands.

### \$ HELP COPY

This command displays the help text for the COPY CUSP. It then prompts the user for commands.

#### \$ HELP/NOPROMPT COPY \*

This command displays the help text for the COPY CUSP, and the text of all subtopics, and then exits.

*Created with the Personal Edition of HelpNDoc: [Easily create CHM Help documents](http://www.helpndoc.com/feature-tour)*

### <span id="page-16-0"></span>**LOGIN**

### **LOGIN**

Initiates an interactive terminal session.

### **Format**

Ctrl/C Ctrl/Y Enter

### **Description**

When Ctrl/C, Ctrl/Y, or Enter is typed on a terminal not associated with a process, the LOGIN program is run. The system prompts for the user name, and authentication (usually a password).

LOGIN performs the following functions: Prompt for user name Prompt for authentication Validates user name and authentication Sets process characteristics as per the UAF settings for the user Start default shell, or the shell specified in the UAF, or the shell specified with /CLI Execute the command file sys\$system:login.com

Qualifiers can be specified immediately after the username.

### **Qualifiers**

### /CLI=shell name

Specifies the name of an alternate shell to override the default shell specified in the UAF for the user. The shell must exist in sys\$system. The default shell is UCL.

#### /COMMAND=filespec

### /NOCOMMAND

Specifies a command file to execute upon login. If none is specified, the default login command file is

used. If /NOCOMMAND is specified, no login command file is used.

### /DISK=device

The device specification to be associated with the SYS\$DISK logical name for this session.

### /NEW\_PASSWORD

The user is prompted for a new password, as if the password had expired, before login can complete.

*Created with the Personal Edition of HelpNDoc: [Create iPhone web-based documentation](http://www.helpndoc.com/feature-tour/iphone-website-generation)*

### <span id="page-17-0"></span>**LOGOUT**

### **LOGOUT**

Terminates the process.

### **Format**

LOGOUT

### **Description**

The LOGOUT command must be used to end an interactive session, whether remote or local. Under most circumstances, you can turn the power off at the terminal, hang up a phone/modem, or terminate a network connection without using the LOGOUT command, but the process remains logged in and detached.

### **Qualifiers**

### /BRIEF

Displays a brief logout message (process name, date, and time). This is the default.

/FULL

Displays a long logout message including accounting information for the process. This is the default for batch jobs.

### /{NO}HANGUP

The default is /NOHANGUP. /HANGUP will disconnect from a dial-up or remote connection.

### **Example**

\$ LOGOUT

GONZALES logged out at 03-Dec-2021 15:30:26.22

*Created with the Personal Edition of HelpNDoc: [Easily create CHM Help documents](http://www.helpndoc.com/feature-tour)*

### <span id="page-17-1"></span>**Scripting**

### **Scripting**

UCL commands can be placed into script files that can be executed multiple times.

Generally, lines in UCL command files must begin with a dollar-sign (\$) to indicate that the line is a UCL command and not data intended for a program to consume. This is not always absolutely required - a line without a dollar-sign *might* work - but it is a good practice.

### **Line Continuation**

Sometimes it is useful to continue a very long command onto multiple lines. When being typed at a terminal, a command is usually considered complete at the end of the line. To allow continuing a command onto the next input line from the terminal, a dash (-) can be included at the end of the line. The dash must be immediately preceded by a space or tab. Although not required in command files, the line continuation may be used there as well. Note, however, that any line with a comment on it cannot be continued since the dash is considered to be part of the comment itself. Multiple lines can be continued. An example of line

continuation: dir \users\george\c\\*.\* -

/date/size -

/page

The above lines would be interpreted as a single line that looked like this: dir \users\george\c\\*.\*/date/size/page

### **Interactive Mode**

Finally, let's consider the difference between running a command file and typing commands manually from a terminal (called "interactive mode"). In the latter case, some operations make no sense and will result in an error. For instance, a GOTO command is pointless in interactive mode, because there is no target label to which to move execution. Likewise, using a label in interactive mode makes no sense because once the line has been entered, it is executed and forgotten. Any future (or prior) reference to that label can not go to it. We will discuss these situations as they come up.

### **UOS Errors and UCL Error Handling**

It is possible that syntactically or contextually incorrect commands may be encountered in UCL - people are only human. Sometimes, situations beyond the script writer's control may cause errors to happen. Thus, UCL has error handling capabilities.

UOS errors can be warnings, errors, or fatal errors. Error handling can deal with each of these separately, if desired. When an error is displayed to the user, it consists of a string following this format: %xxx-y-zzzzzz, error text

where "xxx" is the source of the error (usually a three-letter code, such as "UCL"), "y" is the level of error (W=warning, E=error, F=fatal), and "zzzzzz" is an error abbreviation code (usually six characters) which is unique for each error from a given source. Sometimes there are additional lines of information provided by UCL which indicate the items in the command line that caused the error. Example of an error:

%UCL-W-NOLBLS, label ignored - use only within command procedures

### **Command processing**

When UCL executes a command, there are several phases that make up the processing. First is symbol substitution (described in the next section). Second, the command is parsed. During the parse phase (sometimes called the lexical phase), the command is checked for validity and lexical functions are evaluated. Finally, the command is executed.

Note that it is possible for some lexical functions to execute in the parsing phase even if the command generates an error. Consider the following command:

 $$ A = F$EDIT( A, F$PID( CTX ) )$ 

During the parsing phase, F\$PID is evaluated so that it can be used as a parameter to F\$EDIT. This will change the CTX context, but because F\$PID returns an integer value, F\$EDIT parsing will return generate an error.

*Created with the Personal Edition of HelpNDoc: [Produce electronic books easily](http://www.helpndoc.com/create-epub-ebooks)*

### <span id="page-18-0"></span>**Substitution**

### **Substitution**

UOS symbols serve as UCL variables. UCL uses UOS symbols so that the symbols are available to any

other (different) shells running under UOS. UCL allows for two types of symbols/variables: local and global. Local symbols are stored in the LNM\_PROCESS table, while global symbols are stored in the LNM\_JOB table. Unless otherwise specified, when a symbol is references in UCL, if there are symbols in both the local and global tables with the same name, the local symbol is used.

Symbol substitution means that the actual values of symbols are substituted for the symbol names in the command line prior to the line being executed.

### **Phase One Symbol Substitution**

The apostrophe (') is used to indicate a symbol substitution. For instance: dir A

would return a directory listing of any files named "A". But dir 'A'

would return a directory listing of any files with the name of the value of symbol A. For instance, if symbol A contained the value "XYZ", then the above command would look like this after substitution: dir XYZ

A couple of things to note: first, the apostrophes must enclose the symbol. Second, the apostrophes are removed when the symbol value is substituted. Because the symbol name is delimited by apostrophes, we can embed the symbol name anywhere in the line. For instance: dir XA'1

would do a directory listing of any filename starting with "X", ending with "1" and with symbol A's value inbetween. In the case of A containing "XYZ", after substitution the command would be: dir XXYZ1

In the case of string literals (those delimited by double quotes), two apostrophes must be used to specify the start of a symbol name for substitution. Thus, single apostrophes can be freely used within literals without having to worry about inadvertant symbol substitution. Example:  $A = "Hello. "NAME"$ 

Note that the symbol is still terminated by only a single apostrophe.

Symbol substitution is iterative. That is, if the substituted value contains apostrophe-delimited symbol name, then that is also substituted. For example, assume we have two symbols with the following values:  $A = "B"$ 

 $B = "UOS"$ 

Now, if UCL does a substitution of the following: dir 'A'

The first iteration of substitution results in: dir 'B'

The next iteration results in: dir UOS

Note that iterative substitution does not occur inside string literals. Thus, a full iterative substitution of: dir "''A'"

will result in a final result of: dir "'B'"

### **Phase Two Symbol Substitution**

The apostrophe-driven symbol substitution is only the first of two phases of symbol substitution. After symbols have been substituted as described above, UCL next checks for any symbol name preceded by an

#### UOS User's Guide

ampersand (&). Unlike phase one substitution, the ampersand substitution cannot be used in the middle of other text. In other words, the ampersand must be preceded by white space or a special character (not A-Z, 0-9, \$, or ), and likewise for the character following the symbol name. In general, ampersand substitution should be avoided - use it only when it is the only way to accomplish what you need to do. To understand how both phases of symbol substitution work together, consider the following - assume P is empty (equals "") and B is "5":

dir 'P''B'

the substitution would result in: dir 5

This is because both P and B are substituted, as expected. But consider: dir &P'B'

In this case, after phase 1 substitution, the command would look like this: dir &P5

Then phase two of symbol substitution occurs. In this case, symbol P5 is substituted. Assuming P5 contains "ABC", the new command will be: dir ABC

which is quite different from dir 5

Symbol values are also used in expressions. In such a case, the symbol's value is used without apostrophes or ampersands because of context. However symbol substitution may, in most cases, accomplish the same end result in expressions. But since it is unnecessary, it is best not to do so in command files, both for performance sake and clarity of script code.

*Created with the Personal Edition of HelpNDoc: [Easily create Qt Help files](http://www.helpndoc.com/feature-tour)*

### <span id="page-20-0"></span>**Expressions**

### **Expressions**

Expressions are used in assigning values to symbols, in IF statements, and in function parameters.

### **Values**

Expressions consist of operators and values. Values can be literals, symbols, or functions. A numeric literal is an integer numeric value and would be something like:

32767

whereas a string literal is delimited by quotes, containing any characters, and would look something like: "This is text"

In expressions, the value of the symbol is used as if it were a literal value. Note that no substitution is required to use symbols in expressions unless you wish to have a level of indirection. Unless you want indirection, you probably do not want to use substitution. Consider this scenario: You want to compare text stored in symbol A with another value. If you use the code:

A .EQS. "Text"

then the contents of A will be compared to "Text". The quotes are not included in the comparison since they are simply syntax to indicate to the UCL parser that the value is text instead of a symbol called Text. If symbol A contains "Text", then the comparison will be true since they are equal.

Consider this substitution: 'A .EQS. "Text" In this case, A is substituted with it's value before the expression is evaluated. Thus, the expression parser would see the following: Text .EQS. "Text"

Because the first "Text" isn't in quotes, it is assumed to be a symbol named "Text". The value of that symbol would be used for the comparison or there is no symbol named Text and the expression will result in an undefined symbol error.

Numeric literals can also be specified in hexadecimal (base 16), by prefixing the value with "%X". For instance: -%0FF

would be equal to -255.

### **Functions**

Another type of value is the function. UCL functions are called "lexical functions" and are always prefixed with "F\$". We will discuss these functions in a later article, but let us used the F\$EDIT function as an example. Functions take parameters, specified within parentheses and delimited by commas. Different functions take different numbers of parameters, with different meanings. F\$EDIT, for instance, takes two parameters and a reference to it would look something like:

F\$EDIT(P1,P2)

where P1 and P2 are values that the function uses to do some sort of calculation and then return the result of that calculation. That result is a value which the expression parser can use as if it were a symbol reference or literal.

For example: A .EQS. F\$EDIT(B,"UPCASE") Each parameter is an expression in itself.

### **Operators**

An operator is something that takes two values and does something with them. There are two types of operators: arithmetic and logical. Arithmetic operators are things like addition and multiplication. Logical operators perform comparisons between values, such as Equal or Greater Than. Because an expression can contain multiple values and operators, some means of determining which order the operations occur must be defined. In Algebra, for instance, the following two equations result in different values:  $1+2*3$ 

 $3*1+2$ 

But the following two result in the same value:  $1+2*3$ 2\*3+1

The reason is because, the rules of algebra define that multiplication has a higher precedence than addition, so the multiplication is always done first. Thus, we cannot simply process operators and operands from left to right and have the result be algebraically correct. Here are the arithmetical operators and their precedences:

### **Oper Prece Description ator dence**

- 7 Unary minus
- + 7 Unary plus
- 6 Multiplication
- / 6 Division
- + 5 Addition
- 5 Subtraction

The higher precedence operators are evaluated before lower precedence operators. If the operators have the same precedence, they are evaluated left to right. Of special note are the unary operators. A unary minus is used to negate a numeric value. For instance: -A

If symbol A has a value of "5", the above evaluates to -5 (negative five). Unary plus essentially does nothing since it leaves the value undefined. For instance, +5 is the same as 5 and +-5 is the same as -5. You may

have noticed that unary operators do not work like the other operators - they affect a single value instead of two values. The other operators could be called binary operators since they operate on two values. The unary operators must occur on the left side of the value to which they apply.

Here are the logical operators and their precedence:

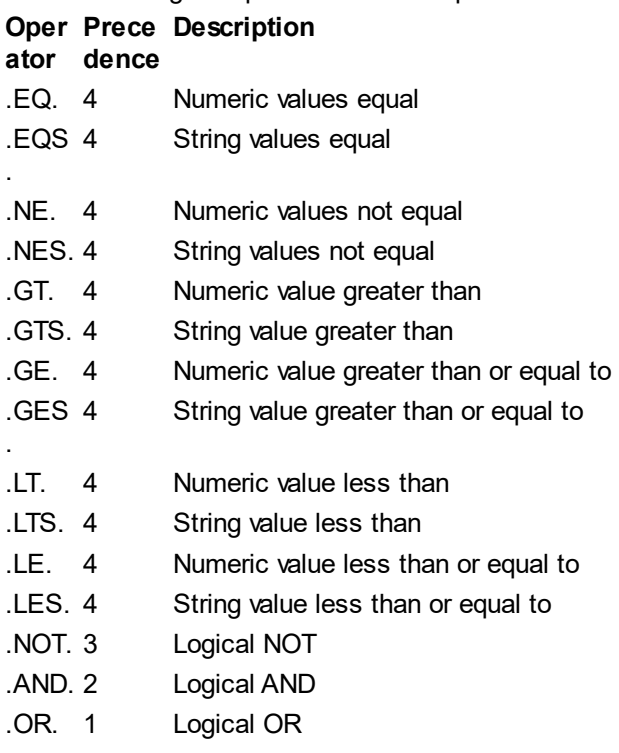

Logical operations work on boolean values: true and false. The comparison operators (all with precedence 4) are used to compare two values. There are two types of each comparison: numeric and string. Consider the following expression:

A .EQS. B

The result of this operation is true if the contents of symbols A and B exactly match, and false if they do not.

Likewise:

### A .LT. B

compares A and B, as numbers, and returns true if A is less than B.

The last three operators perform operations on boolean values. The following tables express the results of these operators.

.AND.

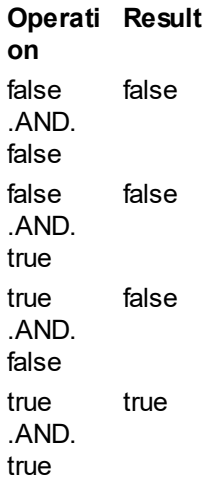

.OR. **Operati Result on** false .OR. false false false .OR. true true true .OR. true false true .OR. true true

The .NOT. operator is a unary operator that simply inverts the boolean value, like so:

**Operatio Result n** .NOT. false true .NOT. true false

### **Data types**

UCL doesn't have strict data typing, so it is important to understand how values are interpreted when certain operators are used with them. For boolean values, any number that is odd (1,3,5, etc) is considered "true" and any other number is considered "false". Any string that begins with an uppercase or lowercase T or Y is considered "true" and any other case is considered "false". Boolean results are always "1" for true and "0" for false.

If a symbol contains a numeric value, that value is used as-is for numeric operators. But if the symbol contains something that is not numeric, it is treated as the number 0 for numeric operations. Note that UCL only supports whole (integer) values. Signs (plus or minus) are allowed, but trying to include a fractional point (a decimal point) means it will be interpreted as a string (thus, 0) for numeric operations. Note that any string that begins with an uppercase or lowercase T or Y is considered to have a numeric value of 1.

String operations work with any type of value. Booleans are treated as "0" or "1", and numeric values are nothing more than a string of decimal digits. However, it is important to note that the type of operator used with a numeric value can affect the result of the operation. Consider the following two cases: "0100" .LTS. "10" "0100" .LT. "10"

Because the first operation is a string comparison, the values are handled as a string of characters and the result is true because a string beginning with "0" sorts before a string beginning with "1" and therefore "0100" is less than "10". However, in the second example the result is false because the values are interpreted as numbers instead of strings of characters, and 100 is not less than 10. Also consider the following comparison:

 $"A" I T"10"$ 

Although "A" sorts after "1" as a string, because .LT. operates on numeric values, and "A" is not numeric, the "A" is interpreted as a 0, which is less than 10 so the result of the expression is true.

### **Coercing precedence**

Parentheses can be used to alter the order of evaluation to be different than that which results from precedence. Consider the following two expressions:  $1+2*3$  $(1+2)*3$ 

Because of order or precedence, the first expression evaluates to 7. In the second expression, the result is 9 because the contents between the parentheses are evaluated as if it had the highest precedence.

#### **Further comments**

Internally, integers are 64-bits in UCL.

UCL has no typing. Values are treated as integers when integers are required and as strings otherwise. Function parameters are also typeless, although errors can occur if the function expects a valid number but doesn't receive one.

#### **Syntax specification**

Here is the Backus-Naur form (BNF) definition of UCL expression syntax:

```
expression ::= subexpression | subexpression operator expression
subexpression ::= function | value | unary expression | value operator
expression | ( expression )
value ::= symbol | literal
unary := - | + |. NOT.
symbol ::= letter | letter alphanum
letter ::= A | B | C | D | E | F | G | H | I | J | K | L | M | N | O | P | Q |
R | S | T | U | V | W | X | Y | Z
alphanum ::= letter alphanum | digit alphanum
digit ::= 1 | 2 | 3 | 4 | 5 | 6 | 7 | 8 | 9 | 0
operator ::= + | - | / | * | logical | comparison
logical ::= .AND. | .OR.comparison ::= numeric-comparison | string-comparison
numeric-comparison ::= .GE. | .LE. | .GT. | .LT. | .NE. | .EQ.
string-comparison ::= .GES. | .LES. | .GTS. | .LTS. | .NES. | .EQS.
literal ::= " anychar " | number
number ::= decimal | hexadecimal
decimal ::= digit | digit decimal
hexadecimal ::= %X hexdigits
hexdigits ::= hexdigit | hexdigit hexdigits
hexdigit ::= digit | A | B | C | D | E | Ffunction ::= F$ letter alphanum ( parameters )
parameters ::= expression | expression , parameters
```
*Created with the Personal Edition of HelpNDoc: [Easily create EPub books](http://www.helpndoc.com/feature-tour)*

### <span id="page-25-0"></span>**Labels**

### **Labels**

Labels are used to mark target locations in command files for the use of certain commands. A label is a symbol starting with a letter and consisting of alphanumeric values, and terminated with a colon (:).

Although not recommended, the same label name can be used multiple times. If duplicate labels exist in a command file, and the label name is referenced, UCL will transfer control to the label most recently processed. If the label has not been encountered at the time it is referenced, the entire command file is searched, starting at the beginning of the file.

Any symbol name followed by a colon is treated as a label even if there is a symbol of the same name. Labels are ignored when encountered, other than having UCL note where the label was encountered.

**Example**

\$ Retry:

*Created with the Personal Edition of HelpNDoc: [Easily create EPub books](http://www.helpndoc.com/feature-tour)*

<span id="page-25-1"></span>**= (Assignment)**

### **= (Assignment)**

This assigns a value to a symbol.

### **Format**

symbol{[position,size]} {:}={=} value

### **Description**

UCL has two symbol scopes: local and global. The local symbols are stored in the process symbol table and the global symbols are stored in the job symbol table. For the root process in a process tree (the job process), these symbols are the same. For subprocesses, the local symbols are different than the global symbols When one is referenced, the local symbol will be used if it exists. If not found, the global symbol is used. The symbol need not be defined when a value is assigned to it. If it doesn't exist, it will be created. The use of the  $=$  (single equal) will assign a value to a local symbol, whereas the  $==$ (double equal) will assign the value to a global symbol.

If the equals is prefixed with a colon (:), the value being assigned to the symbol is assumed to be a string - otherwise if it can be interpreted as an integer value, it is converted to normalized decimal form before the symbol is set. That is, any leading "0"s are removed and any hex values (specified with "%X") are converted to decimal.

When using the string assignment ( $:=$  or  $:=$ ), you can also specify a substring to set within the existing symbol. The format is:

symbol[offset,length] := value

where "symbol" is the symbol's name, "offset" is the starting offset (0 = first character), and "length" is the number of characters to replace in the symbol's value. Negative values are not allowed for the offset or length. A length of 0 will result in no change to the symbol. In fact, if the symbol doesn't exist, assigning a substring with a length of 0 will not result in the symbol being created - it is a null operation. If the offset plus the length is greater than the length of the symbol's existing value, that value will be extended with space characters to be the necessary width. Likewise, if the specified length is less than the length of the value being assigned, the assigned value is space-filled at the end to be the appropriate length. If the length is less than the length of the assigned value, only the specified number of bytes are copied to the symbol.

The following table illustrates the different assignment operators.

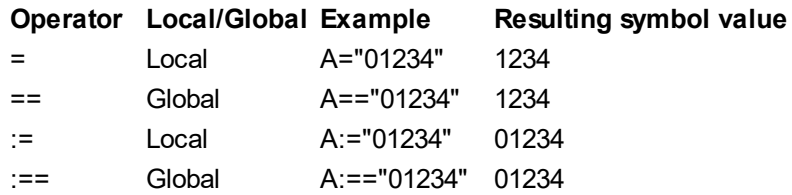

### **Examples**

```
X = "Text"Assigns the local symbol X.
X = "Global text"
Assigns the global symbol X.
$ X = "3"The local symbol X is set to "3".
$ X[3,1] := "0"The existing local symbol X is set to "3 0".
$ X[2,3] := "ABCD"
```
The local symbol X is now "3 ABC". Note that only "ABC" is copied into X because the specified length is 3. The second space and "0" previously existing in X are overwritten with "AB", and the length of X is expanded to include "C".

*Created with the Personal Edition of HelpNDoc: [Free HTML Help documentation generator](http://www.helpndoc.com)*

### <span id="page-26-0"></span>**! (Comment)**

### **! (Comment)**

Indicates that the remainder of the line is a comment and should be ignored by UCL. You cannot use command continuation on a line that has a comment since the dash is interpreted as part of the comment itself.

### **Comments**

Comments help to document scripts. They begin with an exclamation point (!) and extend to the end of the line. They can be on a line by themselves or after some other script code.

### **Format**

! comment text

### **Example**

\$ WRITE SYS\$OUTPUT FILENAME ! Show the user the next filename

*Created with the Personal Edition of HelpNDoc: [Easy to use tool to create HTML Help files and Help web sites](http://www.helpndoc.com/help-authoring-tool)*

### <span id="page-26-1"></span>**Lexical Functions**

### **Lexical Functions**

UCL lexical functions are constructs which return information and provide access to some system services. They are called lexical functions because the command interpreter evaluates them during the command input scanning (lexical parsing) phase of command execution.

Lexical functions can be used in any context in which symbols or expressions can be used.

The general format of a lexical function is:

F\$function-name(arguments)

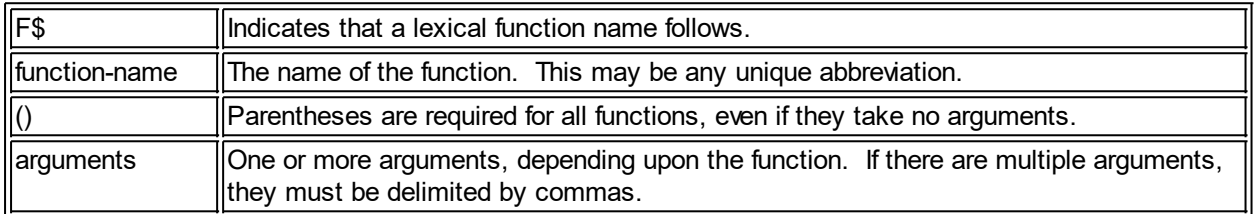

A detailed description of each function, including examples, is given in the following sections.

*Created with the Personal Edition of HelpNDoc: [Free EPub and documentation generator](http://www.helpndoc.com)*

### <span id="page-27-0"></span>F\$CONTEXT

### **F\$CONTEXT**

Each call to F\$CONTEXT will define a filter to be applied to a context to be used with the F\$PID function. F\$CONTEXT can be called as many times as needed to produce the criteria needed. Lists of item values are allowed.

### **Format**

F\$CONTEXT(type, symbol, criteria, value, qualifier)

### **Return Value**

The function returns a null string ("").

### **Arguments**

### type

Specifies the context type. At present, the only context type available is "PROCESS", which is used for constructing selection criteria for F\$PID.

### symbol

Specifies a symbol that UCL will use to refer to the context object that it constructs to hold the contexts. After the context is set up, this symbol should be used when calling F\$PID. Multiple contexts can exist simultaneously, each one specified with a different symbol.

If the symbol is not yet defined or doesn't refer to a valid UCL context, a new context is created and the address is assigned to the symbol. If the symbol already refers to a valid UCL context, the F\$CONTEXT call will add another filter to the existing context. Once F\$PID is used with this context, the context is "frozen" and further attempts to add more filters will result in an error, although the context will remain valid and can continue to be used. To cancel a context, use the CANCEL "criteria".

### criteria

This is a keyword that specifies the criteria for the filter to use.

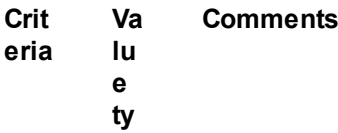

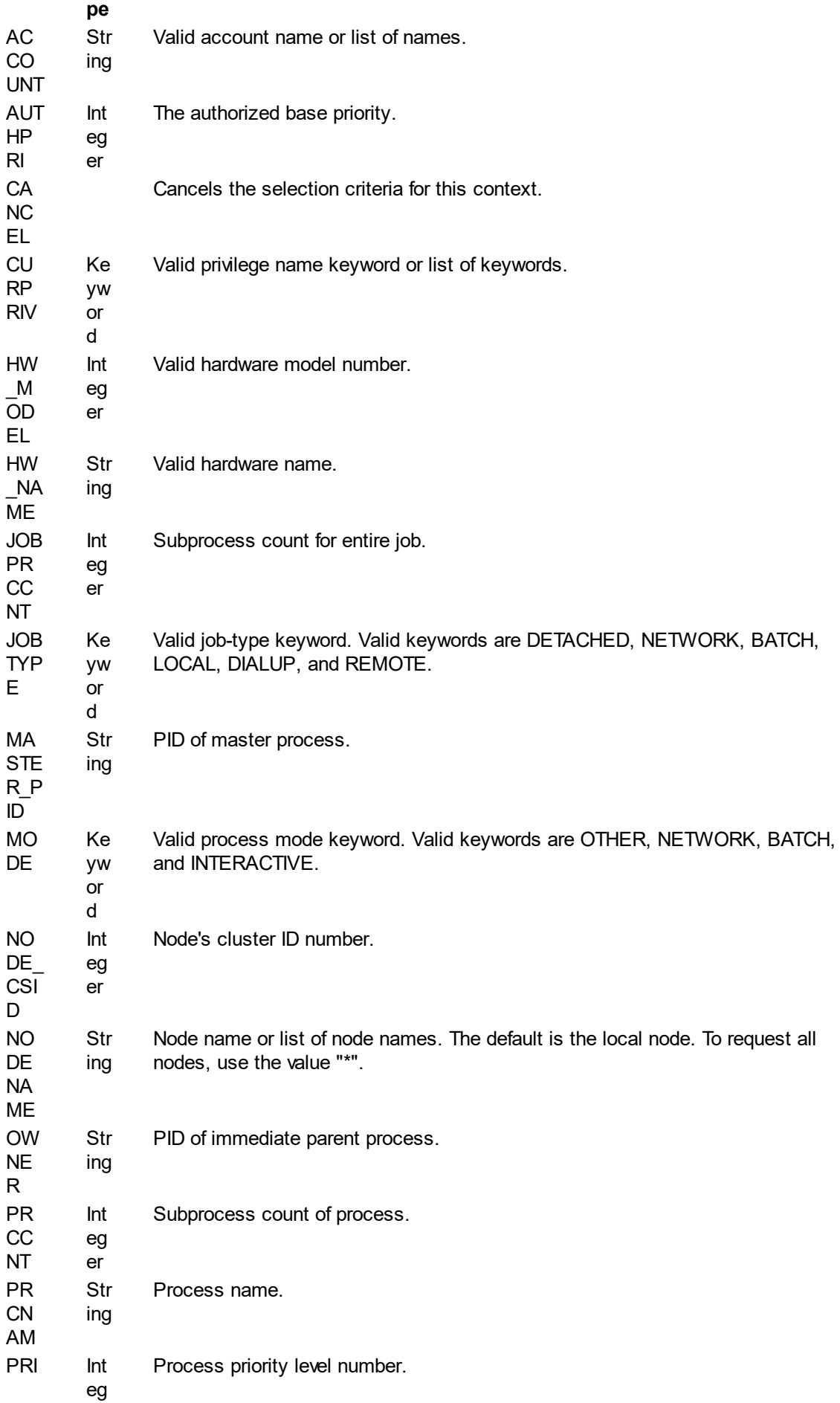

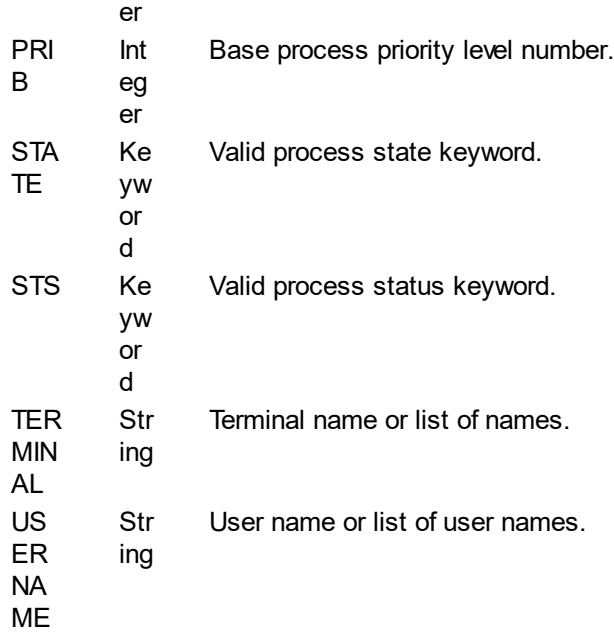

#### value

Specifies the value of the filter's criteria. For example, to iterate through all of the processes running under the username "SYSTEM", specify "USERNAME" with "SYSTEM", like so: \$ X = F\$CONTEXT("PROCESS",context,"USERNAME","SYSTEM","EQL")

Multiple values can be used for a given criteria. For instance, if you wanted to iterate over all processes with ther username "SYSTEM", or "ALEX", or "MARKETING", you could use the following: \$ X = F\$CONTEXT("PROCESS",context,"USERNAME","SYSTEM,ALEX,MARKETING","EQL") In such a case, a match on any of the values is considered a match (as if an OR operand was used). Each different filter in the context is considered an AND operation - meaning that all filters must match, but each filter can be multiple values treated as an OR.

Further, wildcards can be used with any string comparison. Both the asterisk (\*) and question mark (?) wildcards are allowed. For example, to iterate through all processes with a username starting with "A". you could use the following:

\$ X = F\$CONTEXT("PROCESS",context,"USERNAME","A\*","EQL")

Or if you wanted all processes whose username was "SYSTEM" or which started with A: \$ X = F\$CONTEXT("PROCESS",context,"USERNAME","A\*,SYSTEM","EQL")

### qualifier

Specifies the comparison to be made for the criteria. Note that although any qualifier can be used with any criteria, some of them may not be useful. For instance, ALL and ANY are used to compare bit values - primarily intended for privilege mask comparisons.

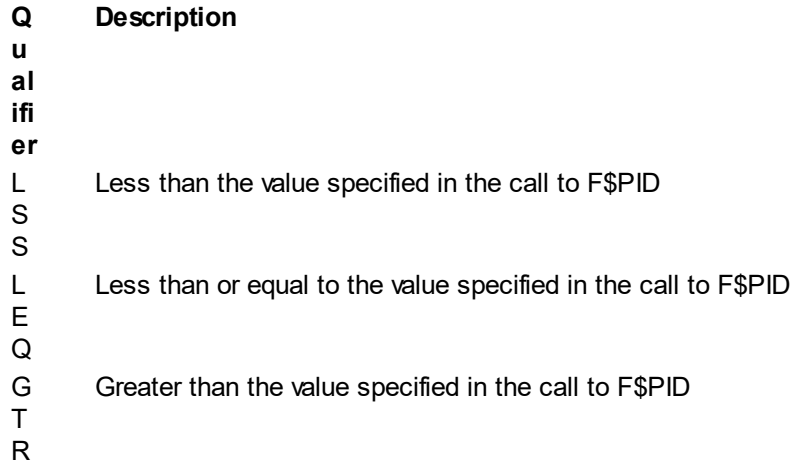

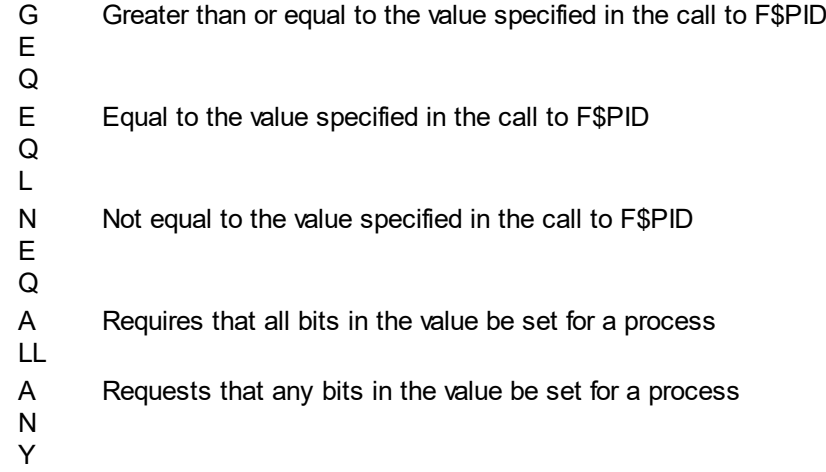

### **Example**

```
$ X = F$CONTEXT("PROCESS",context,"USERNAME","A*,SYSTEM","EQL")
```
*Created with the Personal Edition of HelpNDoc: [Free CHM Help documentation generator](http://www.helpndoc.com)*

### <span id="page-30-0"></span>F\$CUNITS

### **F\$CUNITS**

F\$CUNITS converts a number from one specified unit of measure to another.

### **Format**

F\$CUNITS(number {,from, to})

### **Return Value**

The converted value. If the value is greater than 1,000, the value is adjusted and suffixed with "KB", "MB, "GB", or "TB".

#### **Arguments**

number

Specifies a 64-bit (or smaller) integer value to convert.

#### from

Optional unit of measure from which to convert. The only supported option for this field is "BLOCKS".

to

Optional unit of measure to which to convert. The only supported option for this field is "BYTES".

### **Example**

\$ A = F\$CUNITS(100, "BLOCKS", "BYTES")

This example converts 100 blocks to the equivalent number of bytes. The result is "51.2KB".

*Created with the Personal Edition of HelpNDoc: [Free help authoring tool](http://www.helpndoc.com/help-authoring-tool)*

### <span id="page-30-1"></span>F\$CSVI

### **F\$CVSI**

F\$CVSI converts the specified bits in a character string to a signed integer value.

### **Format**

F\$CVSI(start, count, string)

#### **Return Value**

The selected bits from the string converted into a signed integer value.

#### **Arguments**

start

The offset of the first bit to be extracted. The least significant (rightmost) bit of a string is position 0. The starting bit must be an integer expression.

If the start value is negative or is a value that exceeds the number of bits in the string, an INVRANGE error is generated.

count

The number of bits from the string to be extracted, starting at the specified start bit. If the value is negative or if this value plus the start exceeds 64 or the number of bits in the string, an INVRANGE error is generated.

string

Specifies the string from which the bits are taken.

#### **Examples**

Example 1:  $$ X = F$CSVI(0.4." +")$ 

In this example, the string contains a plus sign, which has a hex value of 2B. Since we are requesting 4 bits starting with bit 0, we are addressing the low four bits (or hexadecimal B). Because the highest of the 4 bits is set, the sign is extended and the result is -5.

 $$ X = F$CSVI(0.8."")$ 

In this example, the string contains a space, which has a value of 32. We grab all 8 bits of the value. Since the highest bit is not set, there is no sign that is set. Thus, the result is 32.

Example 2:  $$ X = F$CSVI(0, 32, "ABC")$ 

In this example, the string contains three characters, which means there are 24 bits. Since the bit count is larger than the number of available bits, this generates the INVRANGE error.

*Created with the Personal Edition of HelpNDoc: [Easy Qt Help documentation editor](http://www.helpndoc.com)*

### <span id="page-31-0"></span>F\$CVUI

### **F\$CVUI**

F\$CVUI converts the specified bits in a character string to an unsigned integer value.

#### **Format**

F\$CVUI(start, count, string)

#### **Return Value**

The selected bits from the string converted into an unsigned integer value.

### **Arguments**

start

The offset of the first bit to be extracted. The least significant (rightmost) bit of a string is position 0. The starting bit must be an integer expression.

If the start value is negative or is a value that exceeds the number of bits in the string, an INVRANGE error is generated.

### count

The number of bits from the string to be extracted, starting at the specified start bit.

If the value is negative or if this value plus the start exceeds 63 or the number of bits in the string, an INVRANGE error is generated.

string

Specifies the string from which the bits are taken.

### **Examples**

Example 1:  $X = FSCSU(0,4,"+")$ 

In this example, the string contains a plus sign, which has a hex value of 2B. Since we are requesting 4 bits starting with bit 0, we are addressing the low four bits (or hexadecimal B), which is 11.

Example 2:  $$ X = F$CSUI(0, 32, "ABC")$ 

In this example, the string contains three characters, which means there are 24 bits. Since the bit count is larger than the number of available bits, this generates the INVRANGE error.

*Created with the Personal Edition of HelpNDoc: [Free CHM Help documentation generator](http://www.helpndoc.com)*

### <span id="page-32-0"></span>F\$CVTIME

### **F\$CVTIME**

F\$CVTIME converts an absolute or combination time string to an absolute, delta, or a string of the form yyyy-mm-dd hh:mm:ss.cc. All arguments are optional,

### **Format**

F\$CVTIME({input\_time},{output\_format},{output\_time})

### **Return Value**

A string containing the requested information.

### **Arguments**

input time

Specifies a string containing an absolute, delta, or combination time. "TODAY", "TOMORROW", and "YESTERDAY" are also allowed.

If this argument is omitted or a null string (""), the current system date and time is used in its place. Any parts of the date field which are omitted are defaulted to the current date. Any parts of the time field which are omitted are defaulted to 0. Arguments can be omitted to the right of the last argument specified, but commas (.) must be used as placeholders if arguments are omitted to the left of the last argument specified.

Note: if this argument is a delta time, the output\_format argument must be "DELTA".

### output format

Specifies the format to be returned. It must be one of the following values:

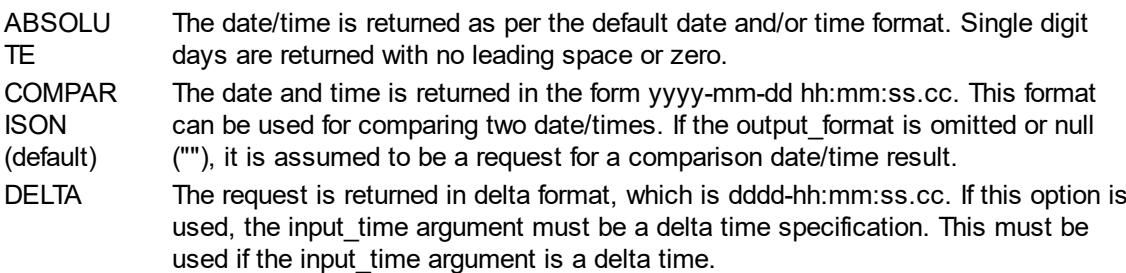

output\_time

Specifies a string containing one of the following (which may not be abbreviated): DATE, MONTH, DATEFIME, SECOND, DAY, TIME, HOUR, WEEKDAY, HUNDREDTH, YEAR, MINUTE, DAUPF YEAR, HOUROFYEAR, MINUTEOFYEAR, SECONDOF YEAR. If this argument is omitted or null (""), the default is DATETIME.

If the input time argument is a delta time and the output format argument is "DELTA", then this argument cannot be MONTH, WEEKDAY, YEAR, DAYOFYEAR, HOUROFYEAR, MINUTEOFYEAR, or SECONDOFYEAR.

### **Examples**

 $$ X = FSCVTIME()$ 

### This is equivalent to:

\$ X = F\$CVTIME("","COMPARISON","DATETIME") In this example, the current date/time is returned in the form yyyy-mm-dd hh:mm:ss.cc, for instance, "21-DEC-2019 11:55:12.20".

The resulting string can be compared using UCL operators (for instnace, .LTS. and .GTS.).

```
Example
```
\$ X = F\$CVTIME("YESTERDAY",,"WEEKDAY")

In this example, F\$CVTIME returns the weekday that corresponds to the input time of "YESTERDAY". Thus, if the current day is tuesday, the function will return "Monday".

*Created with the Personal Edition of HelpNDoc: [Free Kindle producer](http://www.helpndoc.com/feature-tour/create-ebooks-for-amazon-kindle)*

### <span id="page-33-0"></span>F\$DELTA\_TIME

### **F\$DELTA\_TIME**

F\$DELTA\_TIME returns the time difference between to dates.

### **Format**

F\$DELTA\_TIME(start\_time,end\_time)

### **Return Value**

A string containing a delta time specification which indicates the difference between the start and end times. The string has the following format: +dddd hh:mm:ss.cc

**Arguments**

start\_time

Specifies a string containing an absolute or combination time indicating the starting date/time. "TODAY", "TOMORROW", and "YESTERDAY" are also allowed.

end\_time

Specifies a string containing an absolute or combination time indicating the ending date/time. "TODAY", "TOMORROW", and "YESTERDAY" are also allowed.

### **Example**

\$ X = F\$DELTA\_TIME("1-JAN-2019 10:10:00","1-JAN-2019 10:30:01")

This would result in X containing "+0:0:20:01".

*Created with the Personal Edition of HelpNDoc: [Easily create PDF Help documents](http://www.helpndoc.com/feature-tour)*

### <span id="page-34-0"></span>F\$DELETE

### **F\$DEVICE**

F\$DEVICE iterates through system devices.

### **Format**

F\$DEVICE({devnam}, {devclass}, {devtype}, {context})

### **Return Value**

The name of the next device matching the criteria. After the last device name in the device list is returned, the function returns a null string ("").

### **Arguments**

devnam

Specifies a string containing the name of the device to search for. The asterisk (\*) and question mark (?) wildcards are allowed. If omitted, all devices are searched.

#### devclass

Specifies a string containing the device class to match. This must be one of the following values:

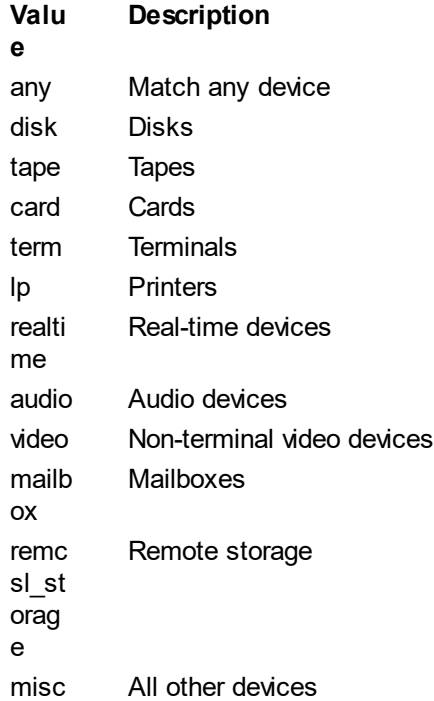

### devtype

Specifies a string containing the device type to match. This is included for compatiblity with VMS, but is ignored by UOS. The value of this argument has no effect on the operation of the function.

### context

An integer value representing the device scan context. This is used to maintain separate search contexts when F\$DEVICE is used more than once in a command procedure. If omitted, a default wildcard context is used.

If the same context value is specified but different criteria are specified, then that context is reset and the first matching device is returned.

### **Description**

F\$DEVICE allows you to search or devices matching certain criteria.

F\$DEVICE can be used in a loop to return all device names that match the selection criteria. Note that the order the devices is returned cannot be assumed to follow any particular order. After the last device name is returnd, the next F\$DEVICE call returns a null string.

You must maintain the context of the search explicitly by specifying the context and using the same selection criteria in each F\$DEVICE call.

### **Example**

\$ X = F\$DEVICE("","DISK",,) This would return the first/next disk device. Because no context is specified, F\$DEVICE uses an implicit context.

*Created with the Personal Edition of HelpNDoc: [Write EPub books for the iPad](http://www.helpndoc.com/create-epub-ebooks)*

### <span id="page-35-0"></span>F\$DIRECTORY

### **F\$DIRECTORY**

Returns the current default directory name. F\$DIRECTORY has no arguments, but the parentheses must follow the function name.

#### **Format**

F\$DIRECTORY()

#### **Return Value**

The name of the current default directory name.

### **Arguments**

None.

#### **Description**

The F\$DIRECTORY lexical function can be used to save the name of the current default directory so that it can be used to restore the default directory later.

#### **Example**

\$ X = F\$DIRECTORY() This would return the process' current default directory.

*Created with the Personal Edition of HelpNDoc: [Single source CHM, PDF, DOC and HTML Help creation](http://www.helpndoc.com/help-authoring-tool)*

### <span id="page-35-1"></span>F\$EDIT

### **F\$EDIT**

F\$EDIT returns the specified string with the specified edits.

### **Format**

F\$EDIT(string, edit-values)

#### **Return Value**

A character string containing the specified edits.

### **Arguments**

string

The value to be edited. Quoted sections of the string are not modified.

edit-values

Specifies a string containing one or more of the following keywords:

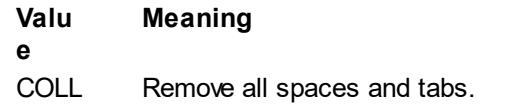
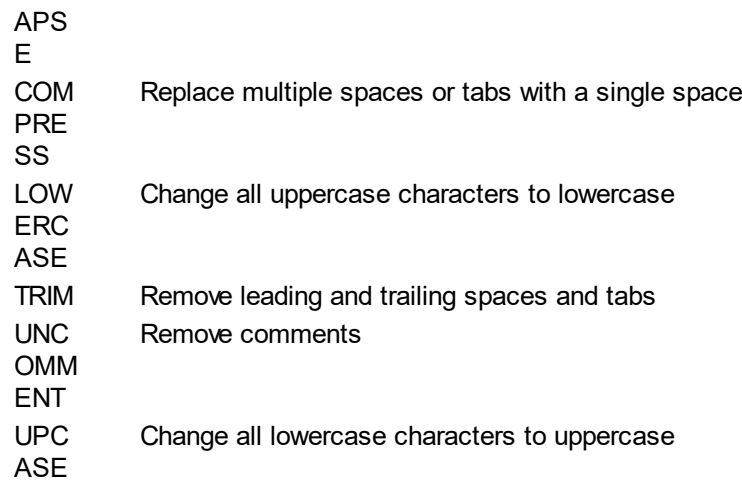

If more than one edit value is specified, separate them with commas (,). The values may not be abbreviated. Any characters within quotation marks (") are unmodified. If both LOWERCASE and UPCASE are specified, UPCASE overrides LOWERCASE. Comments begin with any exclamation (!) that is not within quotes.

### **Example**

\$ X = F\$EDIT(" Hello world ! This is a comment","LOWERCASE,TRIM,UNCOMMENT")

*Created with the Personal Edition of HelpNDoc: [Easy EBook and documentation generator](http://www.helpndoc.com)*

## F\$ELEMENT

# **F\$ELEMENT**

F\$ELEMENT returns one element from a string of elements.

### **Format**

F\$ELEMENT(index, delimiter, string)

## **Return Value**

A character string containing the specified element.

### **Arguments**

#### index

Specifies the zero-based index of the element to extract. This is an integer expression. If this value exceeds the number of elements in the string, the function returns the delimiter.

#### delimiter

This indicates the character used to delimit the elements. Note that this must be a single Unicode character of less than 128.

### string

This specifies the string of delimited elements.

### **Example**

 $$ X = F$ELEMENT(1,"," "A,B,C,D,E,F,G,H,I,J")$ 

This would return a value equal to "B".

*Created with the Personal Edition of HelpNDoc: [Write EPub books for the iPad](http://www.helpndoc.com/create-epub-ebooks)*

F\$ENVIRONMENT

# **F\$ENVIRONMENT**

F\$ENVIRONMENT returns information about the current UCL/process environment.

## **Format**

F\$ENVIRONMENT(item)

## **Return Value**

The information corresponding to the specified item.

## **Arguments**

item

A keyword indicating the type of information to return. The following are the valid keywords:

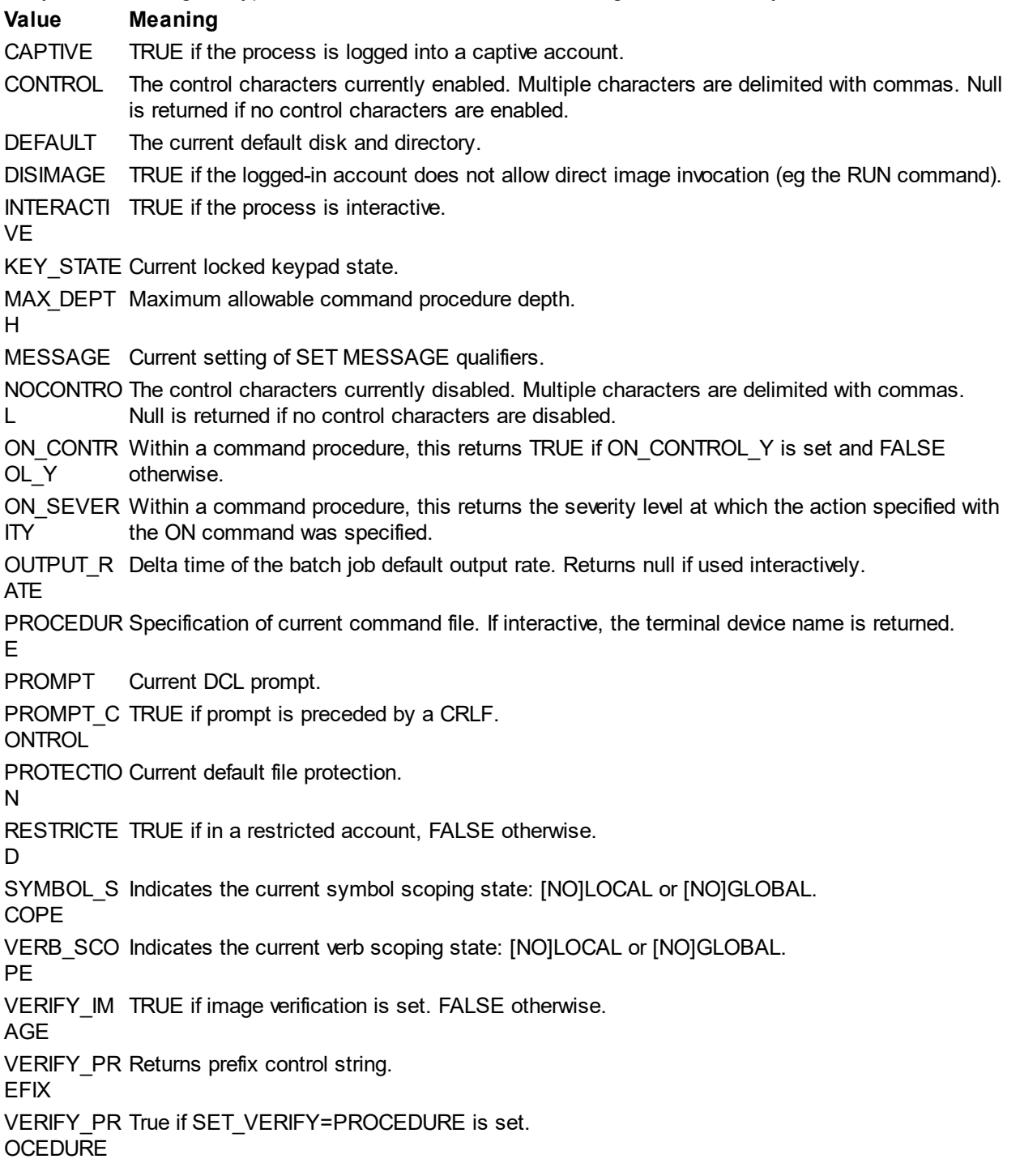

## **Example**

\$ X = F\$ENVIRONMENT("PROMPT")

This would return the current UCL prompt.

*Created with the Personal Edition of HelpNDoc: [Full-featured Kindle eBooks generator](http://www.helpndoc.com/feature-tour/create-ebooks-for-amazon-kindle)*

## F\$EXTRACT

# **F\$EXTRACT**

F\$EXTRACT extracts the specified characters from the specified string.

### **Format**

F\$EXTRACT(start,length,value)

### **Return Value**

A string containing the characters delimited by the start and length arguments. The source value is not modified.

### **Arguments**

start

Specifies the offset of the starting character of the value that you want to extract. The offset of the first character is 0.

length

Specifies the number of characters from the value that you want to extract. The length is an integer expression that is 0 or larger. If the length exceeds the number of characters from the offset to the end of the string, F\$EXTRACT returns the characters from the start to the end of the string.

value

Specifies the character string to extract characters from.

### **Example**

\$ X = F\$EXTRACT(0,4,"ABCDEFG")

This would set X to "ABCD".

*Created with the Personal Edition of HelpNDoc: [Write eBooks for the Kindle](http://www.helpndoc.com/feature-tour/create-ebooks-for-amazon-kindle)*

## F\$FAO

# **F\$FAO**

F\$FAO converts character and numeric input to character strings. Note that while DCL generates ASCII strings, in UCL this function generates UTF-8 strings.

### **Format**

F\$FAO(control,argument{,...})

### **Return Value**

A string containing formatted output created from the control argument and the optional arguments.

## **Arguments**

control

Specifies the fixed text of the output string and formatting directives. The directives are described below.

argument{,...}

Specifies arguments that correspond to FAO directives in the control string. The arguments may be integer or string. The order of the arguments must correspond exactly with the order of the directives in the control string, even if some directives require multiple arguments.

## **Directives**

The following directives are supported by F\$FAO. String directives:

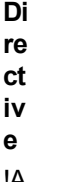

- !A
- S

Zero-filled numeric directives:

String

**Description**

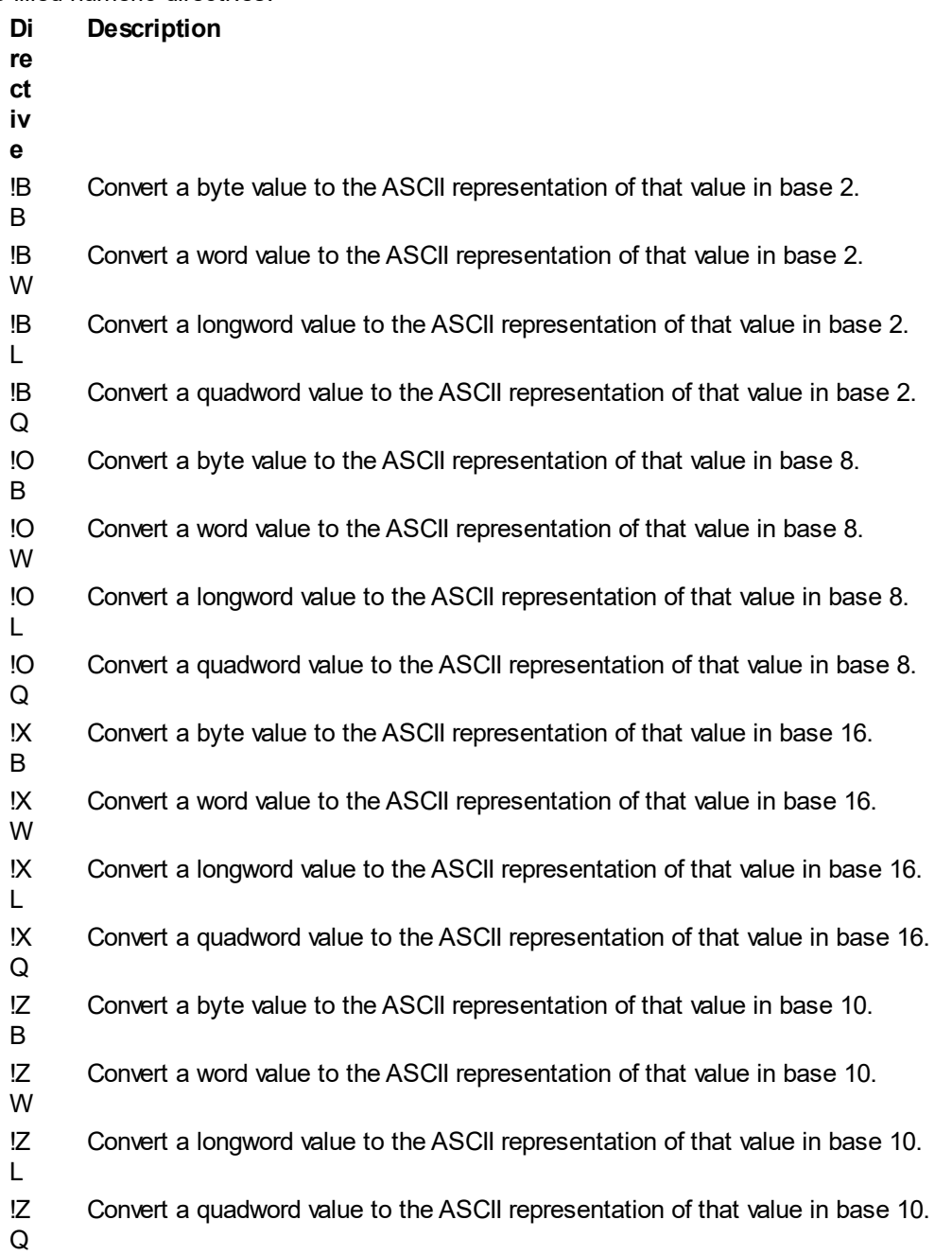

Blank-filled numeric directives:

- **D Description**
- **ir**
- **e**
- **ct**

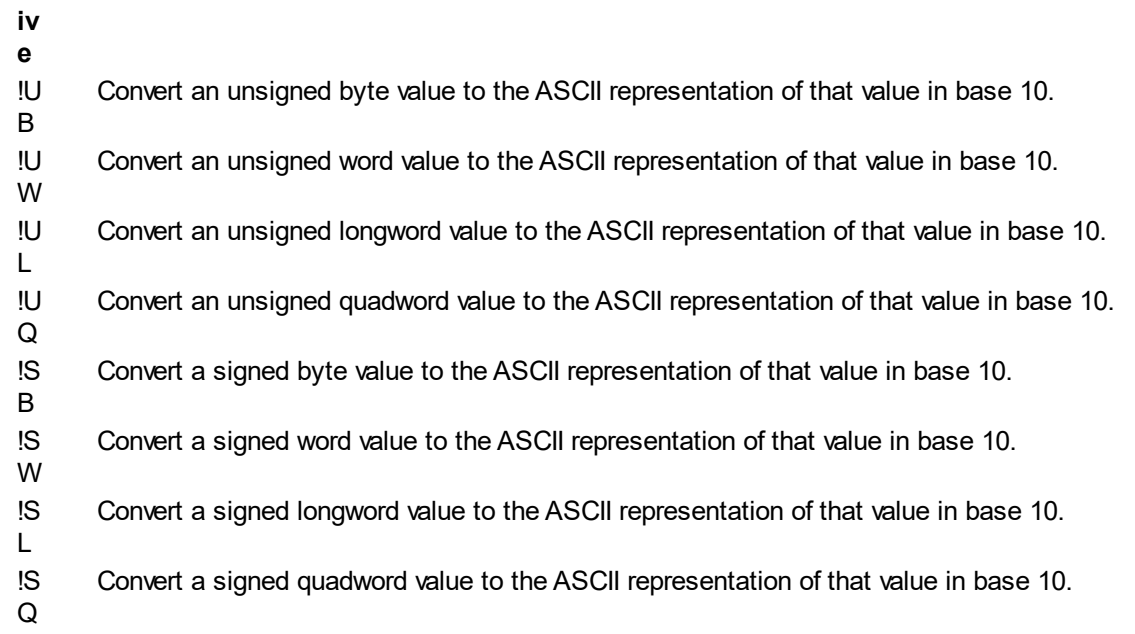

## Other Directives:

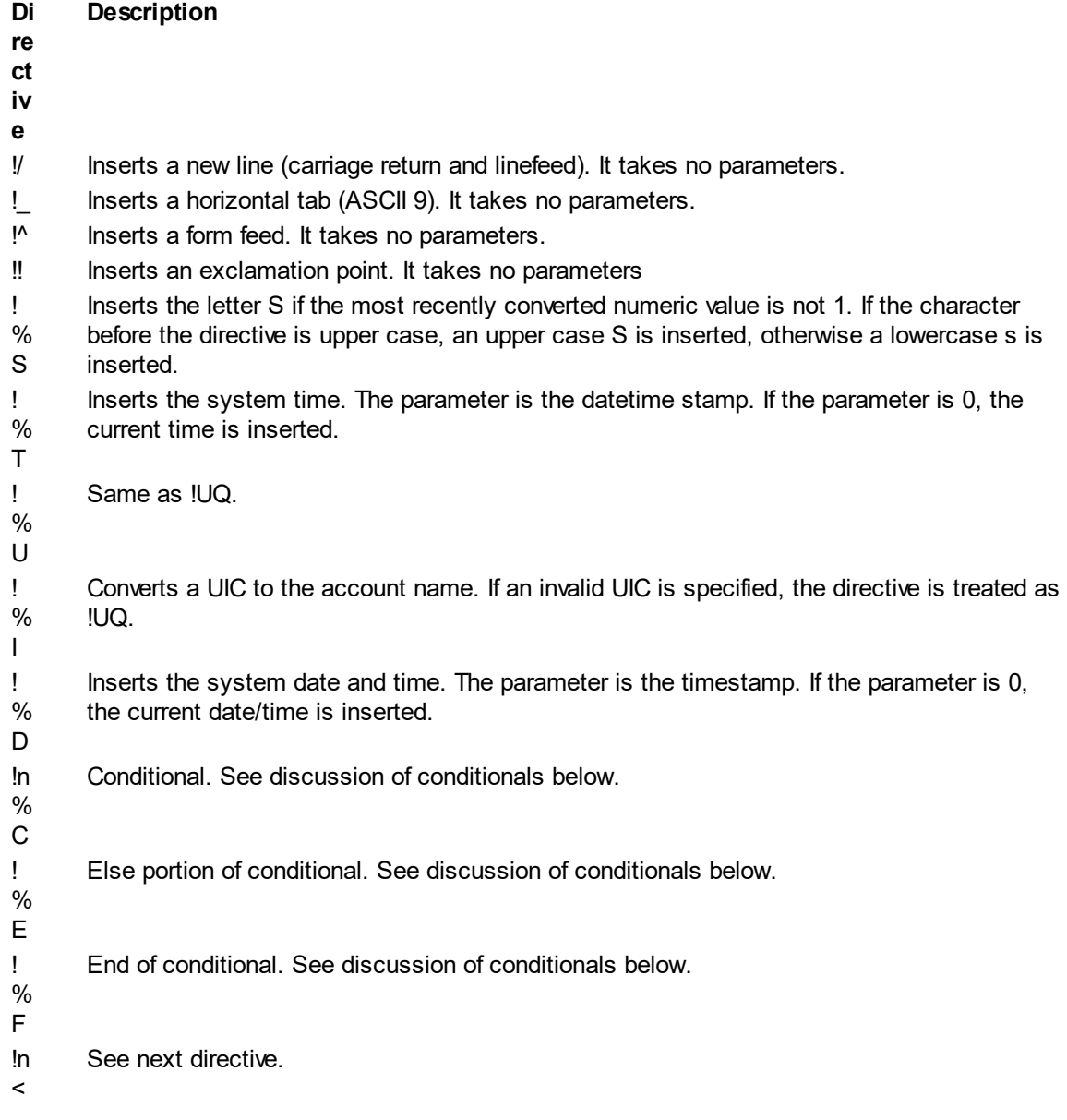

- !> The preceding directive and this one are used together to define an output field that has a width of n. Within this field are displayed all directives between the !n< and !> directives. The field is blank-filled on the right to make it n characters wide if necessary. All directives within this field are left-justified and blank-filled. Note that these can be nested.
- !n Repeats the character c in the output n times.
- $^*c$
- !- Reuse the most recently used parameter value.
- !+ Skip the next parameter value.

## **Conditionals**

!%nC, !%E, and !%F are used together to insert values depending upon parameter values. This is primarily for use with plurals. The general format is: !%nCa!%Eb!%F

If n matches the last parameter value, then a is inserted, otherwise b is inserted. Example: !ZB !%1Cchild!%Echildren!%F

In this example, if the first parameter is 1, the output would be: 1 child

But if the first parameter is not 1, the output would be: n children where "n" is the value of the first parameter.

## **Width and Filling**

The following table illustrates how the directives interact with width and filling.

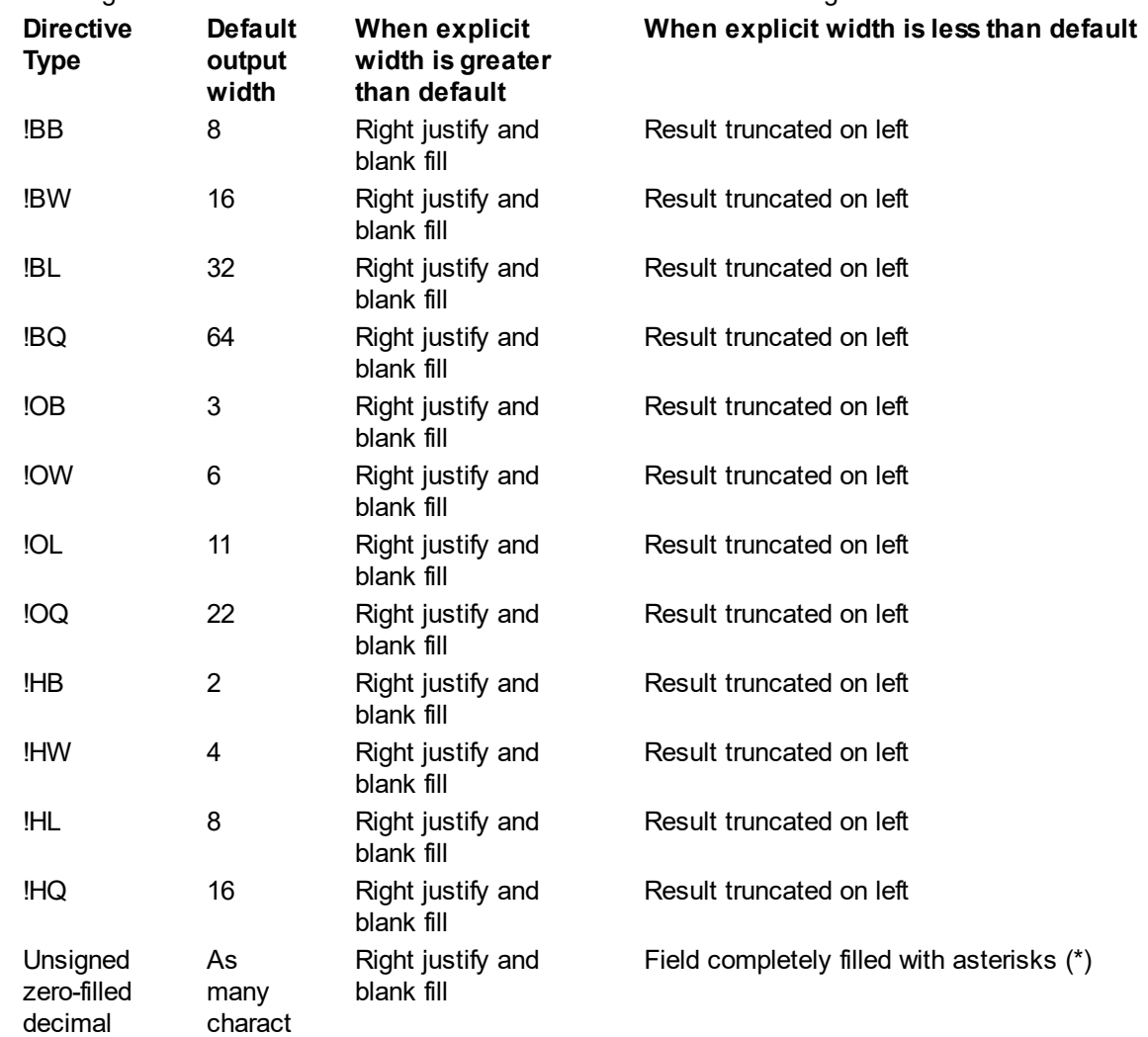

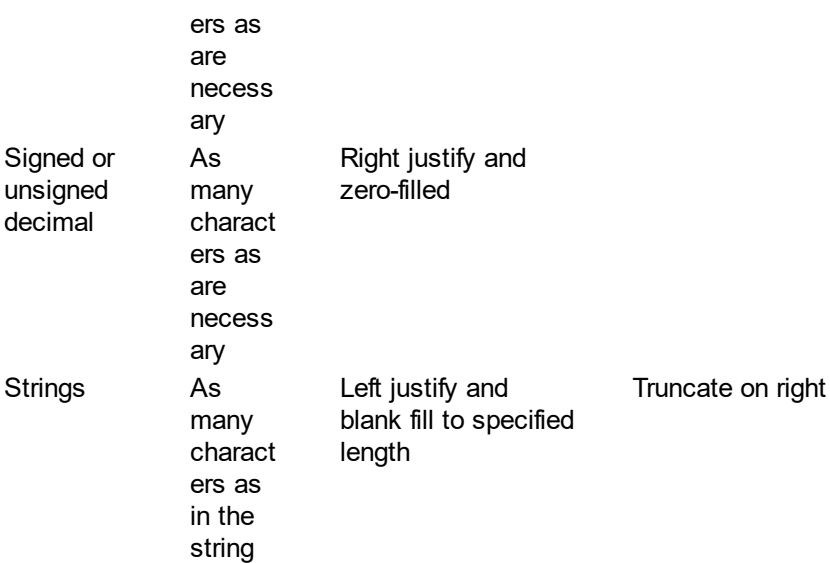

### **Example**

\$ X = F\$FAO("NUMBER OF FILES: !SL",COUNT)

This would insert the numeric value of COUNT into the string at the point where "!SL" occurs. For instance, if COUNT was equal to 105, the resulting string would be "NUMBER OF FILES: 105".

*Created with the Personal Edition of HelpNDoc: [Free Web Help generator](http://www.helpndoc.com)*

## F\$FILE\_ATTRIBUTES

# **F\$FILE\_ATTRIBUTES**

F\$FILE\_ATTRIBUTES returns attribute information for a specified file.

#### **Format**

F\$FILE\_ATTRIBUTES(filespec,item)

### **Return Value**

Either an integer or a string, depending upon the item requested. The table below indicates the return values.

## **Arguments**

## filespec

Specifies the name of the file for which you are requesting information.

### item

Specifies the type of information to return. The table below indicates the item values.

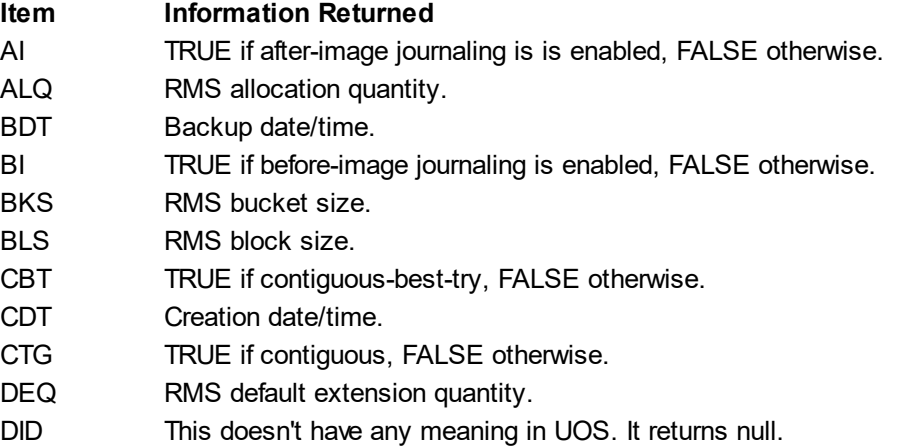

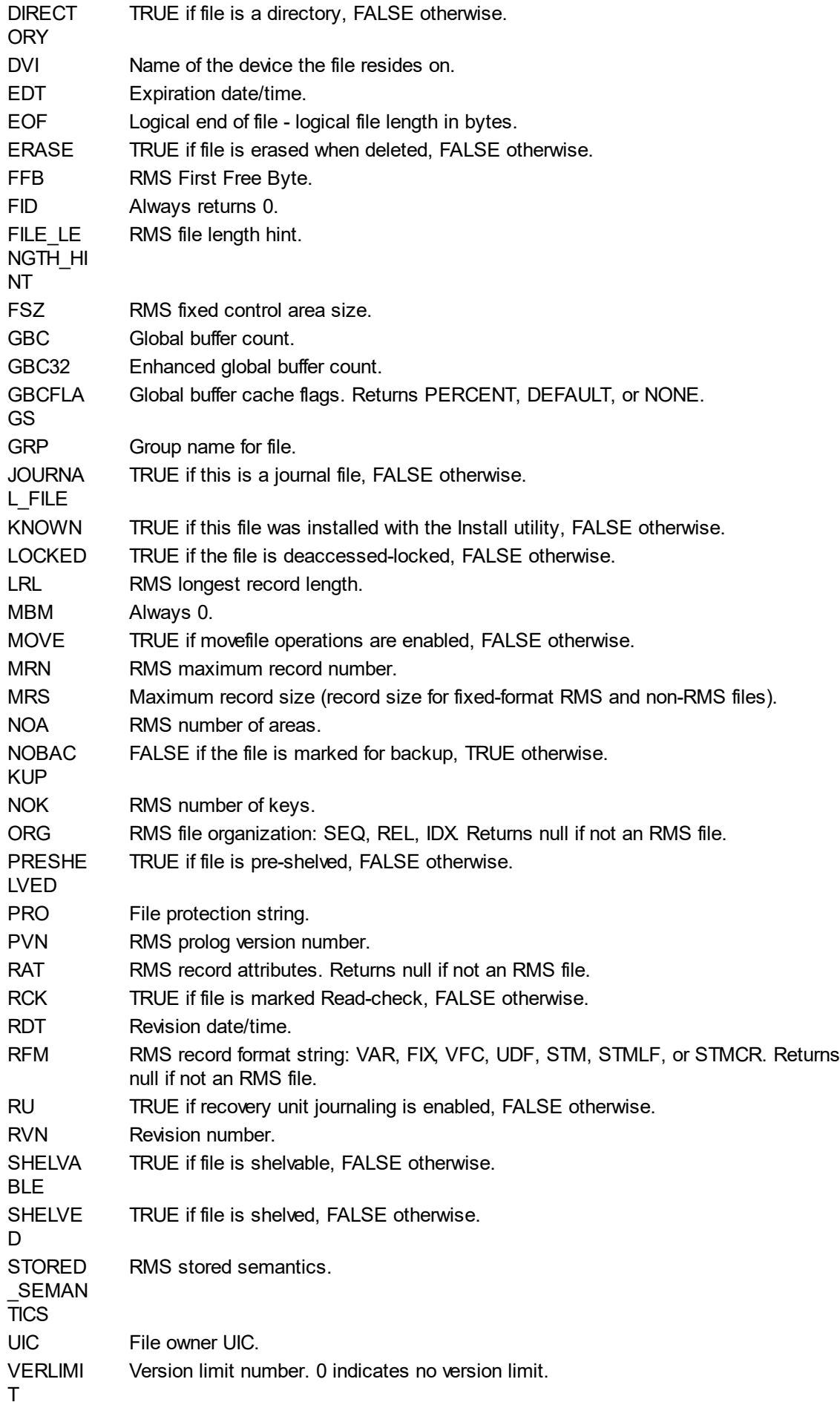

**WCKTR** UE TRUE if file is write-checked, FALSE otherwise.

## **Example:**

\$ FILE\_EOF = F\$FILE\_ATTRIBUTES("CALC.EXE","EOF")

This would assign the logical file size, in bytes, to the FILE\_EOF symbol.

*Created with the Personal Edition of HelpNDoc: [Easy to use tool to create HTML Help files and Help web sites](http://www.helpndoc.com/help-authoring-tool)*

## F\$GETDVI

# **F\$GETDVI**

F\$GETDVI returns a specific piece of information about the specified device.

## **Format**

F\$GETDVI(devicename,item{,pathname})

## **Return Value**

Either an integer or a string, depending upon the item requested. The table below indicates the valid items and the corresponding return values.

### **Arguments**

devicename

Specifies the name of the device for which you are requesting information.

item

Specifies the type of device information to return. See the table below.

pathname

Specifies the path name for a multipath-capable device. If specified, it is validated against the existing paths for the specified device. If such path does not exist, an error is returned - even if the requested item doesn't make use of the path name.

## **Description**

F\$GETDVI invokes the GETDVI system service to return information on the specified device. Use F\$DEVICE to iterate through available devices. In addition to the items returned by the GETDVI system service, "EXISTS" is also a valid item for F\$GETDVI. The following table lists all valid items.

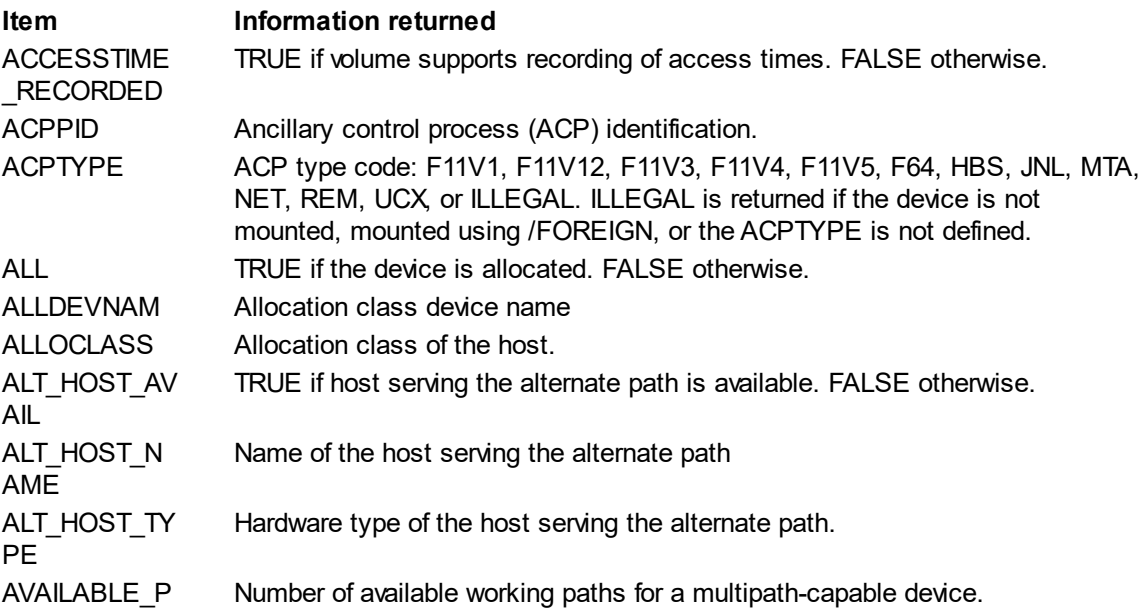

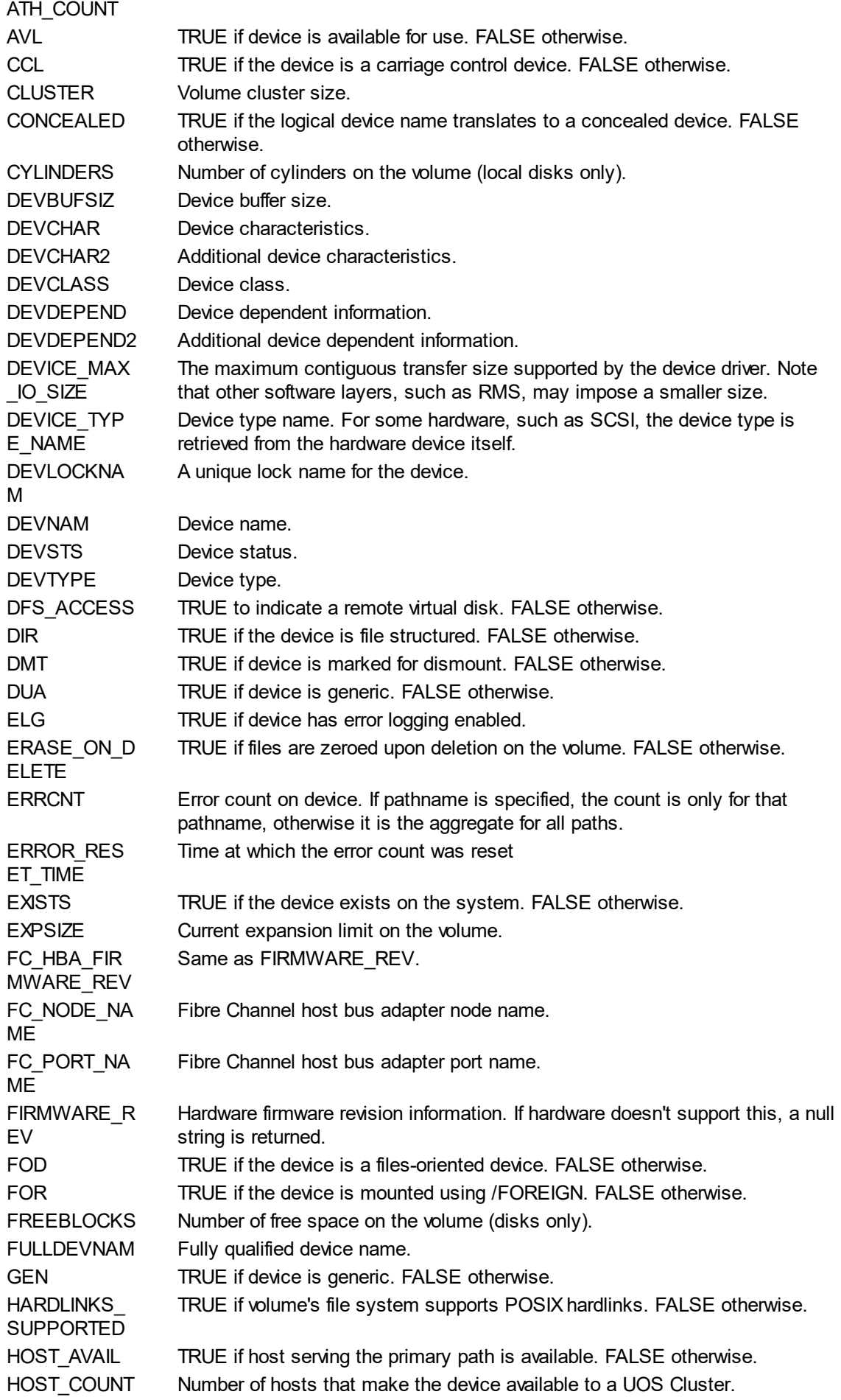

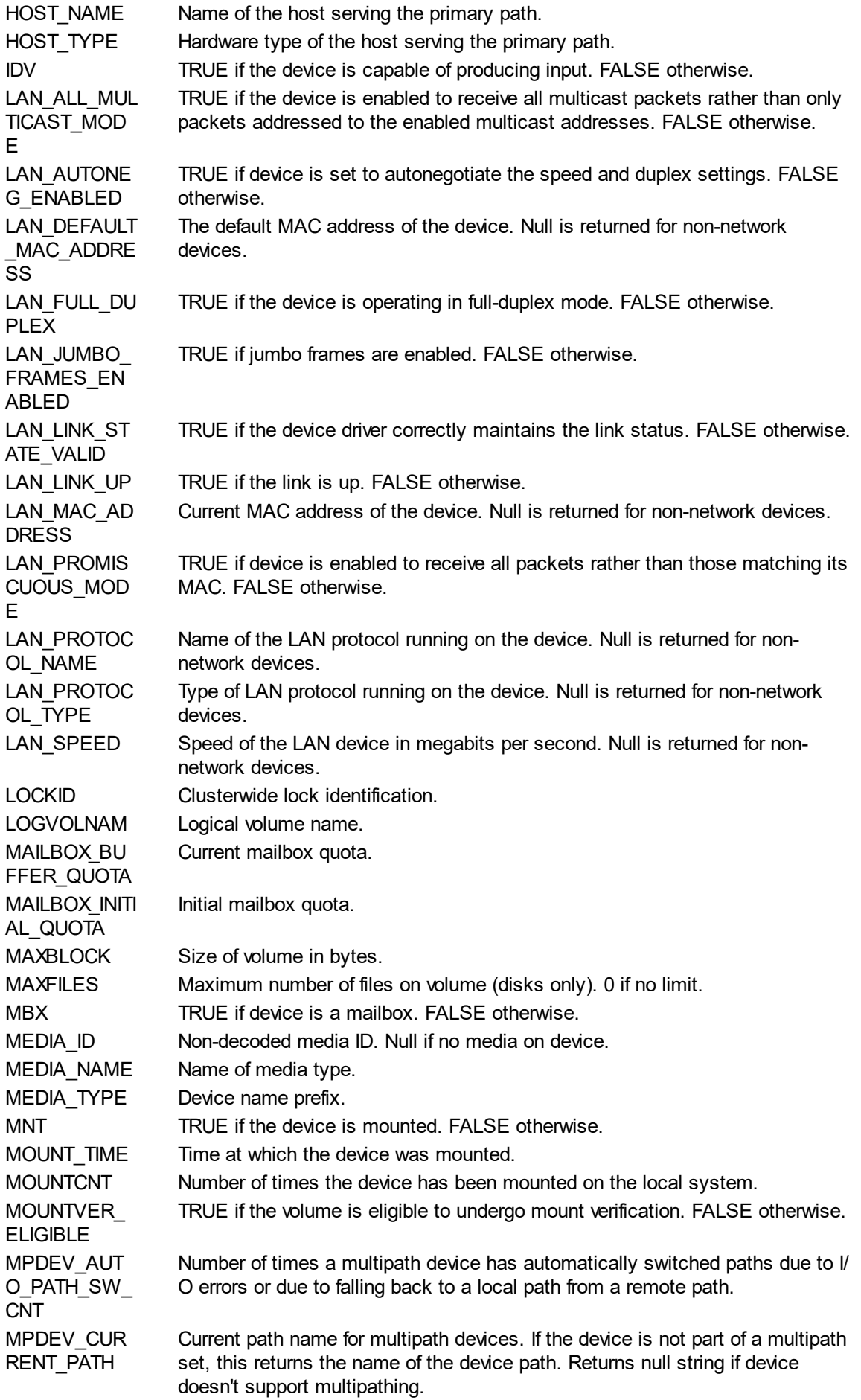

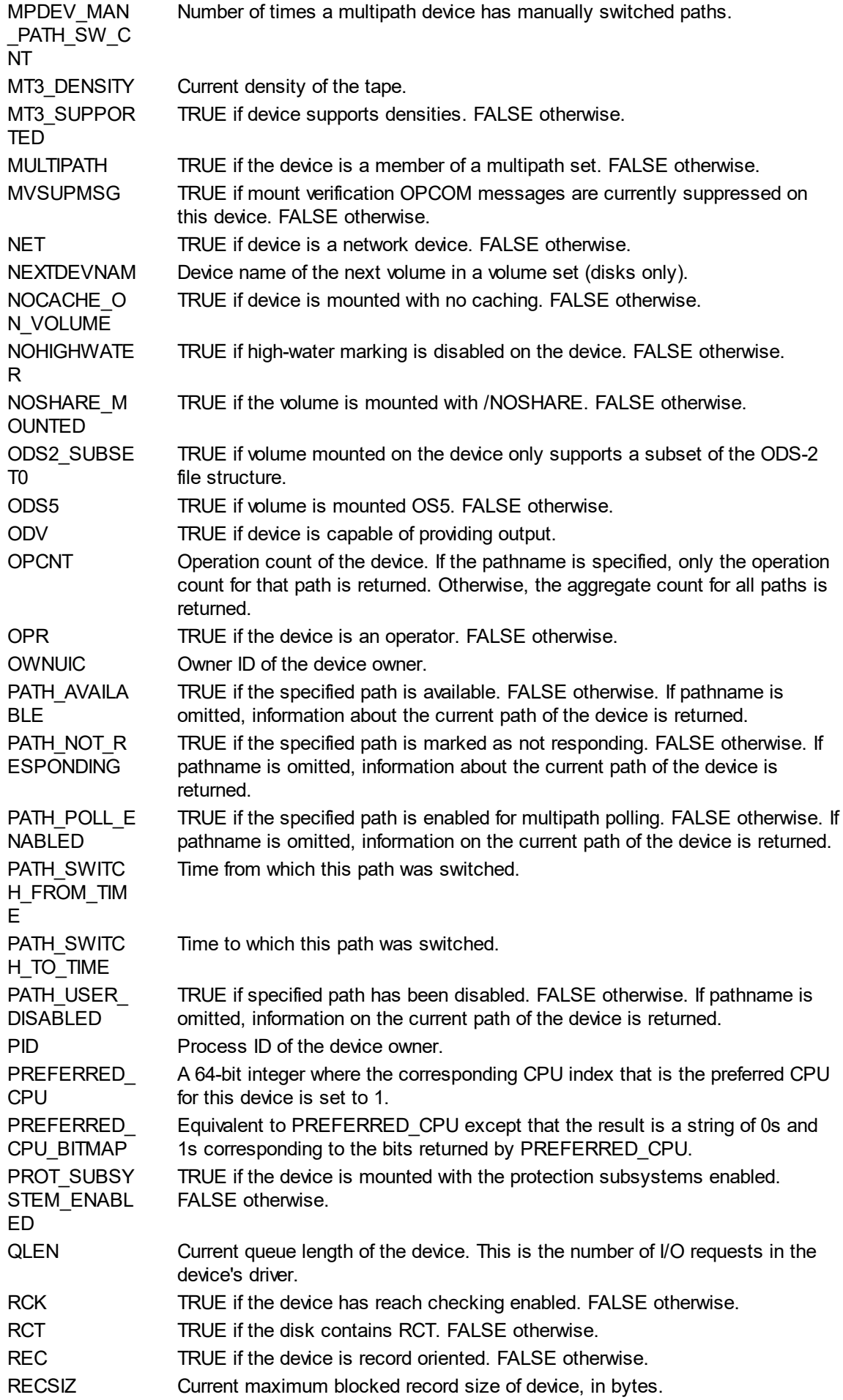

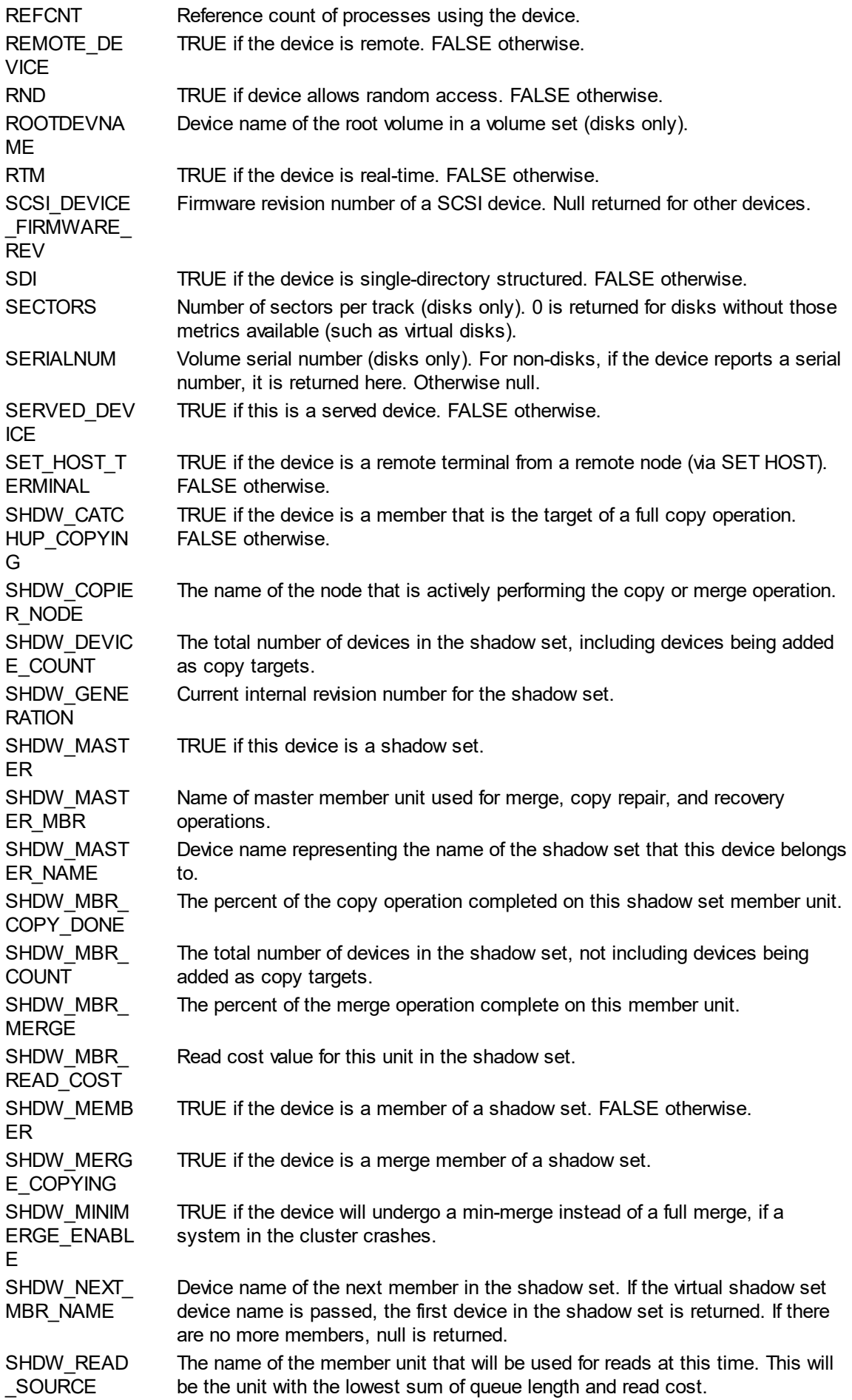

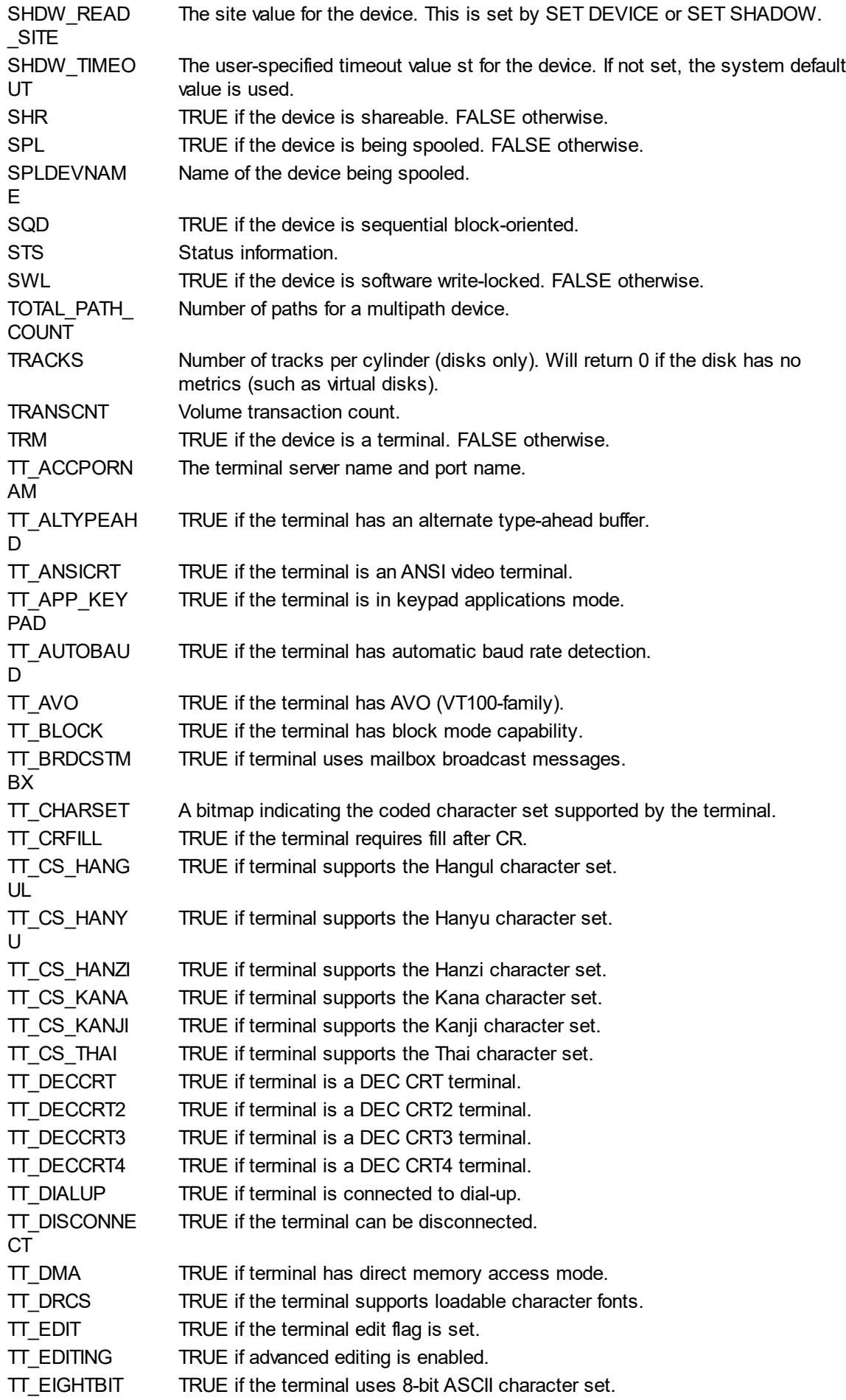

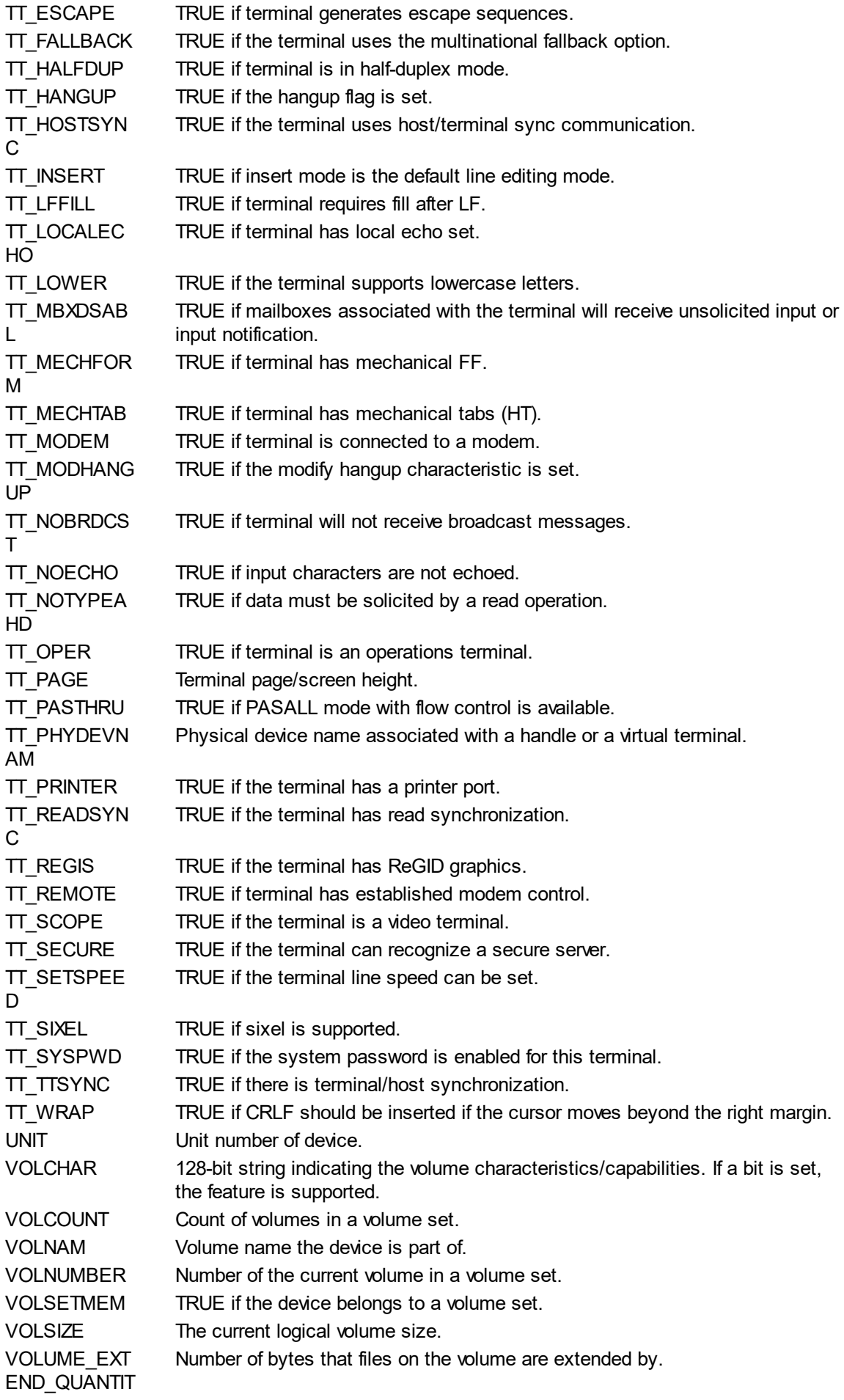

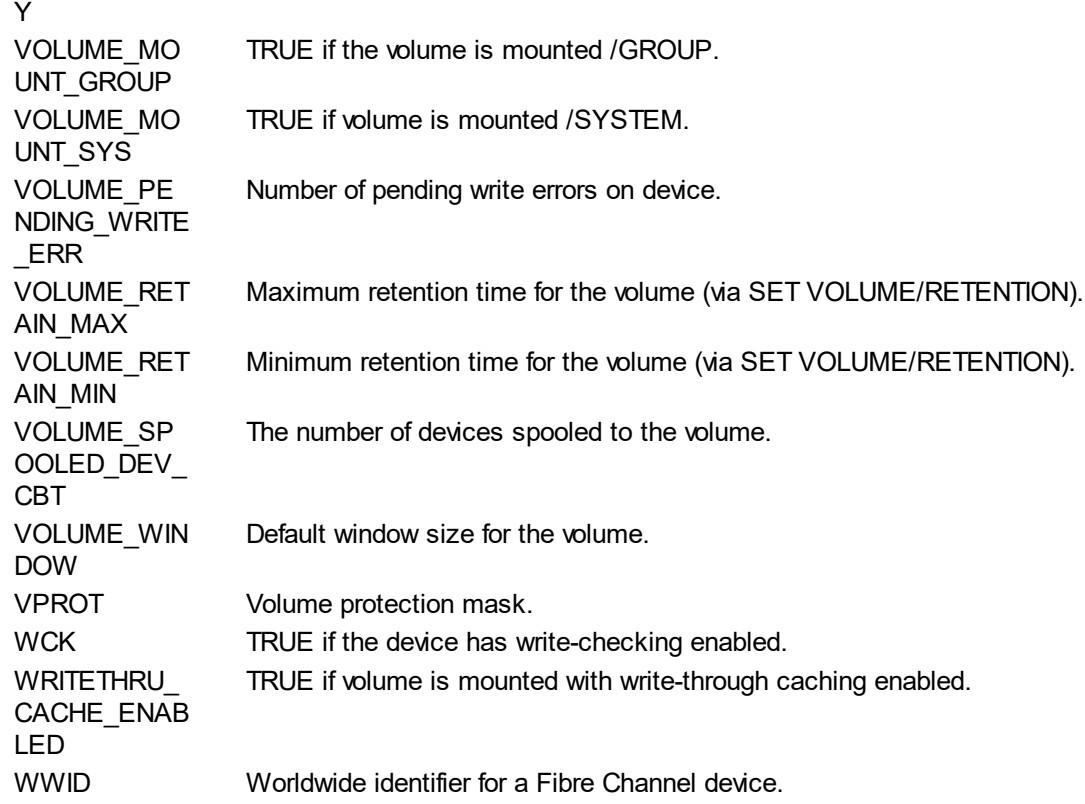

### **Example**

\$ X = F\$GETDVI("\_DISKA0:","ERRCNT") This would set X to the error count of DISKA0:.

\$ X = F\$GETDVI("\_TERMA0:","DEVCLASS") This would set X to "TERM".

*Created with the Personal Edition of HelpNDoc: [Free Kindle producer](http://www.helpndoc.com/feature-tour/create-ebooks-for-amazon-kindle)*

## F\$GETJPI

# **F\$GETJPI**

F\$GETJPI returns a specific piece of information about the specified process.

### **Format**

F\$GETJPI(pid,item)

#### **Return Value**

Either an integer or a string, depending upon the item requested. The table below indicates the valid items and the corresponding return values.

#### **Arguments**

pid

Specifies the process ID of the process for which you are requesting information. If this parameter is null, the current process is used. Use F\$PID function to get a list of process IDs.

item

Specifies the type of device information to return. See the table below.

## **Description**

F\$GETJPI invokes the GETJPI system service to return information on the specified device. The following table lists all valid items.

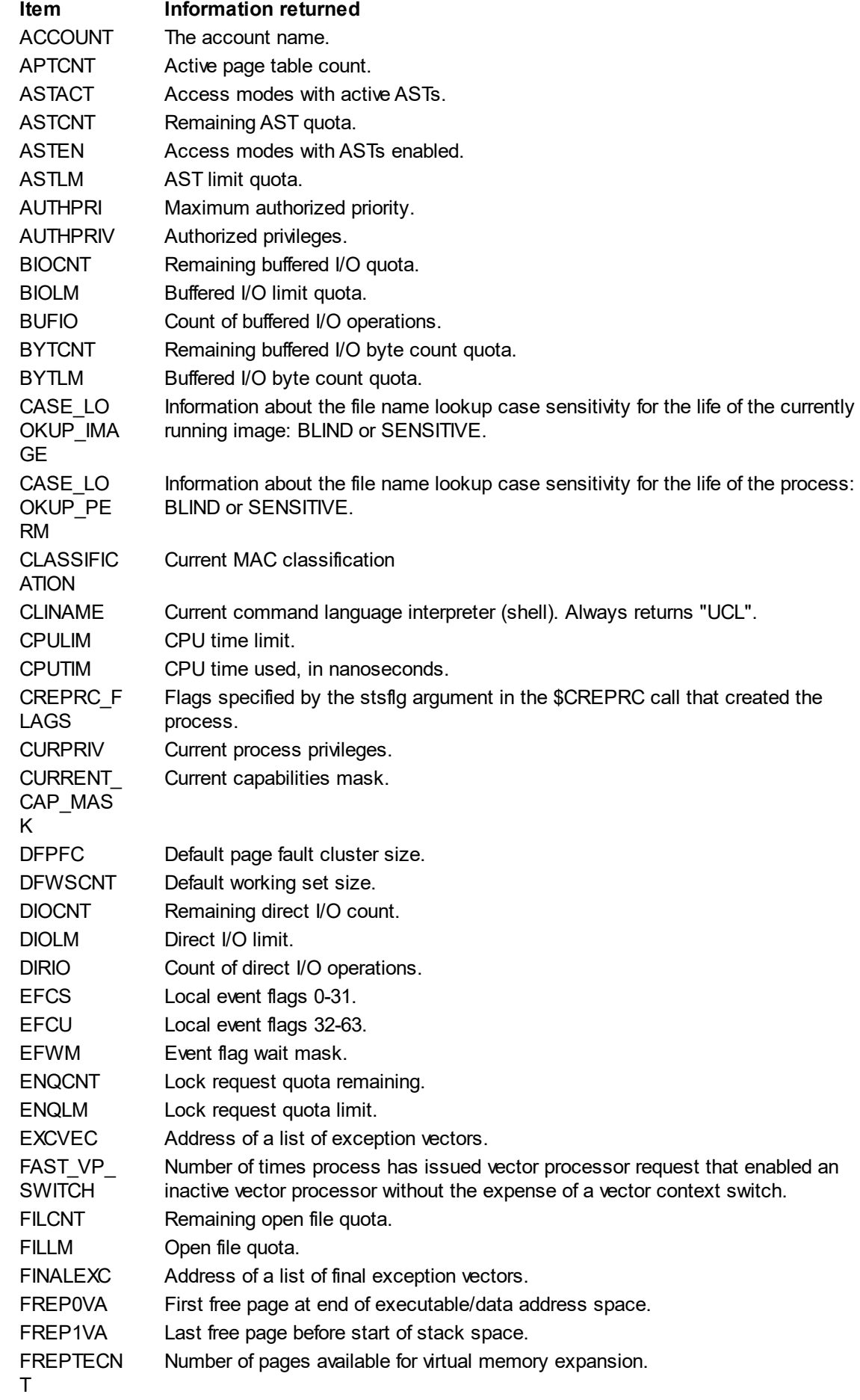

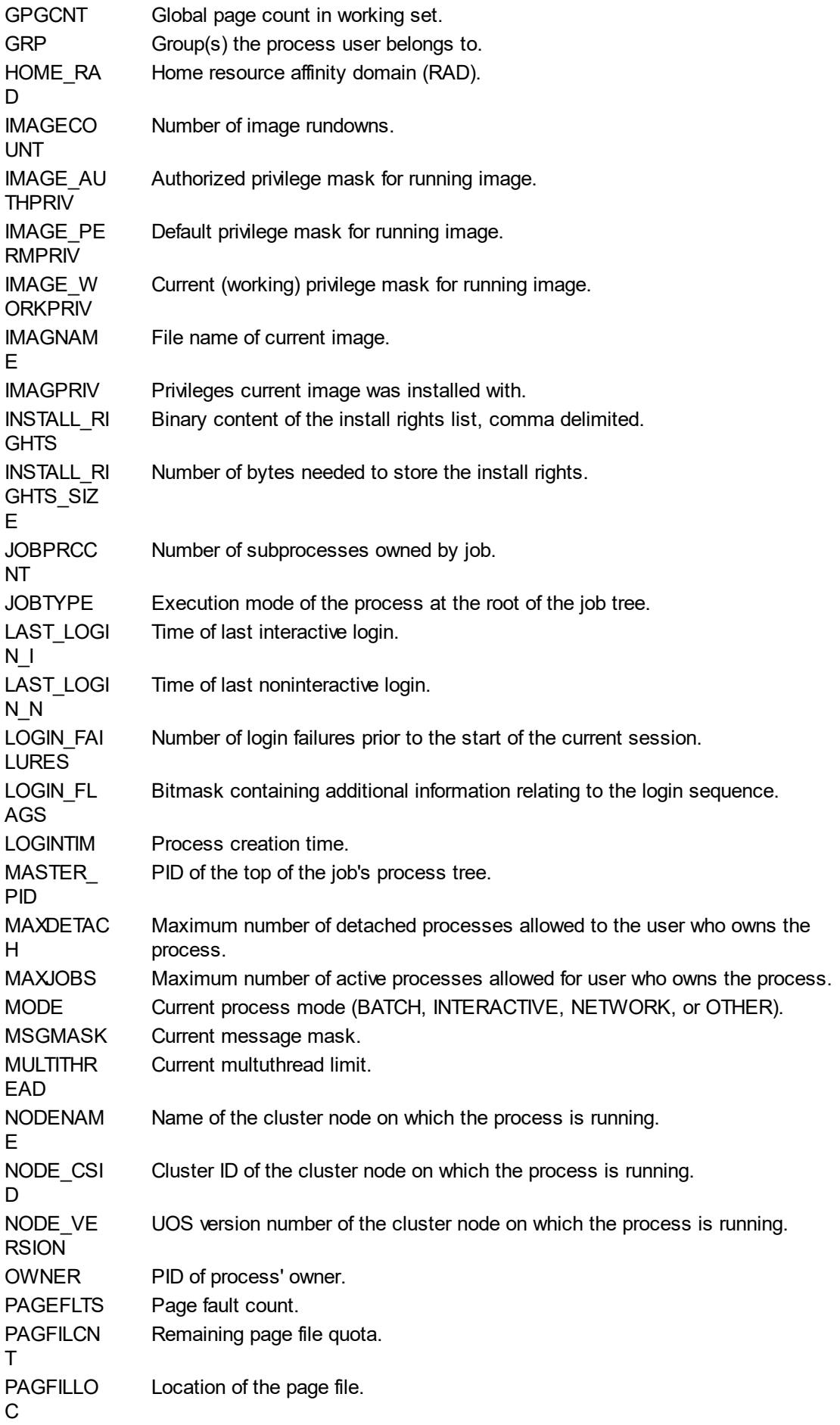

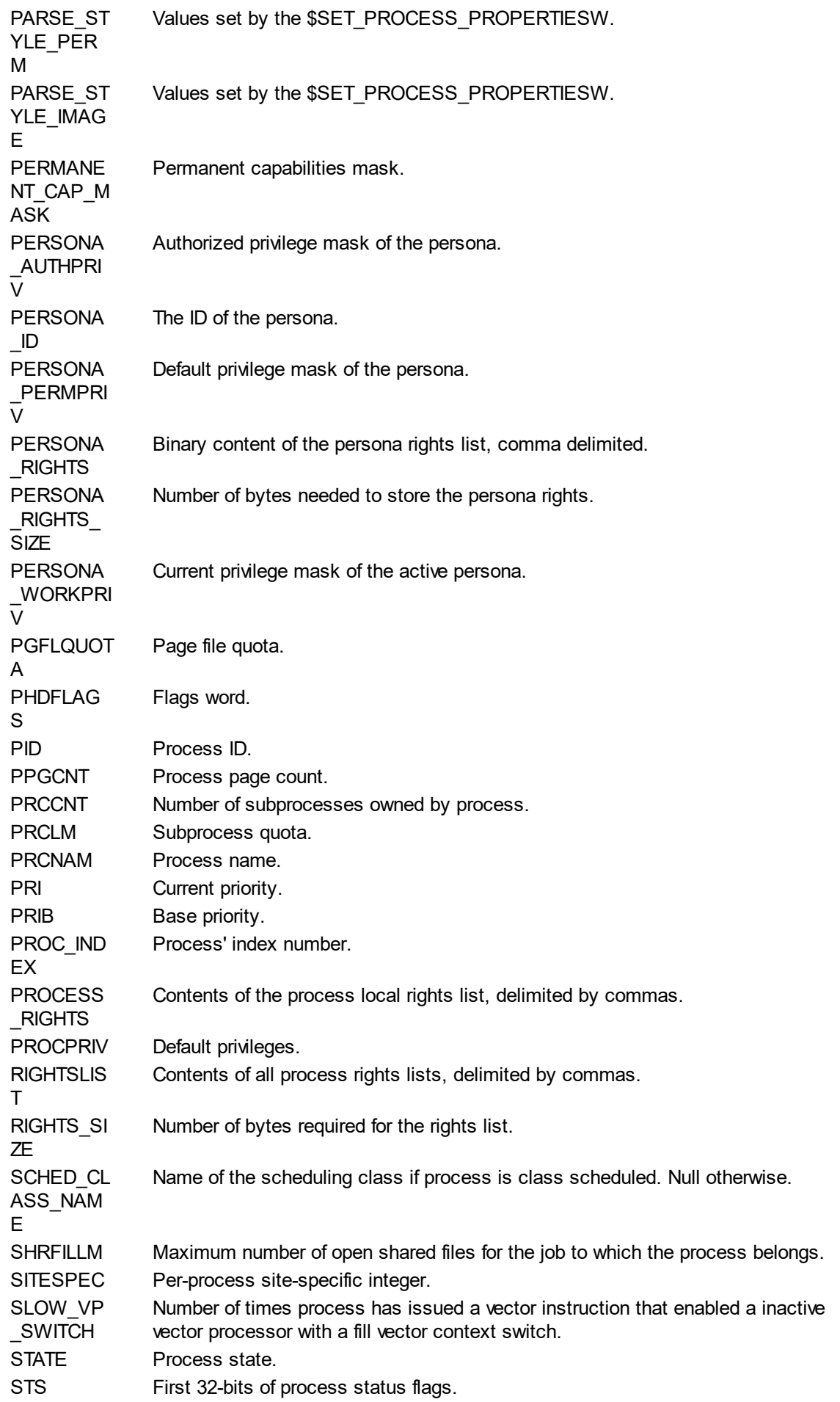

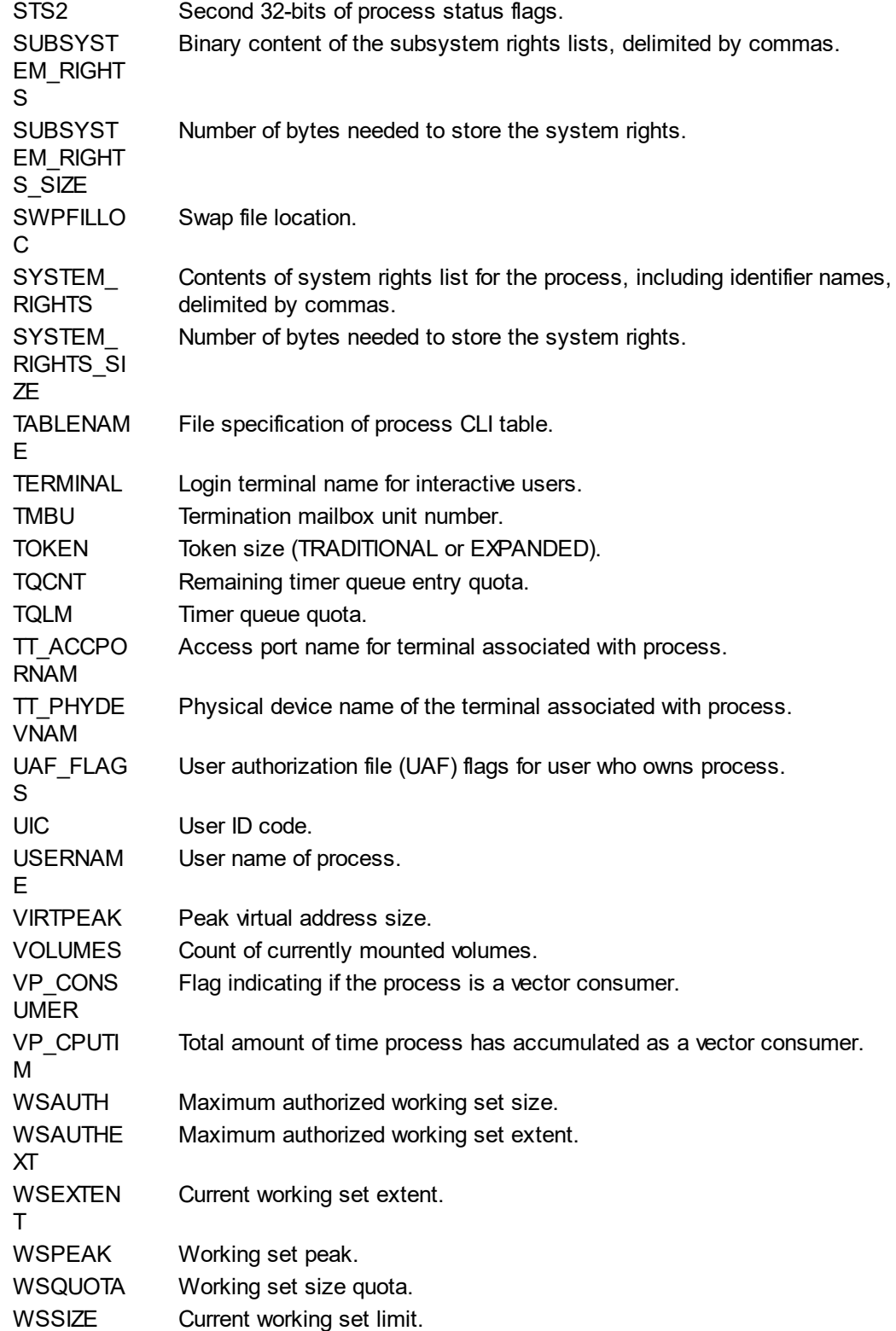

## **Examples**

\$ N = F\$GETJPI("","USERNAME")

This example would obtain the username for the current process.

*Created with the Personal Edition of HelpNDoc: [Produce Kindle eBooks easily](http://www.helpndoc.com/feature-tour/create-ebooks-for-amazon-kindle)*

# F\$GETSYI

# **F\$GETSYI**

F\$GETSYI returns information about the local system or about a node within a cluster.

## **Format**

F\$GETSYI( item {, name {, id}})

## **Return Value**

Either an integer or a string, depending upon the item requested. The table below indicates the valid items and the corresponding return values.

### **Arguments**

item

Indicates the type of information to be reported about the local, or specified, node. The valid codes are listed in the table below.

## name

Optional name of the node for which to obtain information. For the local system, this should be null.

id

The cluster ID of the cluster node to return information for. If 0 is specified, the local system is assumed.

## **Description**

F\$GETSYI invokes the GETSYI system service to return status and identification on the local system or another node in a cluster. The table below lists the valid item codes and describes what information is returned. If a specific node is provided, it can be specified by name or cluster ID. By using F\$CSID to obtain each cluster node, information can be returned for all nodes in the cluster.

The following are the valid item codes:

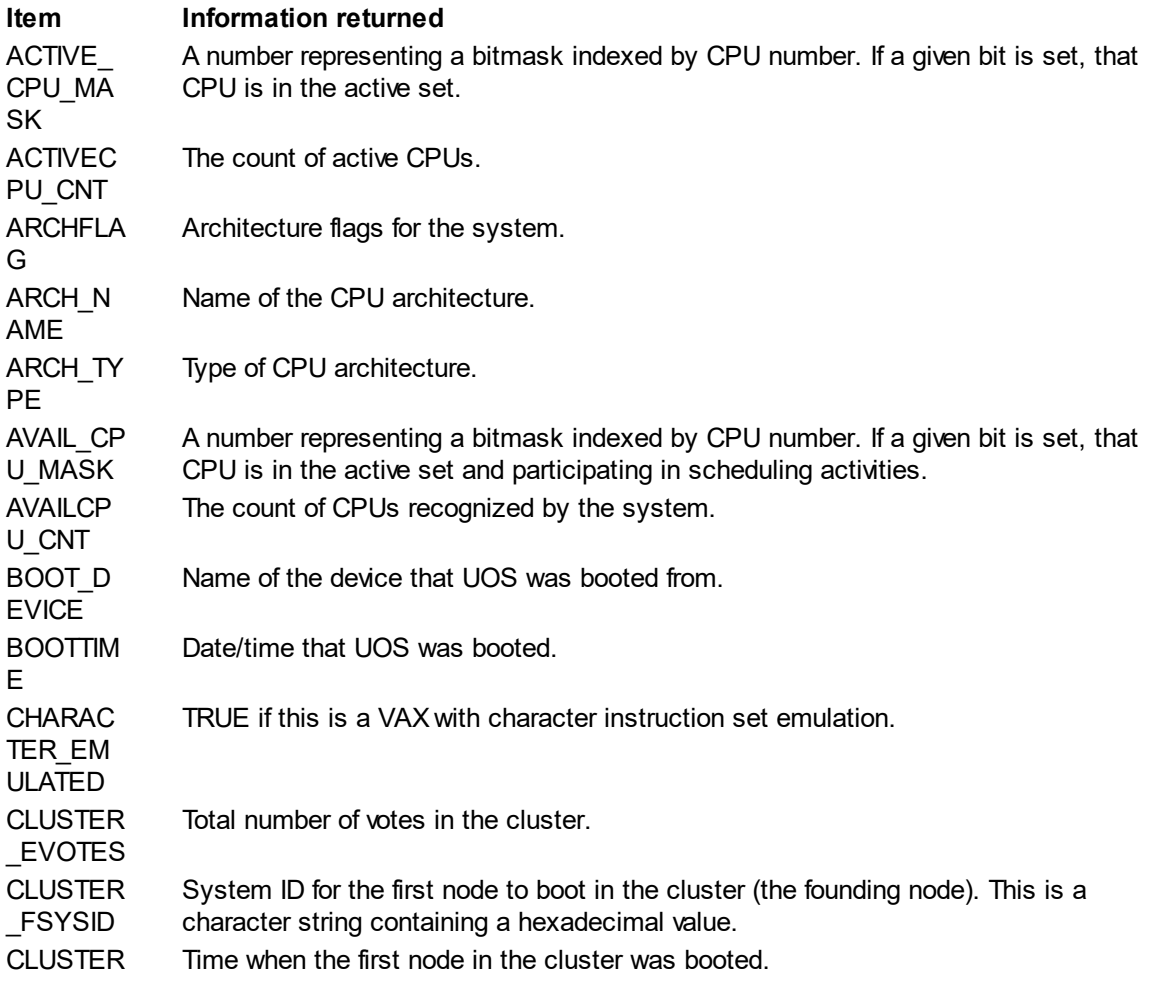

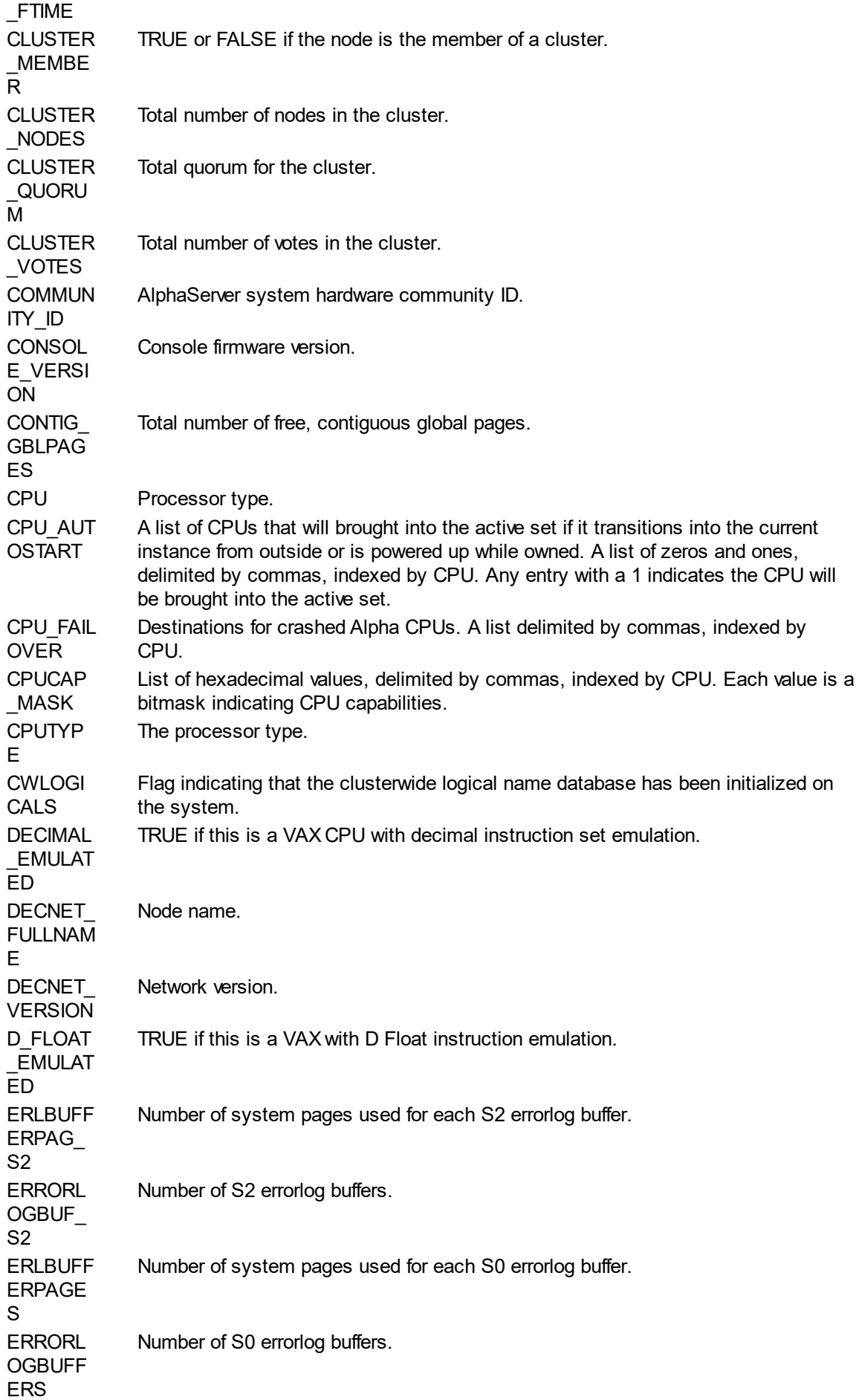

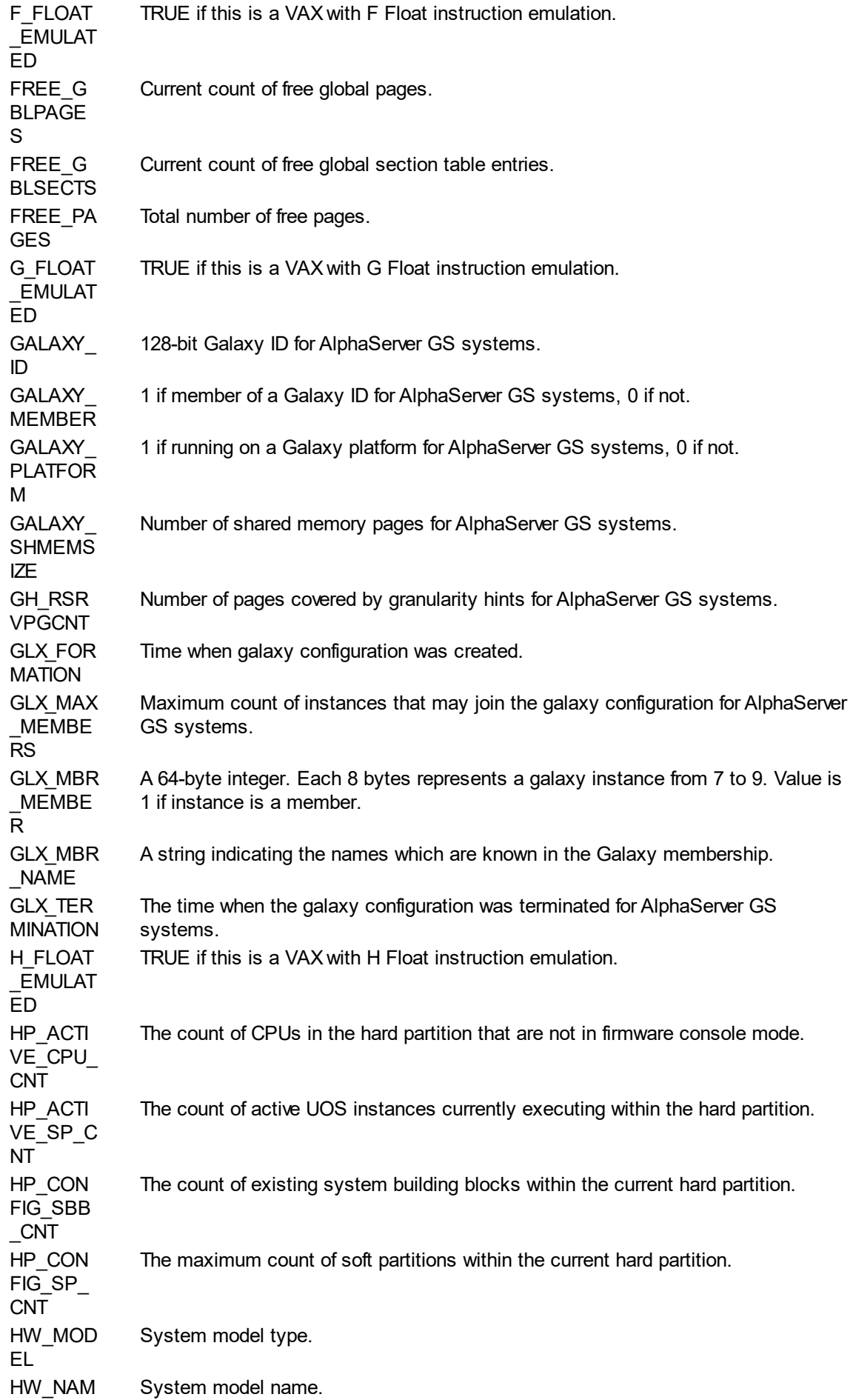

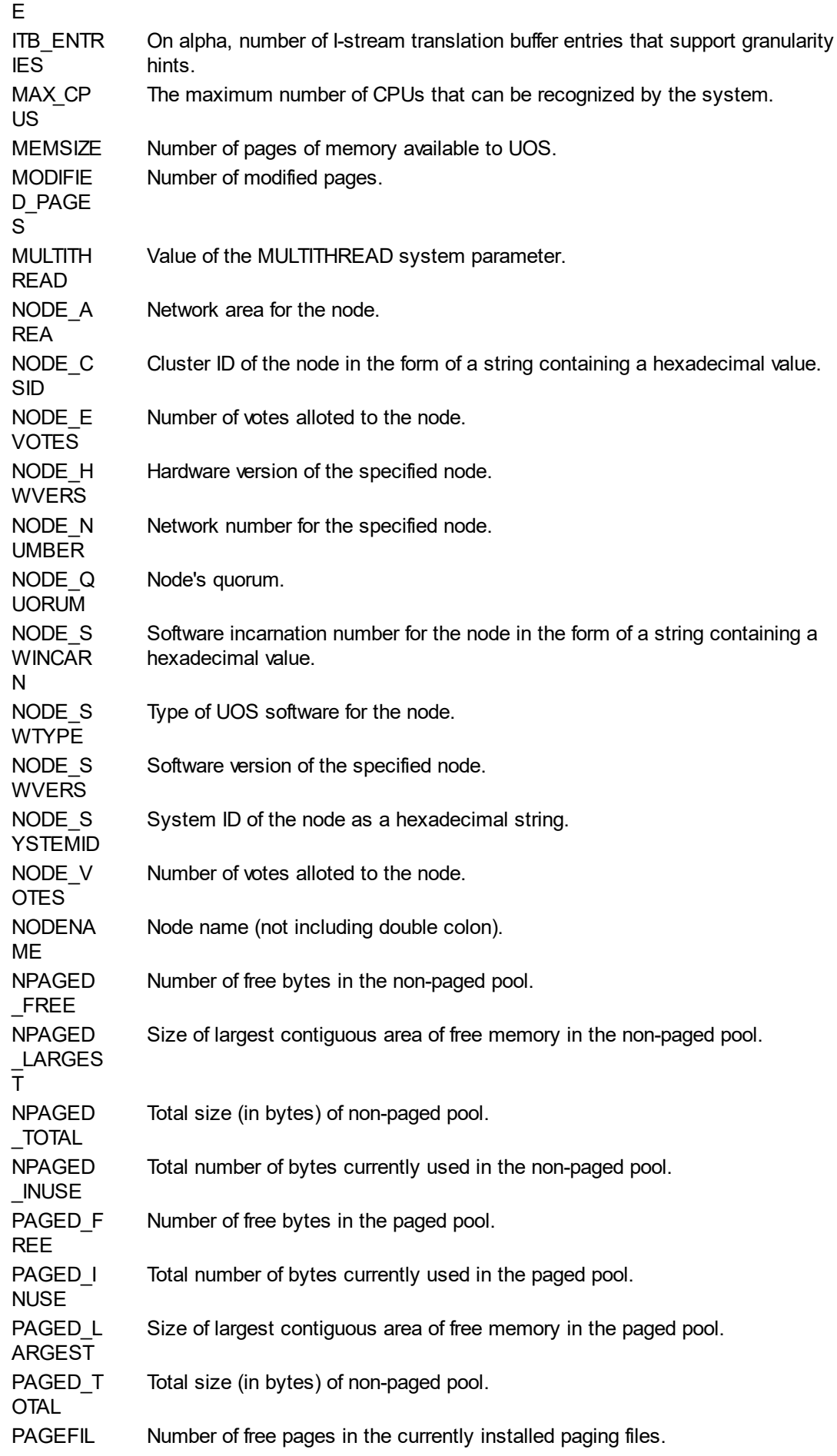

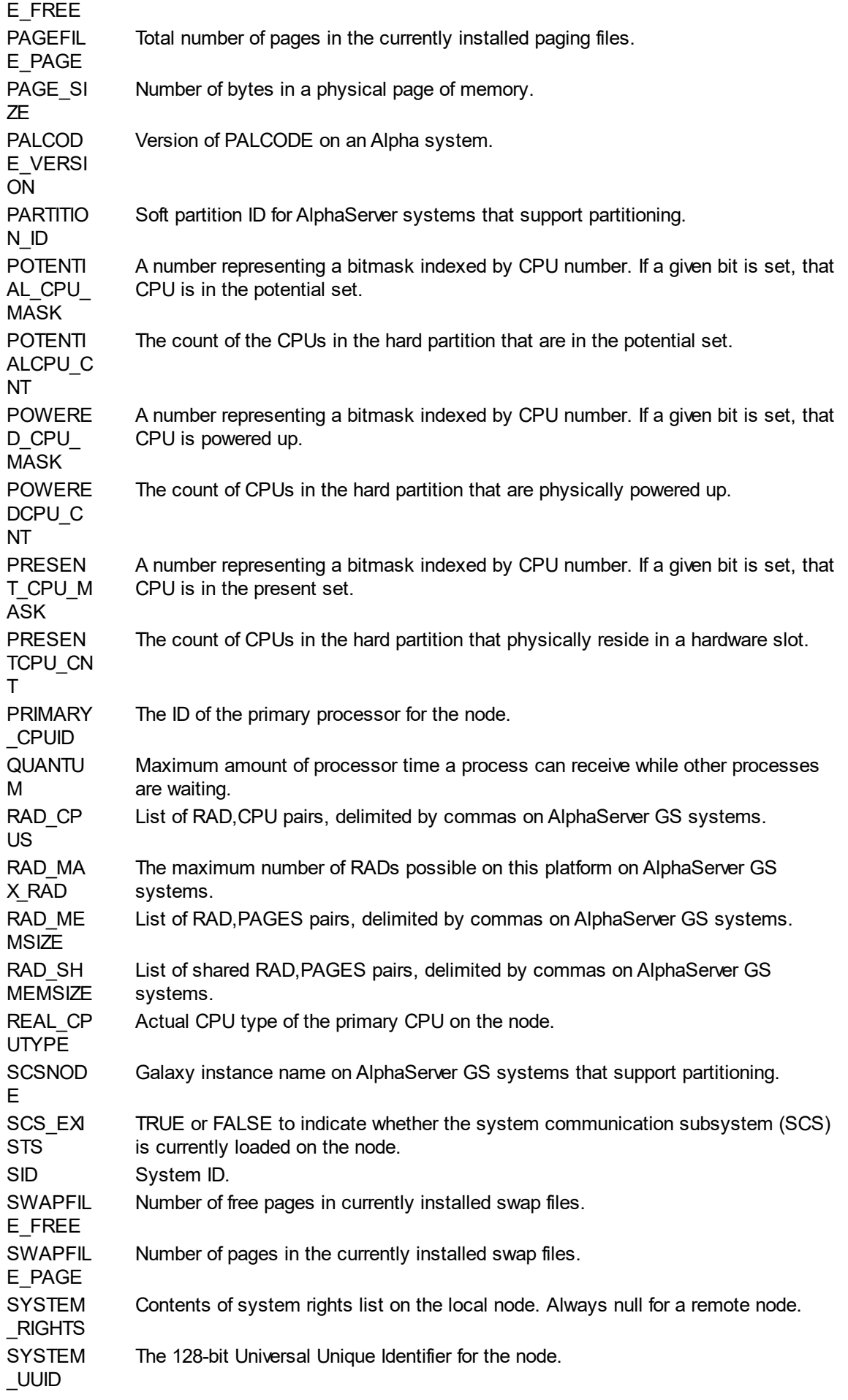

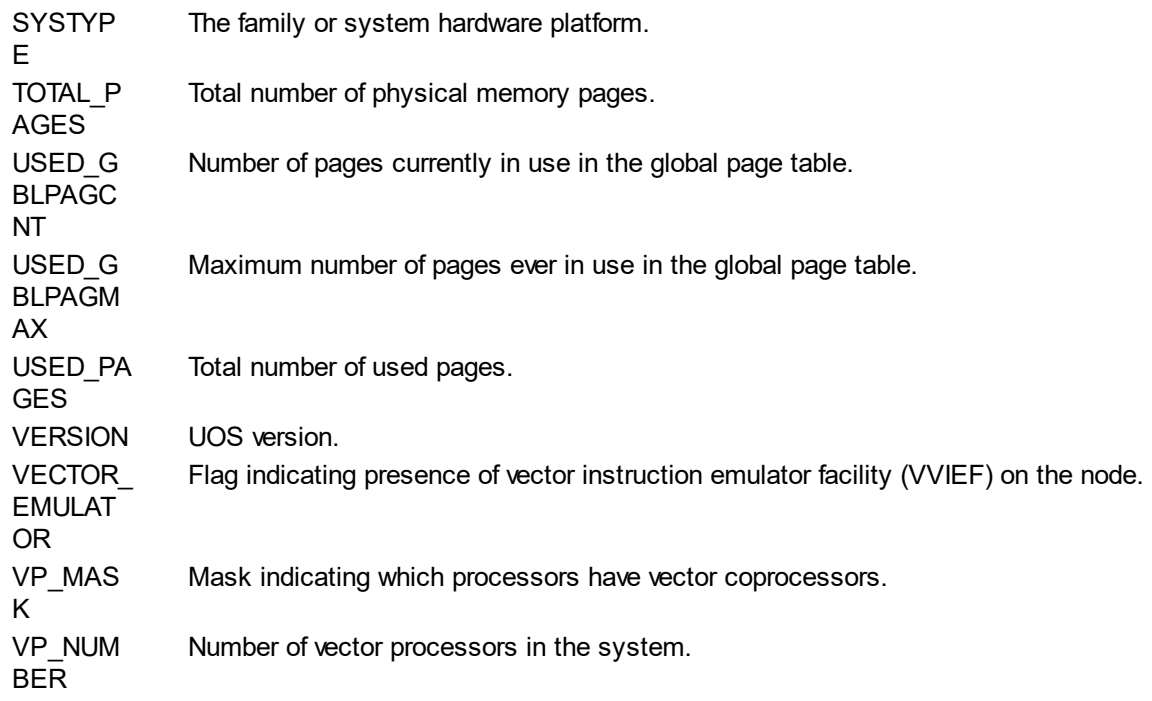

The items that return rights lists return an array of int64 values.

## **Example**

\$ X = F\$GETSYI('VERSION')

This sets the symbol X to the current version of UOS.

*Created with the Personal Edition of HelpNDoc: [Generate EPub eBooks with ease](http://www.helpndoc.com/create-epub-ebooks)*

## F\$IDENTIFIER

# **F\$IDENTIFIER**

F\$IDENTIFIER converts a UIC to a username or a username to a UIC.

## **Format**

F\$IDENTIFIER(value,type)

## **Return Value**

A string containing the username for the passed UIC or an integer containing the UIC for the passed username. If the value is invalid or represents a user or UIC that doesn't exist, the function returns a null string ("") if you are converting from UIC to name, or 0 if you are converting from name to UIC.

### **Arguments**

## value

Specifies the offset of the starting character of the value that you want to extract. The offset of the first character is 0.

### type

Specifies the type of conversion to perform. If this is "NAME\_TO\_NUMBER", the value parameter is treated as a username and the function returns the UIC for that user. If this is "NUMBER\_TO\_NAME", the value parameter is treated as a UIC and the function returns the username for that UIC.

*Created with the Personal Edition of HelpNDoc: [News and information about help authoring tools and](http://www.helpauthoringsoftware.com) [software](http://www.helpauthoringsoftware.com)*

## F\$INTEGER

# **F\$INTEGER**

F\$INTEGER returns the integer equivalent of the result of the passed expression.

## **Format**

F\$INTEGER( expression )

### **Return Value**

Returns the result of the passed expression as an integer.

## **Arguments**

expression

Specifies the expression or value to be evaluated. Integer values are returned as an integer. If the expression evaluates to a string, the result is converted to an integer. If the string does not contain a valid integer, the function returns 1 if the string begins with T, t, Y, or y. Otherwise it returns 0.

### **Example**

 $$ A = F$INTEGER("12")$ 

The symbol A would be set to 12 by this script.

*Created with the Personal Edition of HelpNDoc: [Produce Kindle eBooks easily](http://www.helpndoc.com/feature-tour/create-ebooks-for-amazon-kindle)*

## F\$LENGTH

# **F\$LENGTH**

F\$LENGTH returns the length of the specified string. If the parameter is an integer, this returns the length of that integer as a string.

### **Format**

F\$LENGTH( value )

### **Return Value**

Returns the length of the passed value.

### **Arguments**

value

Specifies the value whose length to return.

## **Example**

\$ A = F\$LENGTH("Hello")

The symbol A would be set to 5 by this script.

*Created with the Personal Edition of HelpNDoc: [Produce Kindle eBooks easily](http://www.helpndoc.com/feature-tour/create-ebooks-for-amazon-kindle)*

## F\$LOCATE

# **F\$LOCATE**

F\$LOCATE locates the specified substring in another string and returns the offset of the substring within the other string. Positions are zero-based, thus the first character is at position 0. If the substring is not found, the length of the string is returned.

### **Format**

F\$LOCATE( substring, string )

## **Return Value**

An integer value relative to position 0 from the beginning (leftmost) character of the string. If the substring is not found in the string, the string length is returned (the offset immediately after the last offset in the string).

## **Arguments**

### substring

Specifies the string to search for within the next parameter value.

string

Specifies the string to search for the substring.

## **Example**

\$ A = F\$LOCATE("Wo","Hello World")

This script locates the position of "Wo" within "Hello World". The symbol A would be set to 6 in this case.

*Created with the Personal Edition of HelpNDoc: [Produce online help for Qt applications](http://www.helpndoc.com/feature-tour/create-help-files-for-the-qt-help-framework)*

## F\$MATCH\_WILD

# **F\$MATCH\_WILD**

F\$MATCH\_WILD performs a wildcard match between one string and a pattern string. TRUE is returned if the strings match.

## **Format**

F\$MATCH\_WILD( string, pattern )

## **Return Value**

Returns the result of wildcard comparison as TRUE or FALSE.

### **Arguments**

string

Specifies the string to match to the wildcard pattern.

pattern

Specifies the wildcard pattern to match with the string.

## **Example**

\$ A = F\$MATCH\_WILD("Hello World","Hello\*")

The symbol A would be set to TRUE in this case.

*Created with the Personal Edition of HelpNDoc: [Easily create CHM Help documents](http://www.helpndoc.com/feature-tour)*

## F\$MESSAGE

# **F\$MESSAGE**

F\$MESSAGE returns a string containing the facility, severity, identification, and text associated with a given system status code.

## **Format**

F\$MESSAGE(code{,options})

## **Return Value**

A character string containing the system message with the elements specified in the second argument

(or all elements if the second argument is omitted).

Even though each message in the system message file has a numeric code associated with it, not every possible numeric value corresponds to a system message. If a code is specified that has no corresponding message, the function returns a string containing the NOMSG error message.

### **Arguments**

code

A integer code specifying the error to return text for.

#### options

Specifies one or more message fields to include in the returned string. If no options are specified or the argument is omitted, all fields are included. More than one field can be specified by delimiting them by commas. The following field names can be specified:

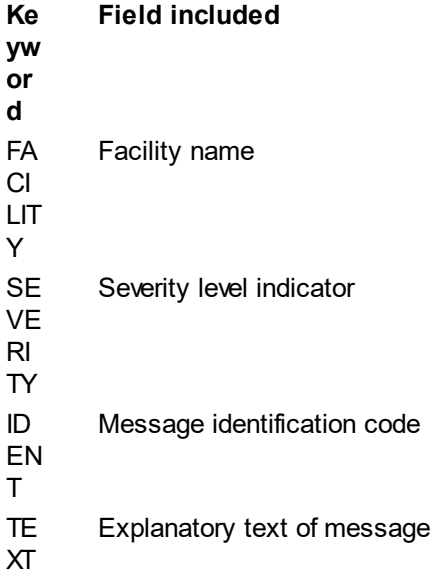

If the facility, severity, or ident is returned, it (or they) will be prefixed with the percent sign (%). If more than one are specified, they are delimited with dashes (-). If only the text is included, it is not prefixed with any character. But if it is included with the facility,

severity, and/or ident, the text is separated from the rest of the fields by a comma and a blank (, ).

## **Example**

\$ A = F\$MESSAGE(%X0F)

This call will set the symbol A to the error message corresponding to error message 15 (0F hexadecimal). The text will include all four fields of the message.

*Created with the Personal Edition of HelpNDoc: [Easy CHM and documentation editor](http://www.helpndoc.com)*

## F\$MODE

# **F\$MODE**

F\$MODE returns a character string showing the mode in which the executing process is executing. It takes no parameters, but the parentheses are required.

## **Format**

F\$MODE()

## **Arguments**

None.

#### **Description**

The function returns the string INTERACTIVE for interactive processes. Otherwise is returns the character string BATCH, NETWORK, or OTHER, as appropriate. Note that the string returned is always uppercase.

This function is useful for command procedures that must operate differently when executed interactively and noninteractively.

#### **Example**

\$ IF F\$MODE().EQS."INTERACTIVE" THEN GOTO INTERACTIVE

*Created with the Personal Edition of HelpNDoc: [Free EPub and documentation generator](http://www.helpndoc.com)*

## F\$PARSE

# **F\$PARSE**

F\$PARSE parses a file specification and returns either the expanded file specification or the requested field requested.

#### **Format**

F\$PARSE( filespec, {default}, {related}, {field}, {type} )

#### **Return Value**

A character string containing the expanded file specification or the specified field. If a complete file specification is not provided for the filespec argument, F\$PARSE will supply defaults from the default argument, and if the corresponding item isn't in either the filespec or default, it is provided from the related argument.

If an error is detected during the parse, a null string is returned by F\$PARSE. This can occur if the node, device, or directory do not exist. However, if a field name or a type argument of "SYNTAX\_ONLY" is passed, F\$PARSE returns the requested item without checking for the existence of the node, device, or directory.

#### **Arguments**

#### filespec

Specifies a character string containing the file specification to be parsed. This specification may include asterisk (\*) and question mark (?) wildcards. Wildcards will be returned for the corresponding items.

### default

Specifies a character string containing the default file specification. The fields in this specification will be substituted if the field is missing from the specification passed in filespec.

#### related

Specifies a character string containing the default file specification. The fields in this specification will be substituted if the field is missing from both of the specifications passed in filespec and default.

### field

Specifies which field of the file specification is to be returned. If a null string is passed to this argument, the entire file specification is returned. The following are the valid field names that can be specified (do not abbreviate):

NO DE Node name DE VIC E Device name DIR Directory/path

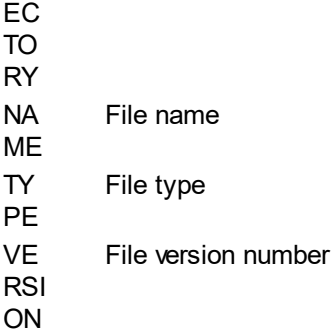

#### type

Specifies a character string containing the type of parsing to be performed. By default (if this argument is omitted), this function will verify the existence of the node, device, and path specified. However, this verification does not happen if a value is passed to the field argument. F\$PARSE will also translate any logical names provided in the arguments. If not null, the argument must be one of the following keywords:

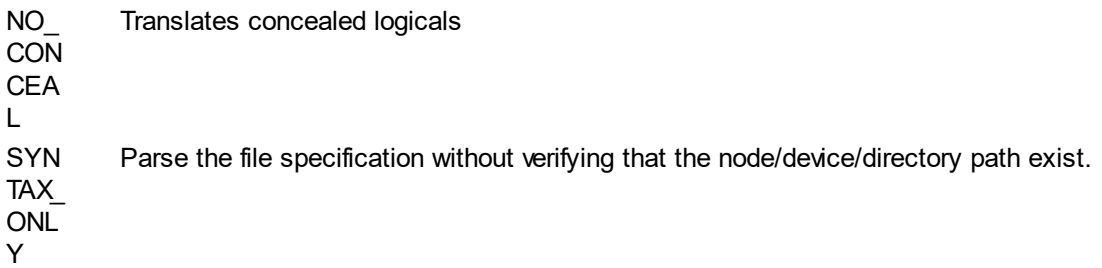

### **Description**

All but the first argument may be omitted, but commas must be provided in all cases. The SYS\$PARSE system call is used to process the file specifications.

If the device and/or path are not provided in any of the arguments, F\$PARSE substitutes the current default device and directory. Any other fields not provided in any of the arguments is returned as null.

F\$PARSE can validate that a node, device, and path exist, but it will not validate the presence of a specific file.

F\$PARSE will ignore any text that occurs after any character that is not valid for use in a file specification unless the specification is included in quotes. For the case of access information for a node, which is enclosed within quotes, a double-quote can be used within quoted node names to indicate the access information, which will be returned as part of the node field.

### **Examples**

 $$ A = F$PARSE("INFO.DAT", "DISKA1:\us", "SYNTAX ONLY")$ 

The symbol A would be set to "\_DISKA1:\uos\INFO.DAT".

\$ A = F\$PARSE("\_DISKB0:\UOS\Users\Fred\INFO.DAT",,,"DIRECTORY",)

The symbol A would be set to "\UOS\Users\".

*Created with the Personal Edition of HelpNDoc: [Free Web Help generator](http://www.helpndoc.com)*

## F\$PID

# **F\$PID**

Each call to F\$PID will return the next process ID that matches the context set up by F\$CONTEXT. The

context is updated to point to the next process ID.

### **Format**

F\$PID(symbol)

## **Return Value**

Returns the ID of the next process matching the criteria, or a null string if no more processes match.

## **Arguments**

symbol

Specifies a symbol that UCL will use to refer to the context object that holds the UOS process context. Multiple contexts can exist simultaneously, each one specified with a different symbol.

The first time you use F\$PID in a script, you should use a symbol that is either undefined or equated to null, or that has been created by the F\$CONTEXT function. If the symbol was used with F\$CONTEXT then F\$PID function returns the first process that fits the criteria specified in the F\$CONTEXT function and are accessible to your current privileges.

If a null string is passed to F\$PID, it is considered to be a wildcard context and F\$PID will iterate through all processes on the system that the caller has the privileges to access. There can only be one wildcard process context at a time for a given calling process.

After the last PID in the process list is returned, F\$PID returns a null string.

### **Example:**

\$ PID = F\$PID(CONTEXT)

*Created with the Personal Edition of HelpNDoc: [Easy EBook and documentation generator](http://www.helpndoc.com)*

## F\$PRIVILEGE

# **F\$PRIVILEGE**

F\$PRIVILEGE returns a string value of either TRUE or FALSE, depending upon whether or not the current process has the specified privileges.

### **Format**

F\$PRIVILEGE(privileges)

## **Arguments**

privileges

a string containing a single privilege name or comma-delimited list of multiple privilege names.

### **Description**

The function will return TRUE if the passed privileges match the process' current privileges, and FALSE otherwise. Privilege names can be negated by prefixed with "NO" - for instance, "NOBYPASS". In order for the function to return TRUE, all specified privileges must be current for the process and no negated privileges can be.

### **Example**

\$ X = F\$PRIVILEGE("OPER,NOGROUP")

If the process has the OPER privilege and does not have the GROUP privilege, X will be set to TRUE. If the process has the GROUP privilege or doesn't have the OPER privilege, X is set to FALSE.

*Created with the Personal Edition of HelpNDoc: [Free EPub and documentation generator](http://www.helpndoc.com)*

## F\$PROCESS

# **F\$PROCESS**

F\$PROCESS returns the current process name string. It has no arguments, but must be followed by parentheses.

### **Format**

F\$PROCESS()

### **Arguments**

None.

## **Description**

The function returns the current process name string.

## **Example**

 $$ X = F$PROCESS()$ 

*Created with the Personal Edition of HelpNDoc: [Easily create Qt Help files](http://www.helpndoc.com/feature-tour)*

## F\$SEARCH

# **F\$SEARCH**

F\$SEARCH searches a directory for a passed file specification and returns the first/next fully qualified file name matching that specification.

## **Format**

F\$SEARCH(filespec{,context})

## **Return Value**

A string containing the fully qualified file name matching the specification. If no file is found, a null string ("") is returned.

## **Arguments**

### filespec

The string containing the file specification to be search for. If node/device/path is omitted, the current node/device/path is used. The filename is not defaulted. If the file specification includes wildcards, each time F\$SEARCH is called, the next matching file is returned. When no more matches are found, a null string ("") is returned.

### context

Specifies a positive integer value (between 0 and 2147483647, inclusive) representing the search context. This allows multiple multiple wildcard searches to be done simultaneously. If omitted, a default context is used.

If a different file specification is provided for a previously-used context (or for the default context), a new lookup is started.

### **Description**

F\$SEARCH can be used to iterate through files in a directory, if a wildcard is provided. Note: any loop should exit when a null string is returned. Any of the wildcards valid for a UOS file specification can be used here: \*, ?, and \*\*. Only files which exist during the call are returned. Files that are created or deleted during the iteration may or may not be returned.

### **Example**

 $$ NAME = F$SEARCH("*.")$ 

This will set the NAME symbol to the first filename in the current path.

*Created with the Personal Edition of HelpNDoc: [Easily create PDF Help documents](http://www.helpndoc.com/feature-tour)*

# F\$SETPRV

# **F\$SETPRV**

F\$SETPRV enables or disabled one or more user privileges. It returns a list of the current user privileges. A privilege can only be enabled if the user is authorized to have that privilege.

## **Format**

F\$SETPRV(privileges)

## **Return Value**

A string containing the privileges for the current process before they were changed by the F\$SETPRV function.

## **Arguments**

### privileges

A string containing a one or more privilege names. If multiple privileges are provided, they must be delimited by commas (,).

### **Description**

The F\$SETPRV lexical function invokes the SETPRV system service to enable or disable specific user privileges. It returns a list of user privileges that represent the state of the specified privileges that were held by the process before F\$SETPRV was executed. That list can be passed to F\$SETPRV to reset the privileges to their original state. Note that attempting to set privileges not authorized to the user will fail.

## **Example**

\$ OLDPRIVS = F\$SETPRV("BYPASS,GRPPRV")

In this example, OLDPRIVS is set to the current state of the BYPASS and GRPPRV privileges, and the BYPASS and GRPPRV privileges are set.

*Created with the Personal Edition of HelpNDoc: [Produce electronic books easily](http://www.helpndoc.com/create-epub-ebooks)*

## F\$STRING

# **F\$STRING**

F\$STRING is provided for compatibility with VMS. UCL returns the parameter (evaluating any integer or string expressions).

### **Format**

F\$STRING(expression)

### **Return Value**

Returns the evaluated expression.

## **Arguments**

expression

A string or integer symbol, literal, value, or expression.

### **Description**

The F\$STRING lexical function evaluates the passed expression and returns the result.

### **Example**

 $$ A = F$STRING(A - 2)$ 

In this example, A is set to the evaluated value of A minus 2. This is equivalent to the following:  $A = A - 2$ 

*Created with the Personal Edition of HelpNDoc: [Free HTML Help documentation generator](http://www.helpndoc.com)*

## F\$TIME

## **F\$TIME**

F\$TIME returns the current date and time in absolute time format. The function takes no parameters, but must be followed by parentheses.

#### **Format**

F\$TIME()

#### **Return Value**

Returns a character string containing the current date and time in the following format: dd-mmm-yyyy hh:mm:ss.cc

### **Arguments**

none

### **Description**

The day of month is space-padded if the day is less than 10. Thus, the time portion always begins at the 13th character. Note that if assigning to a symbol using string assignment (:=), the leading space (if any) is trimmed.

#### **Example**

 $$ A = F$TIME()$ 

*Created with the Personal Edition of HelpNDoc: [Create HTML Help, DOC, PDF and print manuals from 1 single](http://www.helpndoc.com/help-authoring-tool) [source](http://www.helpndoc.com/help-authoring-tool)*

## F\$TRNLNM

## **F\$TRNLNM**

F\$TRNLNM translates a symbol name and returns the equivalence name string or the requested attributes of the specified symbol name.

#### **Format**

F\$TRNLNM( name  $\{$ , table  $\{$ , index  $\{$ , mode  $\{$ , case  $\{$ , item $\}$ }}} )

#### **Return Value**

A character string containing the equivalence name or requested attribute of the symbol name. If no match is found, null is returned.

#### **Arguments**

name

a string containing the name of the symbol/logical to translate.

table

A string containing the name of the symbol table that F\$TRNLNM should search to translate the symbol name. If no table is specified, F\$TRNLNM searches the process, job, group, and system symbol name tables, in that order.

index

The index of the equivalence value to return. The first equivalence value is index 0, which is the default used if this option is omitted or null.

mode

A string containing one of the following access modes:

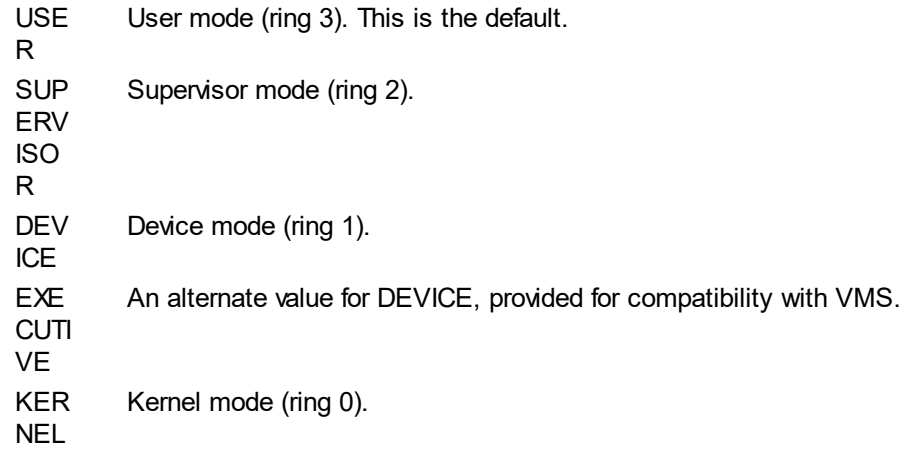

When a table is being searched for a symbol, a symbol with the specified mode is looked for first. If not found, the next lower level access mode is looked for, and so forth down to Kernel mode.

#### case

A string containing any of the following items, delimited by commas. If omitted or a null string is specified, the defaults are used.

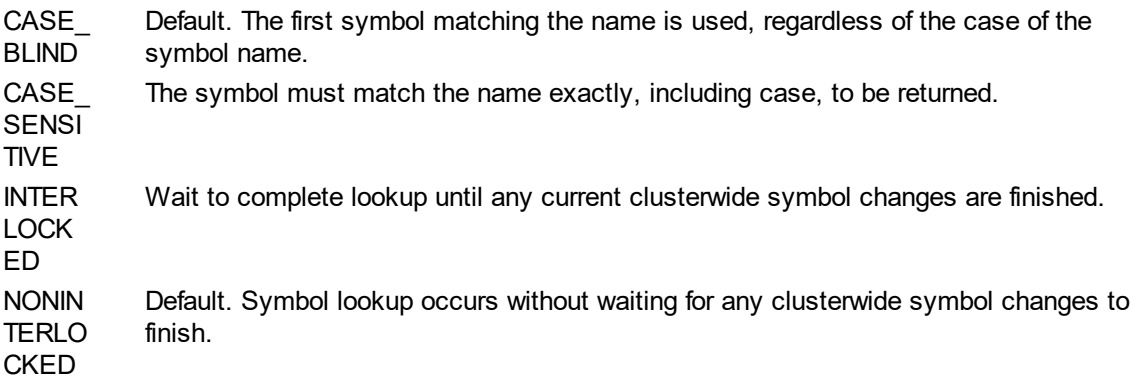

### item

A string containing one of the following items. If omitted or a null string is specified, the item defaults to "VALUE".

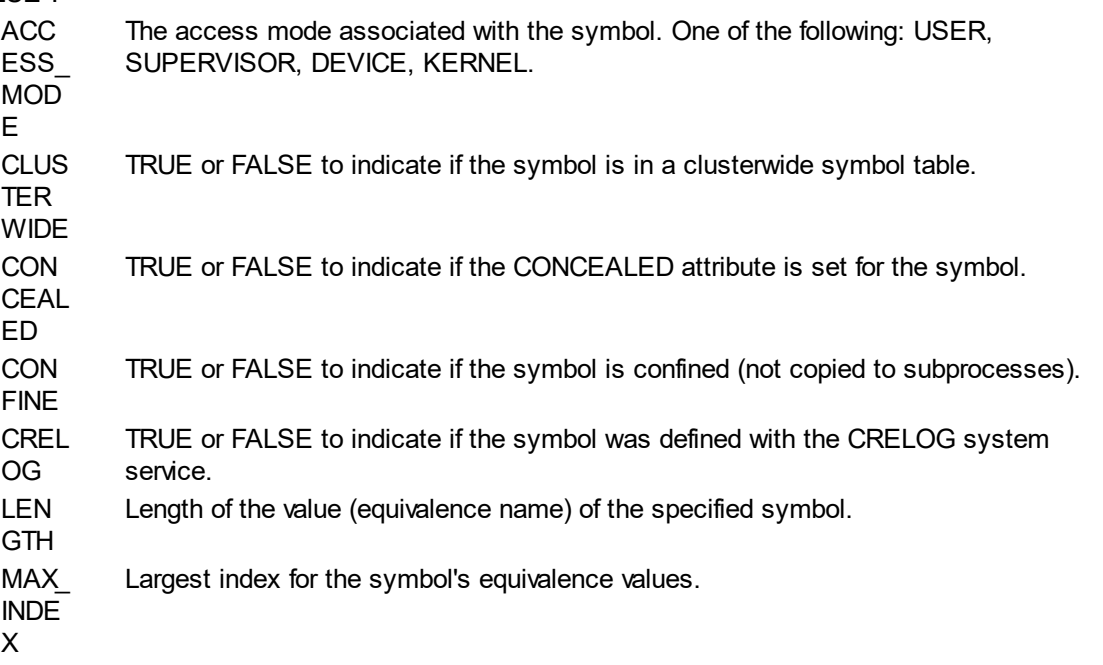
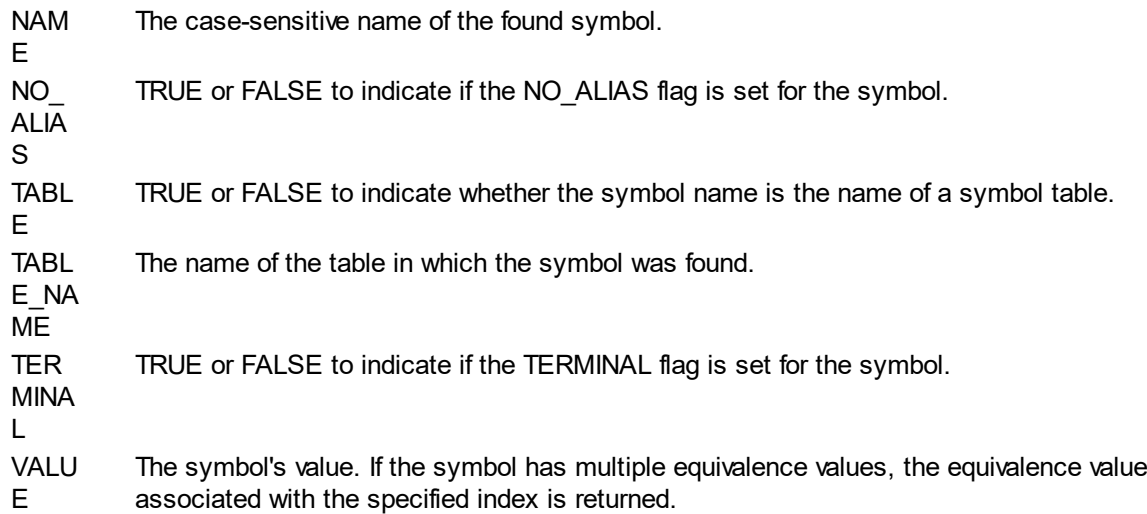

# **Description**

F\$TRNLNM uses the TRNLNM system service to translate a symbol and return the equivalence name value, or other requested data. The translation is not iterative.

You can omit optional arguments to the right of the last specified argument. Any arguments to the left can be omitted, but the comma delimiter must be included.

#### **Examples**

\$ A = F\$TRNLNM("a","LNM\$PROCESS",,,,"NAME")

This would return the case-sensitive name of the symbol whose normalized (upper case) name is A. If A is not defined, a null string is returned.

*Created with the Personal Edition of HelpNDoc: [Full-featured Documentation generator](http://www.helpndoc.com)*

# F\$TYPE

# **F\$TYPE**

The F\$TYPE lexical function returns the data type of a symbol.

# **Format**

F\$TYPE(symbol)

# **Return Value**

F\$TYPE returns the data type of a symbol. If the symbol is a process context from the F\$PID function, "PROCESS\_CONTEXT" is returned. If the symbol is a cluster context from F\$CSID,

"CLUSTER\_SYSTEM\_CONTEXT" is returned. Otherwise, "INTEGER" is returned if the contents of the symbol represents a valid integer or "STRING" if not. If the symbol is undefined, a null string is returned.

# **Arguments**

symbol

The symbol name whose type is returned.

### **Description**

The F\$TYPE lexical function returns the data type of a symbol. An expression can be passed as well, and the result of that expression is used to determine the type returned.

# **Example**

 $$ A = F$TYPE(B)$ 

If the symbol B contains "3" or some other number, A would be set to "INTEGER".

*Created with the Personal Edition of HelpNDoc: [News and information about help authoring tools and](http://www.helpauthoringsoftware.com) [software](http://www.helpauthoringsoftware.com)*

# F\$UNIQUE

# **F\$UNIQUE**

F\$UNIQUE generates a string that is suitable to be a file name and is guaranteed to be unique across the cluster. Unique file names can be used when creating temporary files. Note that this function guarantees a unique name for each time it is called, no matter which process or node is making the call. However, it does not guarantee that the name is not already in use on the system.

# **Format**

F\$UNIQUE()

# **Return Value**

A unique character string.

# **Arguments**

none

# **Example**

 $$ A = F$ UNIQUE()$ 

This call will set the symbol A to a unique string which can be used as a filename.

*Created with the Personal Edition of HelpNDoc: [Free Web Help generator](http://www.helpndoc.com)*

# F\$USER

# **F\$USER**

F\$USER returns the current user name as a string. The function takes no arguments, but must be followed by parentheses.

**Format** F\$USER()

# **Return Value**

A character string containing the current user's username.

**Arguments**

none

**Example**  $$ A = F$USER()$ 

This call will set the symbol A to the user name of the user running the script.

*Created with the Personal Edition of HelpNDoc: [Free Qt Help documentation generator](http://www.helpndoc.com)*

# F\$VERIFY

# **F\$VERIFY**

F\$VERIFY returns an integer value indicating whether the procedure verification flag is currently on or off. If arguments are provided, the procedure and/or image verification can be changed. The parentheses must follow the function name even if no arguments are provided.

# **Format**

F\$VERIFY({proc} {,image})

# **Return Value**

The function returns 0 if procedure verification is off, or 1 if it is on.

# **Arguments**

proc

Specifies 1 to turn procedure verification on, or 0 to turn it off. If omitted, the current procedure verification setting is left unchanged. Note that the function returns the procedure verification state prior to making any change to it.

image

Specifies 1 to turn image verification on, or 0 to turn it off. If omitted, the current image verification setting is left unchanged.

# **Examples**

 $$ A = F$VERIFY()$ 

This code will set the symbol A to the current procedure verification flag. No other processing occurs.

 $$ A = F$VERIFY(0,1)$ 

This code will set the symbol A to the current procedure verification flag. The procedure verification is left unaltered, and the image verification is enabled.

 $$ A = F$VERIFY(0)$ 

This code will set the symbol A to the current procedure verification flag and then turns procedure verification off.

 $$ A = F$VERIFY(1,0)$ 

This call will set the symbol A to the current procedure verification flag and then turns procedure verification on and image verification off.

*Created with the Personal Edition of HelpNDoc: [Full-featured Kindle eBooks generator](http://www.helpndoc.com/feature-tour/create-ebooks-for-amazon-kindle)*

# **Commands**

# **Commands**

UCL commands are used to perform actions on behalf of UCL scripts. Some commands are used to control flow of the script, such as loops. Some are used to conditionally execute other commands. Still others are used to perform such actions as input and output.

Some commands support qualifiers which are delimited by slashes. The general format of commands is:

command {qualifiers} {parameter {parameter...} }

*Created with the Personal Edition of HelpNDoc: [Generate Kindle eBooks with ease](http://www.helpndoc.com/feature-tour/create-ebooks-for-amazon-kindle)*

```
@
```

```
@
```
This executes a UCL script.

**Format** @ filespec {/OUTPUT=outfilespec} {parameter{ parameter...}}

**Parameters** filespec

File specification of the script to execute. Wildcards (\* and ?) are not permitted in the file name. The default file type is ".com".

parameter

Specifies one or more optional parameters. The symbols (P1, P2, etc.) are assigned these values during the execution of the specified script. Each parameter is delimited by one or more spaces. A null parameter can be provided by two consecutive quotes (""). Each parameter can contain any characters desired, consistent with the following rules.

- o If the first parameter starts with a slash, the entire parameter must be surrounded by quotes.
- $\circ$  If the parameter includes embedded spaces, the parameter must be enclosed in quotes.
- $\circ$  All alphabetic characters are converted to uppercase. If you wish to preserve lowercase characters, the parameter must be enclosed in quotes.
- $\circ$  You can enclose quotes within the parameter by using double quotes for each quote.

For instance, the following parameters:

Hello there will be converted to two parameters as if the following were executed: P1="HELLO" P2="THERE"

#### The following:

```
"Hello there"
will be converted to a single parameter as if:
P1="Hello there"
```
#### The following:

"Hello ""there""" the value assigned to P1 in this case would be: Hello "there"

#### **Description**

The @ command is used to execute a UCL script. It can be used within a UCL script to execute another script. Each use of  $@$  creates a new scope with local symbols. The maximum number of levels allowed depends upon system quotas.

# **Qualifiers**

/OUTPUT=outfilespec

Specifies the name of the file to which the script output is written. By default, the output goes to the current SYS\$OUTPUT specification. The /OUTPUT qualifier must immediately follow the file specification or else it will be interpreted as a parameter.

#### **Example**

\$ @MAKE MYAPP

*Created with the Personal Edition of HelpNDoc: [Full-featured multi-format Help generator](http://www.helpndoc.com/help-authoring-tool)*

# CALL<sub>1</sub>

# **CALL**

Transfers control to a labeled subroutine in the current script file without creating a new scope.

#### **Format**

CALL label {/OUTPUT=filespec} {parameter {...}}

#### **Parameters**

label

Specifies a label that must appear within the command file. The label may follow or precede the CALL

command. If there are duplicate labels, the last one encountered is used. If it hasn't been encountered yet, the entire script is searched from the beginning and the first instance found is used. If still not found, an error occurs.

#### parameter

Specifies one or more optional parameters. The symbols (P1, P2, etc.) are assigned these values during the execution of the specified script. Each parameter is delimited by one or more spaces. A null parameter can be provided by two consecutive quotes (""). Each parameter can contain any characters desired, consistent with the following rules.

- $\circ$  If the first parameter starts with a slash, the entire parameter must be surrounded by quotes.
- $\circ$  If the parameter includes embedded spaces, the parameter must be enclosed in quotes.
- $\circ$  All alphabetic characters are converted to uppercase. If you wish to preserve lowercase characters, the parameter must be enclosed in quotes.
- $\circ$  You can enclose quotes within the parameter by using double quotes for each quote.

For instance, the following parameters:

```
Hello there
will be converted to two parameters as if the following were executed:
P1="HELLO"
P2="THERE"
```
#### The following:

"Hello there" will be converted to a single parameter as if: P1="Hello there"

```
The following:
"Hello ""there"""
the value assigned to P1 in this case would be:
Hello "there"
```
# **Description**

If the command procedure is not coming from a random-access device, CALL will generate an error. Otherwise, control of the script is transferred to the first command immediately following the SUBROUTINE at the specified label. The CALL command operates similarly to the @ command, except that the overhead of opening a new command file and creating a new symbol table is avoided. Execution continues until ENDSUBROUTINE, RETURN, or EXIT is encountered, at which point control returns to the line following the CALL command.

CALL creates a new procedure level, but not a new scope. Parameters are assigned to symbols P1, P2, etc., which are local to the calling level. Local symbols defined in the current procedure level are available to the subroutine called with CALL.

A subroutine has only one entry point - code cannot jump into the middle of a subroutine. And each SUBROUTINE command must have a matching ENDSUBROUTINE command. If SUBROUTINE is encountered during normal execution of the command file (i.e. not as the target of a CALL), all lines up to, and including, the matching ENDSUBROUTINE are skipped.

#### **Qualifier**

/OUTPUT=filespec

Using this switch will direct all output to the specified file or device. If not specified, the current output setting is used. Wildcards are not allowed in the filespec. When the subroutine exits, the output is restored to what it was immediately prior to the CALL.

#### **Example**

 $S A = 1$ 

```
$Test1:
$ CALL Test2
$ IF A.LE.10 THEN GOTO Test1
$ EXIT
$Test2:
$ SUBROUTINE
$ WRITE SYS$OUTPUT "This is Test2"
$ CALL Test3
S A = A + 1$Test3:
$ SUBROUTINE
$ WRITE SYS$OUTPUT "This is Test3"
$ ENDSUBROUTINE
$ ENDSUBROUTINE
```
This sample script shows how to use CALL. A is set to 1 and the lines between Test1 and EXIT will loop 10 times. Each time through the loop, control is transferred to the line after Test2, which writes "This is Test2" and then uses CALL to transfer control to the line after Test3, which write "This is Test3". When ENDSUBROUTINE is executed, control is returned to the line after the CALL Test3, which adds 1 to A and then the nested SUBROUTINE is skipped until the ENDSUBROUTINE matching the SUBROUTINE at Test2, which returns to the line after CALL Test2. The output from this will be:

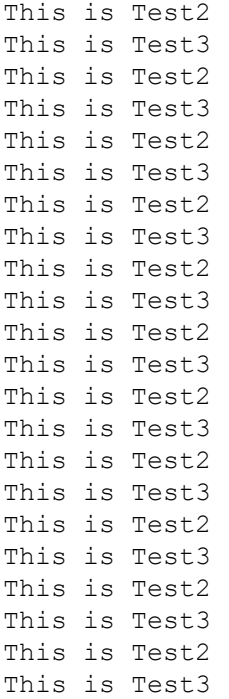

*Created with the Personal Edition of HelpNDoc: [Free iPhone documentation generator](http://www.helpndoc.com/feature-tour/iphone-website-generation)*

# CLOSE

# **CLOSE**

Closes a file previously opened with OPEN.

### **Format**

CLOSE symbol{:}

#### **Parameters**

# symbol

The name of the symbol used to open the file.

# **Description**

This command closes an open file. Files opened with the OPEN command remain open until closed with CLOSE. If a command procedure terminates without closing open files, the files remains open.

# **Qualifiers**

/DISPOSITION=option

Specifies actions to take after the file is closed. The options are:

**Option Meaning**

- DELETE Delete the file.
- KEEP (default) Keep the file.
- PRINT Print the file.
- SUBMIT Submit the command file to the batch queue.

# /ERROR=label

Specify a label to jump to if there was an error when closing the file.

# /{NO}LOG

/LOG is the default and indicates that if an error occurs, it is reported to the user, even if /ERROR is specified. /NOLOG means that no error message is displayed on error.

#### **Example**

- \$ OPEN/READ/ERROR=NoFile IN Filename
- \$ READ IN Line
- \$ CLOSE IN

*Created with the Personal Edition of HelpNDoc: [Produce electronic books easily](http://www.helpndoc.com/create-epub-ebooks)*

# ENDIF

# **ENDIF**

ENDIF ends a multi-line IF...THEN command. See the description of the IF command for more information.

# **Format**

ENDIF

*Created with the Personal Edition of HelpNDoc: [Easily create Help documents](http://www.helpndoc.com/feature-tour)*

# ENDSUBROUTINE

# **ENDSUBROUTINE**

Indicates the end of a local subroutine in a command file. ENDSUBROUTINE must be the last executable command of a subroutine. See the CALL command for more details.

# **Format**

**ENDSUBROUTINE** 

# **Parameters**

None.

# **Example**

- \$Test3:
- \$ SUBROUTINE
- \$ WRITE SYS\$OUTPUT "This is Test3"
- \$ ENDSUBROUTINE

*Created with the Personal Edition of HelpNDoc: [Full-featured EBook editor](http://www.helpndoc.com/create-epub-ebooks)*

# EOJ

# **EOJ**

Marks the end of a batch job.

# **Format**

EOJ

# **Parameters**

None

# **Description**

The EOJ (End Of Job) command marks the end of a batch job submitted via card reader. It is not required. If used in any other context, EOJ logs the process out.

# **Example**

\$ EOJ

*Created with the Personal Edition of HelpNDoc: [Generate EPub eBooks with ease](http://www.helpndoc.com/create-epub-ebooks)*

# EXIT

# **EXIT**

Terminates processing of a UCL script and returns control to the calling command level.

# **Format**

EXIT {code}

# **Parameters**

#### code

An optional numeric code that the reserved global symbol \$STATUS is set to. The lower 3 bits of the value are assigned to the \$SEVERITY symbol. If no code is specified, the current value of \$STATUS is returned.

# **Description**

The EXIT command is used to terminate the execution of a procedure.

# **Example**

S EXTT

*Created with the Personal Edition of HelpNDoc: [Easy Qt Help documentation editor](http://www.helpndoc.com)*

# GOSUB

# **GOSUB**

Transfers control to a labeled subroutine in the current script file without creating a new procedure nesting level.

# **Format**

GOSUB label

# **Parameter** label

Specifies a label that must appear within the command file. The label may follow or precede the GOSUB command. If there are duplicate labels, the last one encountered is used. If it hasn't been encountered yet, the entire script is searched from the beginning and the first instance found is used. If still not found, an error occurs.

#### **Description**

If the command procedure is not coming from a random-access device, GOSUB does nothing. Otherwise, control of the script is transferred to the command immediately following the specified label. The RETURN command will end the subroutine and return control to the command immediately following the GOSUB.

GOSUB does not create a new script scope and so all labels and local symbols defined in the current scope are available to the subroutine called with GOSUB.

#### **Example**

```
S A = 1$Test1:
$ GOSUB Test2
$ IF A.LE.10 THEN GOTO Test1
$ EXIT
STest2$ WRITE SYS$OUTPUT "This is Test2"
$ GOSUB Test3
S A = A + 1$ RETURN
$Test3:
$ WRITE SYS$OUTPUT "This is Test3"
$ RETURN
```
This sample script shows how to use GOSUB and RETURN. A is set to 1 and the lines between Test1 and EXIT will loop 10 times. Each time through the loop, control is transferred to the line after Test2, which writes "This is Test2" and then uses GOSUB to transfer control to the line after Test3, which write "This is Test3". When RETURN is executed, control is returned to the line after the GOSUB Test3, which adds 1 to A and then executes RETURN, which returns to the line after GOSUB Test2. The output from this will be:

```
This is Test2
This is Test3
This is Test2
This is Test3
This is Test2
This is Test3
This is Test2
This is Test3
This is Test2
This is Test3
This is Test2
This is Test3
This is Test2
This is Test3
This is Test2
This is Test3
This is Test2
This is Test3
This is Test2
This is Test3
This is Test2
This is Test3
```
*Created with the Personal Edition of HelpNDoc: [Create cross-platform Qt Help files](http://www.helpndoc.com/feature-tour/create-help-files-for-the-qt-help-framework)*

# GOTO

# **GOTO**

Transfers control to a label in a script.

# **Format**

GOTO label

# **Parameter**

label

Specifies a label in the script. When the GOTO command is executed, control passes to the command following the specified label.

# **Description**

GOTO is used to transfer control to a line that is not the next line in the script file. If the script file is not on a random access device (such as a disk file), the GOTO command performs no operation.

If there are duplicate labels of the same name, control is always transferred to the label most recently encountered during script execution. If not previously encountered, the entire script is searched for the label, in which case the first matching label is used. If no matching label is found, an error occurs.

# **Example**

 $$ A=0$ \$LOOP: . . .  $S$  A=A+1 \$ IF A.LT.10 THEN GOTO LOOP

*Created with the Personal Edition of HelpNDoc: [Create cross-platform Qt Help files](http://www.helpndoc.com/feature-tour/create-help-files-for-the-qt-help-framework)*

# IF

# **IF**

IF tests the value of an expression and, depending upon the form uses, executes one of the following: If THEN follows IF on the same line: if the expression is true, the command after THEN is executed; if the expression is false, execution continues with the next line.

If THEN follows IF on the next line: if the expression is true, all of the commands after that point are executed until ELSE or ENDIF is encountered; if the expression is false, execution begins after the next ELSE (or ENDIF if ELSE is not specified).

Note that the expression evaluates to false if it has an even numeric value or is a string that starts with any letter other than Y, y, T, or t. The expression evaluates to true if it has an odd numeric value or is a string that starts with Y, y, T, or t.

**Format**

Form 1:

\$ IF expression THEN {\$} command

Form 2:

\$ IF expression \$ THEN {{\$} command} command

. .

.

\$ ENDIF

Form 3:

```
$ IF expression
$ THEN {{$} command}
command
```

```
.
.
.
$ ELSE {command}
```
command

. .

.

```
$ ENDIF
```
# **Parameters**

expression

Defines the comparison to be made. The result of the comparison is either 0 (false) or non-zero (true). Comparisons can be numeric or string literals, symbol names, or lexical functions separated by operators. Any string not enclosed within quotes (") are assumed to be symbol names. If an unknown symbol name is specified, an error will result and the next command is executed.

command

Specifies command(s) to be executed under the appropriate circumstances based on the true or false value of the expression.

# **Examples**

1. Form 1

\$ IF P1 .EQS. "" THEN EXIT \$ IF P1 .EQS. "X" THEN WRITE SYS\$OUTPUT "Invalid parameter value"

2. Form 2

```
$ IF F$ENVIRONMENT("INTERACTIVE")
$ THEN
$ WRITE SYS$OUTPUT "UOS version: ", F$GETSYI("VERSION")
$ ENDIF
```
# 3. Nested IFs

```
$ IF AVAILABLE .EQ. 0
$ THEN
$ IF AMOUNT .GE. 0
$ THEN WRITE SYS$OUTPUT "It doesn't fit"
$ ELSE WRITE SYS$OUTPUT "Copying next item..."
$ ENDIF
$ ENDIF
```
Note: the extra indentation is not required, but using it makes the script more easily understood.

```
Created with the Personal Edition of HelpNDoc: Full-featured multi-format Help generator
```
# INQUIRE

# **INQUIRE**

Reads a value from SYS\$COMMAND (usually the terminal or the next line in the current command procedure) and assigns that value to a symbol.

# **Format**

INQUIRE {qualifiers} symbolname {prompt}

# **Parameters**

#### symbolname

Specifies the name of the symbol to which the value is assigned. If the symbol doesn't exist, it is created.

# prompt

Specifies optional prompt text to be displayed to the user just prior to accepting input. The prompt is converted to upper case unless enclosed in quotes ("). Quotes must be used if the prompt contains punctuation or whitespace (tabs and/or spaces). To include quotes in the prompt, use doubled quotes. If a prompt is not specified, UCL uses the symbol name as the prompt. The prompt is displayed with a colon (:) and space at the end of the prompt string. This behavior can be modified with the / PUNCTUATION qualifier.

# **Description**

INQUIRE displays the prompt and reads the response from the process' command stream. That is: the sys\$command device originally assigned to the process. That means that if the INQUIRE command is encountered inside a command procedure file (however deeply nested), the prompt will be sent to the terminal that started the command file, and the input value will be read from the same.

If the command file is being run as a batch job, the input value is read from the next line of the topmost nesting level. If that line begins with a dollar sign (\$), it is considered to be a command instead of input. In this case, the symbol is assigned a null value.

When the value is assigned to the symbol, the value is first converted to upper case, leading and trailing whitespace is trimmed, and multiple spaces/tabs between characters are reduced to a single space. This conversion is not done within quotes (") in the input.

Single quotes (') not occurring within double quotes (") will trigger the symbol substitution feature of UCL.

# **Qualifiers**

# /GLOBAL

This indicates that the symbol is a global symbol rather than a local symbol.

# /LOCAL (default)

This indicates that the symbol is a local symbol rather than a global symbol. This is the default behavior.

# /{NO}PUNCTUATION

The default is /PUNCTUATION, which displays a colon and space after the prompt. Using / NOPUNCTUATION suppresses the colon and space.

# **Example**

\$ INQUIRE/NOPUNCTUATION CONFIRM "Are you sure you want to proceed? " \$ IF .NOT. CONFIRM THEN RETURN

This code would result in the following prompt being shown on the terminal (no colon is shown due to

#### the /NOPUNCTUATION):

Are you sure you want to proceed?

If the user enters an odd numeric value or a string that begins with  $T$ ,  $t$ ,  $Y$ , or  $y$ , the command file will continue. Otherwise it will return to the caller.

*Created with the Personal Edition of HelpNDoc: [Easy CHM and documentation editor](http://www.helpndoc.com)*

# ON

# **ON**

Performs an action when a command or program executed by a command procedure encounters an error condition or is interrupted.

# **Format**

ON condition THEN {\$} command

#### **Parameters**

condition

Specifies a condition. It must be one of the following keywords, which may be abbreviated to as few as one character:

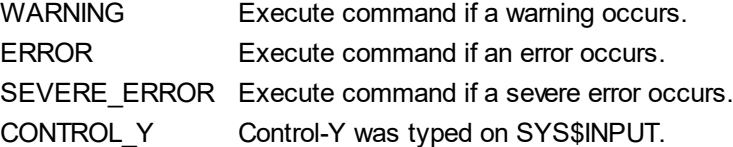

The default condition is: ON ERROR THEN EXIT.

#### command

Specifies the UCL command to execute. The dollar sign (\$) is optional. When an error level is specified, the command executes if an error occurs which is greater than or equal to the specified level of errors.

#### **Description**

After each command is executed, UCL checks the current error status and if an error occurs that is equal to or greater than the specified error level, the command specified with ON is executed. Unless the command is GOTO or EXIT, control returns to the next command in the command file after the one that resulted in an error.

For instance if ON WARNING is used, then the specified command will be executed when a warning, error, or severe error occurs. If ON SEVERE\_ERROR is used, then the specified command is executed only if a severe error occurs. In that case, the script will continue if a warning or error occurs.

The global symbol \$SEVERITY indicates the error level.

An active ON condition only applies to the command procedure in which it executes. Therefore, if ON is used in a script which then calls another script with @, it will not apply to the called file. Likewise, if ON is used in the called script file, that ON will not apply once the script file has exited to the calling script. Separate from catching errors is the ability to catch control-Y.

It is highly recommended that ON CONTROL Y not be used in command scripts since this disables the normal processing of control-Y. Any infinite loops cannot be interrupted in this case.

# **Example**

```
$ ON ERROR THEN GOTO Next
$ WRITE FILE "This is Test2"
$ EXIT
$Next:
```

```
$ ON ERROR THEN EXIT
```
. . .

> The code first requests that any error will result in the code after the "Next" label be executed. If no error occurs on the WRITE, the script exits after the operation. If an error occurs, UCL begins execution at the "Next" label, which requests that any error will result in exiting the script, and then proceeds to execute any following commands.

> > *Created with the Personal Edition of HelpNDoc: [Create cross-platform Qt Help files](http://www.helpndoc.com/feature-tour/create-help-files-for-the-qt-help-framework)*

# **OPEN**

# **OPEN**

Opens or creates a file for reading and/or writing.

# **Format**

OPEN symbol{:} filespec

# **Parameters**

#### symbol

The symbol name to assign to the open file. This may be followed by an optional colon.

# filespec

Specifies the name of the file being opened or created. The file type defaults to ".dat". Wildcards are not allowed.

# **Description**

Files can be opened for reading and/or writing, and they can be created if they don't exist. Once open, the file can be used in the READ and WRITE commands. The CLOSE command is used to close an open file. The files will remain open until explicitly closed or the process logs out. Note that if a command file exits with an error, any files it opened and did not explicitly close will remain open.

The logical devices SYS\$INPUT, SYS\$OUTPUT, SYS\$COMMAND, and SYS\$ERROR do not need to be opened explicitly. All other files must be opened with the OPEN command. All symbols associated with OPENed files are local to the current process. Deleting a symbol associated with a file, without first closing the file, will result in the file remaining open but not being accessible by the process.

Attempting to open a new file with an existing symbol association will fail without warning and subsequent attempts to read or write the file will apply to the file that was originally assigned. Thus, if you wish to reuse a symbol for a new file, you should first CLOSE the file before opening a new one.

# **Qualifiers**

# /APPEND

Opens an existing file and positions the file pointer at the end of the file. New writes will be added to the end of the file. The /APPEND and /WRITE qualifiers are mutually exclusive.

# /ERROR=label

Transfers control to the location specified by "label". This operation overrides any current ON condition. If this qualifier is not specified and an error occurs, the current ON condition action is taken.

# /READ (default)

Opens file for reading. If you specify /READ without /WRITE, the file must already exist.

# /{NO}SHARE{=option}

Opens the file as sharable.

## /WRITE

Opens the file for writing. This creates a new file. /WRITE and /APPEND are mutually exclusive. If /

READ is used with /WRITE, the file must already exist.

#### **Example**

```
$ OPEN/READ/ERROR=NoFile IN Filename
```

```
$ READ IN Line
```
*Created with the Personal Edition of HelpNDoc: [Free help authoring environment](http://www.helpndoc.com/help-authoring-tool)*

# READ

# **READ**

Reads a single record from the specified file and places the data in the specified symbol. If the input file is sequential or untyped, a single line is read.

# **Format**

READ file{:} symbol

# **Parameters**

#### file

This is the symbol name used when the file was opened. The logical names SYS\$INPUT, SYS\$OUTPUT, SYS\$ERROR, and SYS\$COMMAND can also be used. The colon suffix is optional.

# symbol

This is the symbol to write the data to.

# **Description**

To read a file, it must first be opened with the OPEN command (except for the process-permanent logicals SYS\$INPUT, SYS\$OUTPUT, SYS\$COMMAND, and SYS\$ERROR).

Unlike the INQUIRE command, the READ command doesn't trim extra whitespace, remove quotation marks, or change case. Nor does READ do symbol substitution.

After reading from a file, the file position is moved to the next location such that the next READ will return the next line or record in the file.

# **Qualifiers**

# /DELETE

Deletes the record from an indexed file after it has been read.

# /END\_OF\_FILE=label

If the file position is at the end of the file, and this qualifier is specified, control is transferred to the specified label.

# /ERROR=label

If the file read causes an error, control is transferred to the specified label.

# /INDEX=n

Specifies the index (n) to look up when reading an indexed file. This has no effect on non-indexed files. If /INDEX is not specified for an indexed file, the last index read is used (if this is the first read after opening an indexed file, index 0 is used).

# /KEY=string

Reads the first record with the key that matches the specified string. Binary and integer keys are not allowed. This applies only to indexed files.

# /MATCH=comparison

Specifies the algorithm for matching keys. This must be one of the following values:

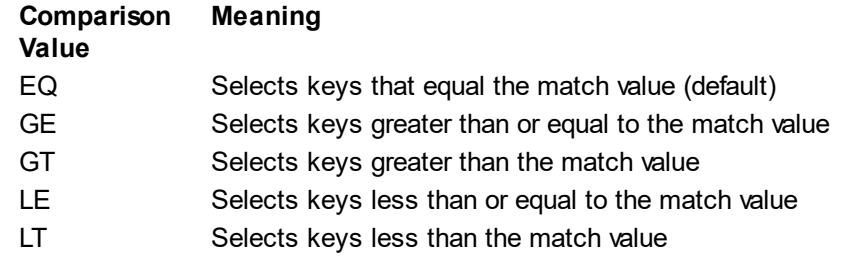

# /NOLOCK

Indicates that the read record is not to be locked.

# /PROMPT=string

Indicates a prompt to display when reading from a terminal. The default prompt is "DATA:".

#### /TIME\_OUT=n

Indicates the number of seconds until the READ operation is terminated if no data is received.

#### /NOTIME\_OUT (default)

Indicates that there is no timeout when waiting for data.

#### /WAIT

Indicates to wait for a record to become available.

#### **Example**

\$ OPEN/READ IN Filename \$Loop: \$ READ/END\_OF\_FILE=Done IN Text \$ WRITE SYS\$OUTPUT Text \$ GOTO Loop \$Done: \$ CLOSE IN

*Created with the Personal Edition of HelpNDoc: [Full-featured Kindle eBooks generator](http://www.helpndoc.com/feature-tour/create-ebooks-for-amazon-kindle)*

# RECALL

# **RECALL**

Displays previously entered commands for re-execution.

#### **Format**

RECALL {qualifiers} {specifier}

# **Parameters**

specifier

Indicates the first character(s) of the command to recall. If more than one previous command begins with the characters specified here, the most recent matching command is shown.

If the specified value is a number, the number is used as an index into the recall buffer, and that command is the one shown.

Note that the command cannot be specified along with certain qualifiers.

# **Description**

When you enter commands, they are stored in a recall buffer for later reuse with the RECALL command or control-B. The RECALL command, itself, is not stored in the recall buffer. By default, up to 254 commands are stored in the buffer. If this limit is exceeded, the oldest entered command is removed to

make use for the new command.

When RECALL is used, the command is shown but not executed. To execute the command, you must press ENTER. The command line editing feature can be used to modify the recalled command before you press ENTER to execute it.

### **Qualifiers**

/ALL

Displays all of the commands (and their numbers) in the recall buffer. If a specifier is provided, all commands whose prefix matches that specifier are shown.

#### /ERASE

Erases the contents of the recall buffer.

#### /INPUT=filespec

Reads the contents of the specified file into the recall buffer. Each line of the file is saved as a command in the buffer. If not specified, the file extension defaults to ".LIS".

#### /OUTPUT=filespec

Writes the contents of the recall buffer to the specified file. If not specified, the file extension defaults to ".LIS". This can be combined with a specifier or /SEARCH to direct a subset of commands to the file.

/{NO}PAGE

/NOPAGE is the default. When used with /ALL, /PAGE will pause after each screenful of commands. / PAGE is ignored in cases where multiple lines are not output to the terminal. The list can be terminated at this point by control-Z, control-C, or control-Y.

# /SEARCH

Searches the recall buffer for any/all command(s) containing the specifier and displays them.

#### **Examples**

\$ RECALL S

This command recalls the most recent command starting with "S".

\$ RECALL/SEARCH/OUTPUT=commands 3

This command writes each command containing the character "3" to "commands.lis".

*Created with the Personal Edition of HelpNDoc: [Full-featured multi-format Help generator](http://www.helpndoc.com/help-authoring-tool)*

# RETURN

# **RETURN**

Terminates a subroutine and returns control to the command following the calling GOSUB command.

#### **Format**

RETURN {code}

# **Parameter**

code

An optional code that can be used to set the global \$STATUS and \$SEVERITY symbols. If not provided, \$STATUS and \$SEVERITY are unchanged by the RETURN command.

# **Description**

RETURN terminates a subroutine called via the GOSUB command and returns control to the line immediately following the GOSUB that initiated the subroutine. If RETURN is encountered without a previous GOSUB command execution, an error occurs. RETURN is ignored if encountered in a

command stream that is not on a random access device.

#### **Example**

```
$ GOSUB Test
$ EXIT
$Test:
$ WRITE SYS$OUTPUT "This is Test"
$ RETURN
```
*Created with the Personal Edition of HelpNDoc: [Easily create CHM Help documents](http://www.helpndoc.com/feature-tour)*

# RUN

# **RUN**

Executes a program in the context of the current process.

# **Format**

RUN {qualifiers} filespec {parameters...}

# **Parameters**

filespec

Indicates the name of the program file to execute. Programs can be run without prefixing them with RUN if the program name isn't a UCL command, unless the program name is prefixed with a path. For instance the following program must be executed by RUN: if.exe.

The following rules determine which program is executed if the path and/or extension are omitted: If a path isn't specified, the program must exist in the user's execution path.

The first instance of the program found in the execution path is the one that is executed, so if programs with the specified name exist in multiple directories in the execution path, you must specify the directory to execute one that is later in the path.

If a file extension is not provided and multiple matching programs are found in a given directory, the one executed depends upon the current order of execution for file extensions.

# parameters

Indicates zero, one, or more parameters to pass to the program when execution begins.

# **Description**

This command executes the specified program in the current process. The current process privileges are used when running the program, unless the program has privileges assigned to it. You must have Read or Execute access to the program to execute it.

If any qualifier other than /{NO}DEBUG, /USER, or /DETACH is specified, the process is run as a subprocess. /DEBUG is incompatible with programs run in subprocesses.

# **Qualifiers**

/ACCOUNTING (default)

# /NOACCOUNTING

/NOACCOUNTING requires the ACNT privilege. /NOACCOUNTING turns off resource tracking for the program.

# /AST\_LIMIT=quota

Specifies the AST quota for the subprocess. This cannot exceed the current process quota unless the user has the EXQUOTA privilege.

#### /AUTHORIZE

# /NOAUTHORIZE (default)

The IMPERSONATE privilege is required use /NOAUTHORIZE. Programs run with /NOAUTHORIZE use the system logged-out quotas rather than the current user.

/BUFFER\_LIMIT=quota

Specifies the BIOLM quota for the subprocess. If the quota exceeds that of the user, the EXQUOTA privilege is required.

# /DEBUG

# /NODEBUG (default)

Runs the program in the debugger, if debugging is enabled for the program.

#### /DELAY=delta-time

The subprocess will be hibernated for the specified time before it begins execution.

#### /DETACHED

Specifies that the program will be run in a subprocess.

#### /DUMP

### /NODUMP (default)

If /DUMP is specified, a dump file will be created if the program ends abnormally.

#### /ENQUEUE\_LIMIT=quota

Specifies the maximum number of locks the subprocess can have. If this exceeds the ENQLM quota of the current process, the EXQUOTA privilege is required.

#### /ERROR=filespec

Specifies the subprocess' SYS\$ERROR value.

#### /EXTENT=quota

Specifies the maximum WSEXTENT value of the subprocess. If the quota exceeds that of the process owner, the EXQUOTA privilege is required.

#### /FILE\_LIMIT=quota

Specifies the FILLM value of the subprocess. If the quota exceeds that of the process owner, the EXQUOTA privilege is required.

#### /INPUT=filespec

Specifies the subprocess' SYS\$INPUT value.

#### /INTERVAL=delta-time

Indicates the interval between the subprocess being regularly hibernated and awakened.

# /IO\_BUFFERED=quota

Indicates the BIOLM quota of the subprocess. If the quota exceeds that of the process owner, the EXQUOTA privilege is required.

#### /IO\_DIRECT=quota

Indicates the DIOLM quota of the subprocess. If the quota exceeds that of the process owner, the EXQUOTA privilege is required.

#### /JOB\_TABLE\_QUOTA=quota

Indicates the quota for a detached process' job symbol table. This is ignored for subprocesses. A value of 0 means an unlimited table size.

#### /MAILBOX=unit

Indicates the mailbox to be notified when the program completes. If not specified, no process is notified when the subprocess or detached program completes.

### /MAXIMUM\_WORKING\_SET=quota

Indicates the WSLIMIT quota of the subprocess. If the quota exceeds that of the process owner, the EXQUOTA privilege is required.

# /OUTPUT=filespec

Specifies the subprocess' SYS\$OUTPUT value.

# /PAGE\_FILE=quota

Indicates the PGFLQUOTA quota of the subprocess. If the quota exceeds that of the process owner, the EXQUOTA privilege is required.

# /PRIORITY=priority

Specifies the subprocess' priority. If this is greater than the priority of the current process, the ALTPRI privilege is required.

# /PRIVILEGES=(privilege{,...})

Specifies the subprocess' privilege(s). To specify privileges you do not have, you must have the SETPRV privilege. If not specified, the subprocess is given the same set of privileges as the current privileges of the current process. If the privilege specified is "NOSAME", the subprocess will have no privileges.

# /PROCESS\_NAME=name

Specifies the subprocess' name. If not specified, the subprocess will have a null name.

# /QUEUE\_LIMIT=quota

Indicates the TQELM quota of the subprocess. If the quota exceeds that of the process owner, the EXQUOTA privilege is required.

# /RESOURCEWAIT (default)

#### /NORESOURCEWAIT

If /RESOURCEWAIT is specified, the subprocess will hibernate until any requested resource becomes available. Otherwise an error is caused if a resource is unavailable.

# /SCHEDULE=absolute-time

If specified, the subprocess will hibernate until the specified time.

#### /SERVICE\_FAILURE

# /NOSERVICE\_FAILURE (default)

If /SERVICE\_FAILURE is not specified, the subprocess will receive an error code when any system service call fails. Otherwise, all system services calls return a success code.

# /SUBPROCESS\_LIMIT=quota

Indicates the MAXJOBS quota of the subprocess. If the quota exceeds that of the process owner, the EXQUOTA privilege is required.

# /SWAPPING (default)

# /NOSWAPPING

/NOSWAPPING indicates that the subprocess cannot be swapped out of memory. Specifying this requires the PSWAPM privilege.

#### /USER=username

Indicates that the program is to execute in the context of the specified user. If the user is a different user, the IMPERSONATE privilege is required.

# /WORKING\_SET=quota

Indicates the WSQUOTA quota for the subprocess. If the quota exceeds that of the process owner, the EXQUOTA privilege is required.

#### /TIME\_LIMIT=quota

Indicates the CPULIMIT quota of the subprocess. If the quota exceeds that of the process owner, the EXQUOTA privilege is required.

# **Examples**

\$ RUN SYS\$SYSTEM:LOGOUT.EXE **\$ RUN MYPROG/DETACH** 

*Created with the Personal Edition of HelpNDoc: [Full-featured Documentation generator](http://www.helpndoc.com)*

# SET {NO}ON

# **SET {NO}ON**

Turns the error handling on and off.

# **Format**

SET {NO}ON

# **Parameters**

None.

# **Description**

Use SET NOON to enable normal error handling, which is to report the error and exit the script (if not interactive). Use SET ON to disable normal error handling and allow the use of customer error handling set via the ON command.

# **Example**

- \$ SET NOON
- \$ @Custom.com
- \$ SET ON

*Created with the Personal Edition of HelpNDoc: [Easy to use tool to create HTML Help files and Help web sites](http://www.helpndoc.com/help-authoring-tool)*

# **SUBROUTINE**

# **SUBROUTINE**

Indicates the start of a local subroutine in a command file. SUBROUTINE must be the first executable command after the label associated with the subroutine. See the CALL command for more details.

# **Format**

**SUBROUTINE** 

# **Parameters**

None.

# **Example**

```
$Test3:
```
- \$ SUBROUTINE
- \$ WRITE SYS\$OUTPUT "This is Test3"
- \$ ENDSUBROUTINE

*Created with the Personal Edition of HelpNDoc: [Full-featured EBook editor](http://www.helpndoc.com/create-epub-ebooks)*

# THEN

# **THEN**

THEN is used as part of the IF command. See the description of the IF command for more information.

# **Format**

THEN

*Created with the Personal Edition of HelpNDoc: [Free EPub producer](http://www.helpndoc.com/create-epub-ebooks)*

# **WRITE**

# **WRITE**

This command writes the specified data as one record to the specified open file.

# **Format**

WRITE file expression{,...}

## **Parameters**

file

This specifies a file - either a file handle returned by the OPEN command or one of the process permanent files identified by the SYS\$INPUT, SYS\$OUTPUT, SYS\$ERROR, and SYS\$COMMAND logicals.

#### expression

Specifies data to be written to the file. This can be a literal, or an expression consisting of variables, lexical functions, literals and operators. A list of expressions delimited by commas (,) can be specified. In that case, the expressions are concatenated and then written to the file.

### **Description**

The WRITE command updates the file position when it completes. The file must have been opened with either the /WRITE or /APPEND qualifier on the OPEN command or the WRITE command will fail except for SYS\$INPUT, SYS\$OUTPUT, SYS\$ERROR, and SYS\$COMMAND files, which don't have to be explicitly opened in order to be written to.

# **Qualifiers**

#### /ERROR=label

If an I/O error occurs during the operation, control transfers to the specified label. If this qualifier isn't defined, the current ON condition action is taken if an error occurs. The \$STATUS global symbol contains the error code.

# /SYMBOL

This qualifier is provided for compatibility with DCL, but has no effect in UCL. There is effectively no UCL limit on the size of data written with the WRITE command.

#### /UPDATE

Replaces the last record read with this data. This only applies to RMS files. The file must have been read prior to this command. If replacing a sequential file record, the data must be the same size.

# /WAIT

/NOWAIT

If /NOWAIT is specified, the operation will complete immediately instead of synchronizing with another reader of the mailbox. /WAIT is the default.

#### **Example**

\$ WRITE SYS\$OUTPUT "Beginning update..."

*Created with the Personal Edition of HelpNDoc: [iPhone web sites made easy](http://www.helpndoc.com/feature-tour/iphone-website-generation)*